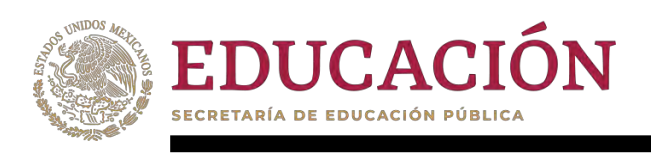

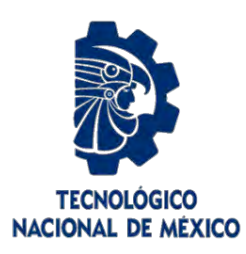

# **Tecnológico Nacional de México**

**Centro Nacional de Investigación y Desarrollo Tecnológico**

# **Tesis de Maestría**

**Evaluación del comportamiento térmico de techos tipo cúpula mediante la evolución de poliedros en TRNSYS**

# presentada por **Ing. Gerson Marín Cabrera**

como requisito para la obtención del grado de **Maestro en Ciencias en Ingeniería Mecánica**

> Director de tesis **Dra. Yvonne Chávez Chena**

**Cuernavaca, Morelos, México. Enero de 2022.**

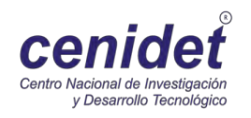

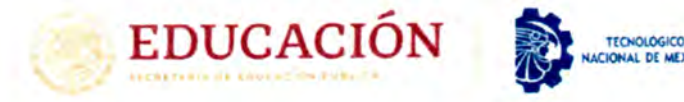

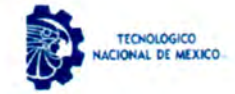

**Centre Nacional de Investigacion y Desarrollo Tecnologico Departamento de Ingenieria Mecanica** 

> Cuernavaca, Morelos, 24/enero/2022 ASUNTO: OFICIO DE LIBERACIÓN DE PUBLICACIÓN DE ARTÍCULO

#### **DR. ARTURO ABÚNDEZ PLIEGO PRESIDENT E DE L C0NSE3 0 D E POSCRAD O DE L DEPARTAMENT O D E INGENIERI A MECANIC A PRESENT E**

Por medio del presente, le comunicamos que el comité tutorial del tema de tesis "**EVALUACIÓN DEL COMPORTAMIENTO**<br>TÉRMICO DE TECHOS TIPO CÚPULA MEDIANTE LA EVOLUCIÓN DE POLIEDROS EN TRNSYS" desarrollado por el estudiante CERSON MARIN CABRERA hace constar que el siguiente producto academico es derivado de la tesis del estudiante y cuenta con la calidad suficiente para acreditar este requisito para la obtención del grado de maestro en Ciencias en Ingenieria Mecanica se adjunta evidencia del producto:

#### Evaluación del Comportamiento Térmico de Techos Tipo Cúpula mediante la Evolución de Poliedros **en TRNSYS ing. Gerson Mann Cabreral, Dra. Yvonne Chavez Chena2**

En este sentido, sírvase hacer las diligencias necesarias ante las instancias correspondientes de este centro para concretar la liberación de este requisito.

> **ATENTAMENT E**  *"Excelencia en Educacion TecnoioQica"*

**DRA.** YVONNE CHÁVEZ CHENA **DIRECTOR DE TESIS** 

**DR. MIGUEL ANGEL CHAGOLLA ARANDA<br>MIEMBRO DEL COMITÉ TUTORIAL** 

**DR. JESÚS ARCE LANDA** 

**MIEMBRO DEL COMITÉ TUTORIAL** 

**DR. EFRAfN SIM <sup>A</sup> MOO MIEMBRO DEL COMITÉ TUTORIAL** 

**Ccp- Lie. Silvia Del Carmen Ortiz Fuentes 3efa del Departamento de Servicios Escolares Dr. Carlos Manuel Astorga Zaragoza / Subdirector Academico Expediente** 

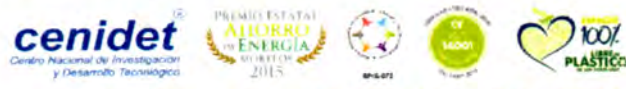

**Interior Internado Palmira S/N, Col. Palmira, C. P. 62490, Cuernavaca. Morelos**  Tel. 01 (777) 3627770, ext. 1408, e-mail dim@cenidet.tecnm.mx tecnm.mx | cenidet.tecnm.mx

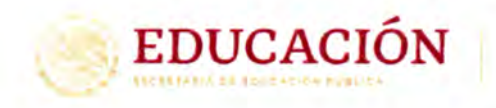

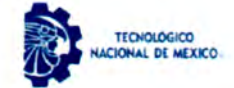

Centro Nacional de Investigación y Desarrollo Tecnológico Departamento de Ingeniería Mecánica

Cuernavaca, Mor., 02/febrero/2022 No. Oficio: DIM/47/2022 Asunto Autorización de impresión de tesis

#### **ING. GERSÓN MARÍN CABRERA CANDIDATO AL CRADO DE MAESTRO EN CIENCIAS EN INC. MECANICA PRESENTE.**

Por este conducto, tengo el agrado de comunicarle que el Comité Tutorial asignado a su trabajo de tesis titulado **EVALUACIÓN DEL COMPORTAMIENTO TÉRMICO DE TECHOS TIPO CÚPULA MEDIANTE LA EVOLUCIÓN DE POLIEDROS EN TRNSYS** han informado, que están de acuerdo con el documento presentado. Por lo anterior, se le autoriza a que proceda con la impresión definitiva de su documento de tesis.

Esperando que el logro del mismo sea acorde con sus aspiraciones profesionales, reciba un cordial saludo.

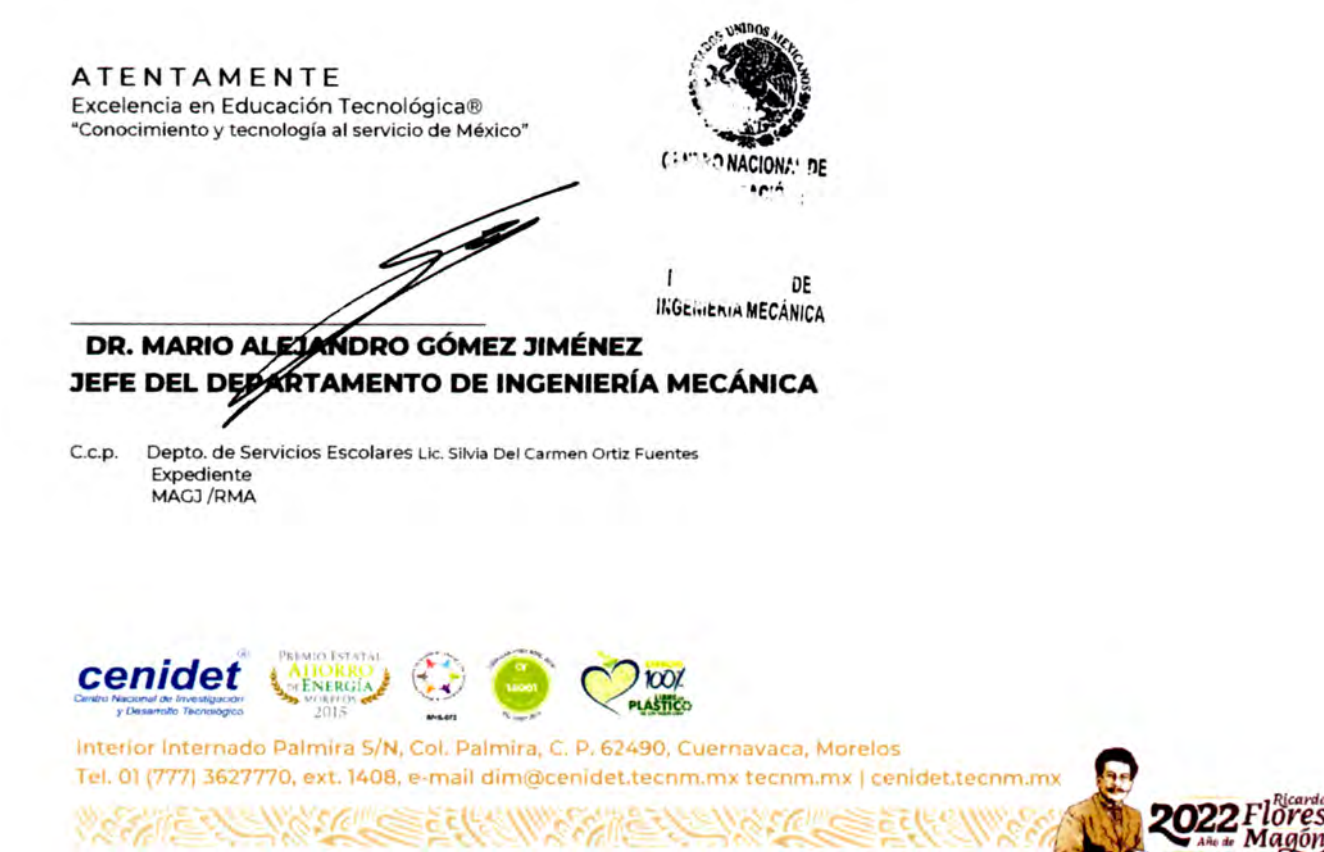

# Dedicatoria

En memoria del Dr. Jesús Perfecto Xáman Villaseñor, que su alma encuentre la paz y el descanso eterno, y que sus enseñanzas nos guíen hacia un futuro más prospero.

# Agradecimientos

A mis padres Ing. Jorge Marín Garcia y Sra. Arlette Cabrera Martínez, quienes me han heredado sus principios y valores para llegar a ser una mejor persona.

A la **Dra. Yvonne Chávez Chena**, por compartir los conocimientos y experiencias que permitieron la correcta ejecución de este trabajo de investigación.

Al Comité Revisor Dres. Miguel Ángel Chagolla Aranda, Jesús Arce Landa, Efraín simá Moo cuyas revisiones y consejos perfeccionaron el resultado final.

Al Consejo nacional de ciencia y tecnología (Conacyt) y Centro nacional de investigación y desarrollo tecnologico (Cenidet) por proveer los recursos academicos y financieros que motivaron el desarrollo de este trabajo.

# ´ Indice general

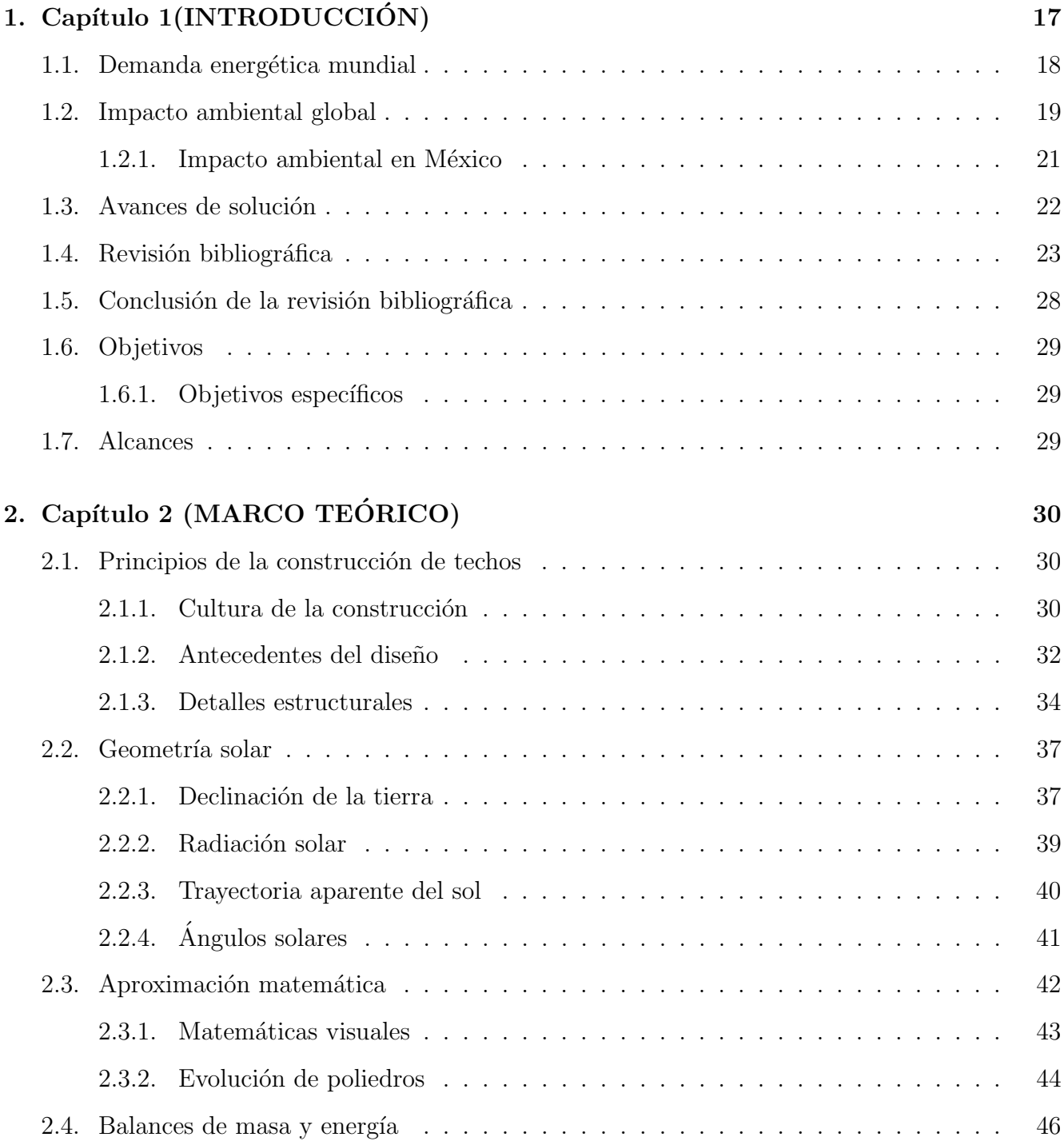

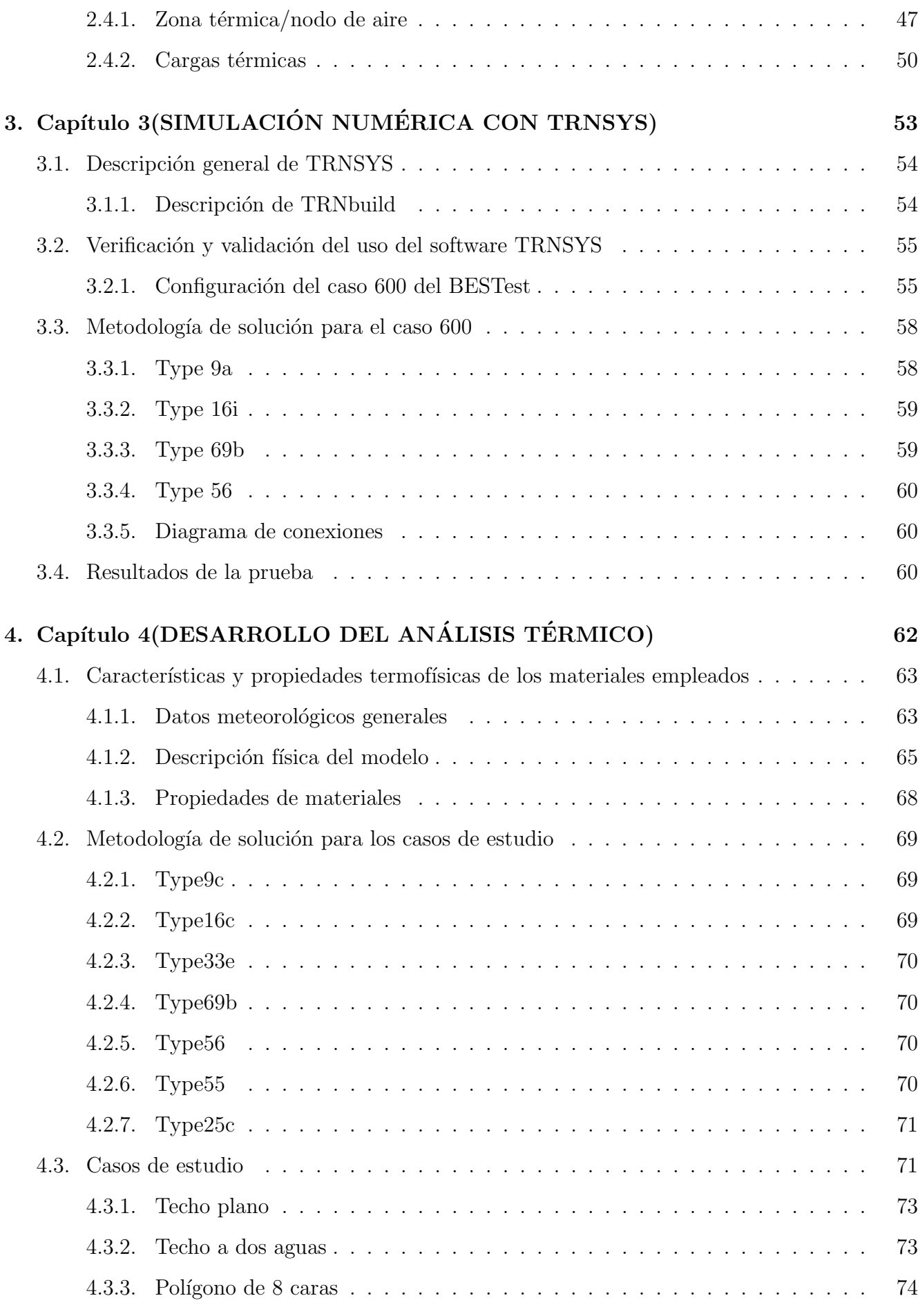

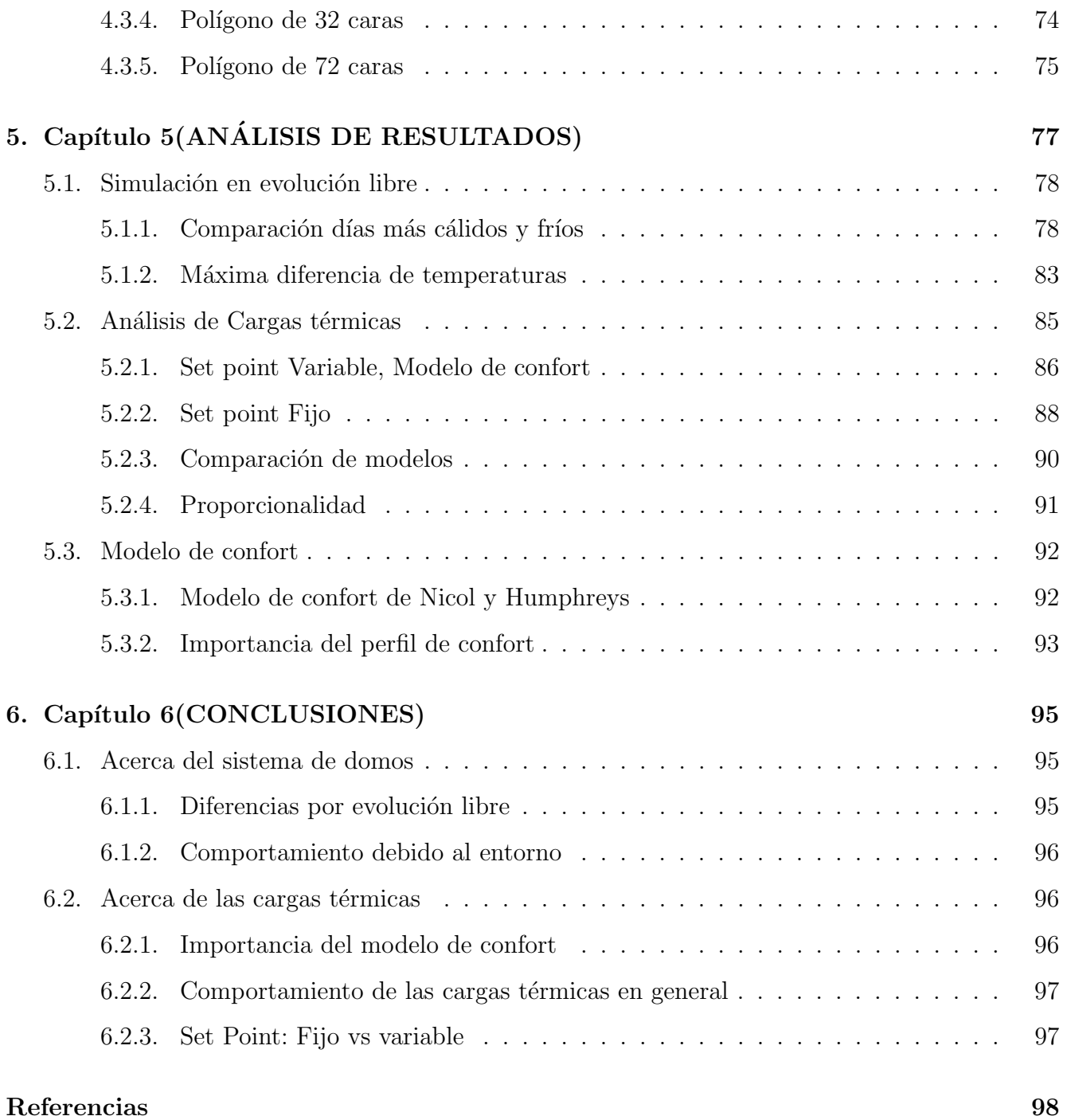

# ´ Indice de figuras

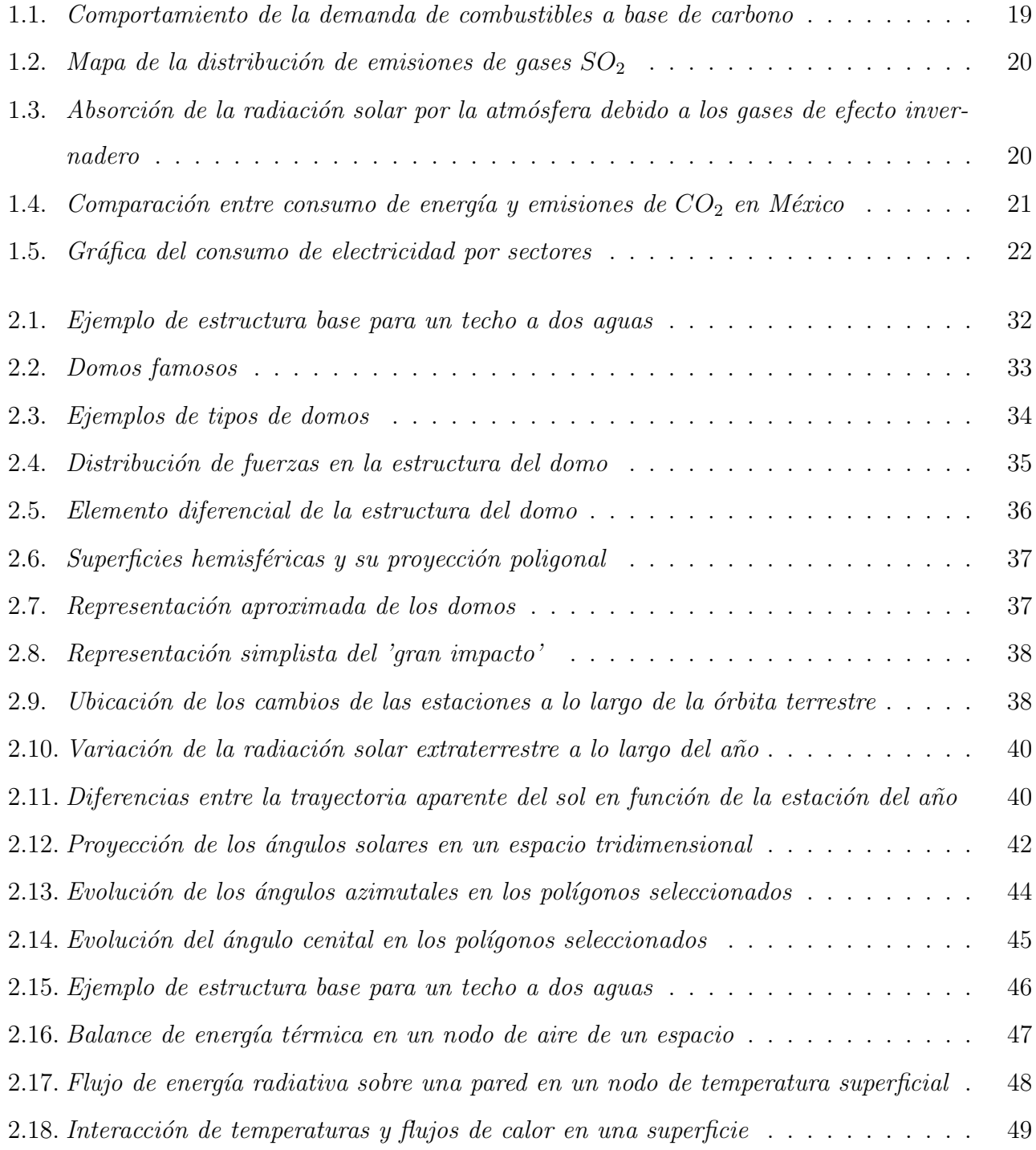

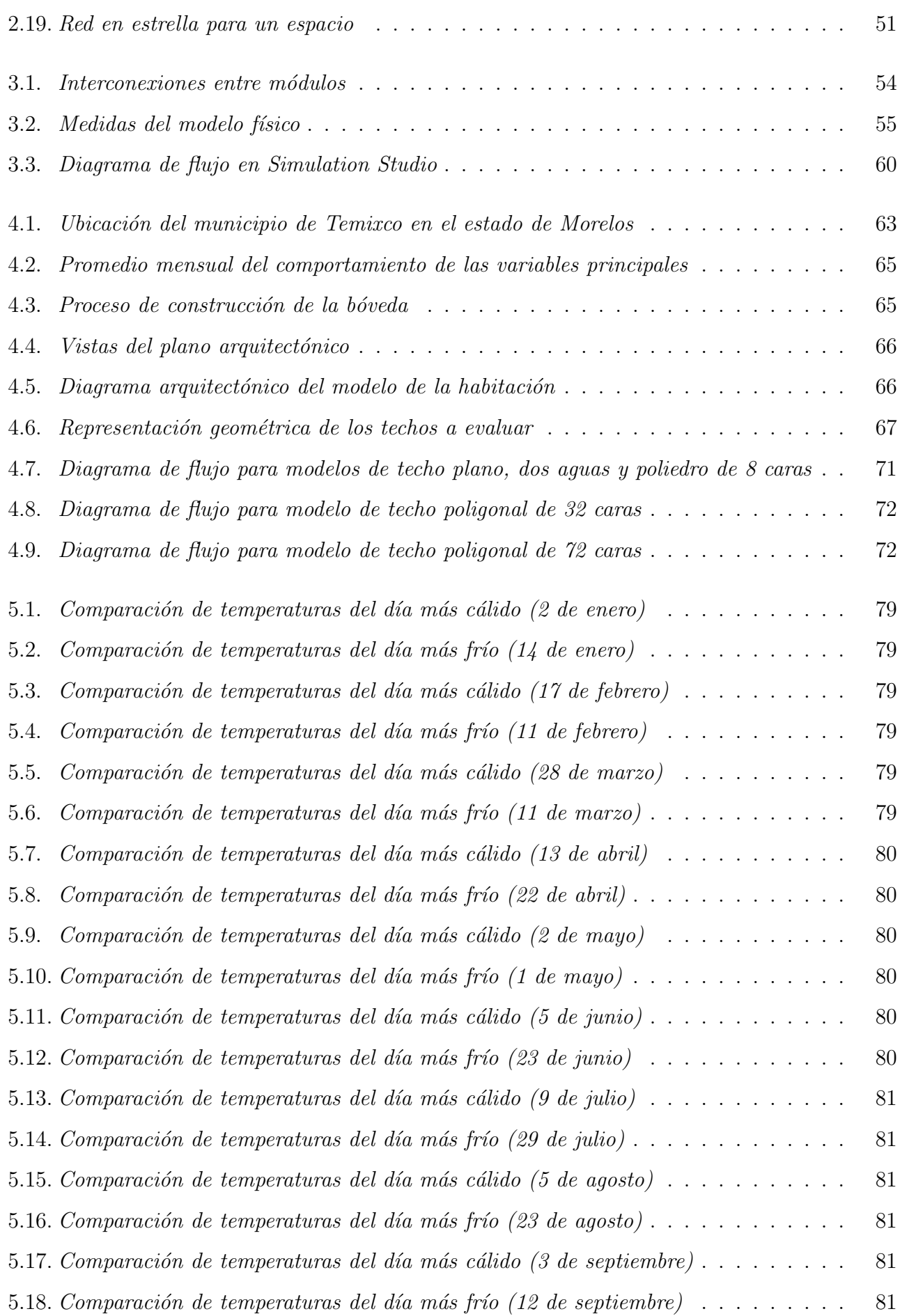

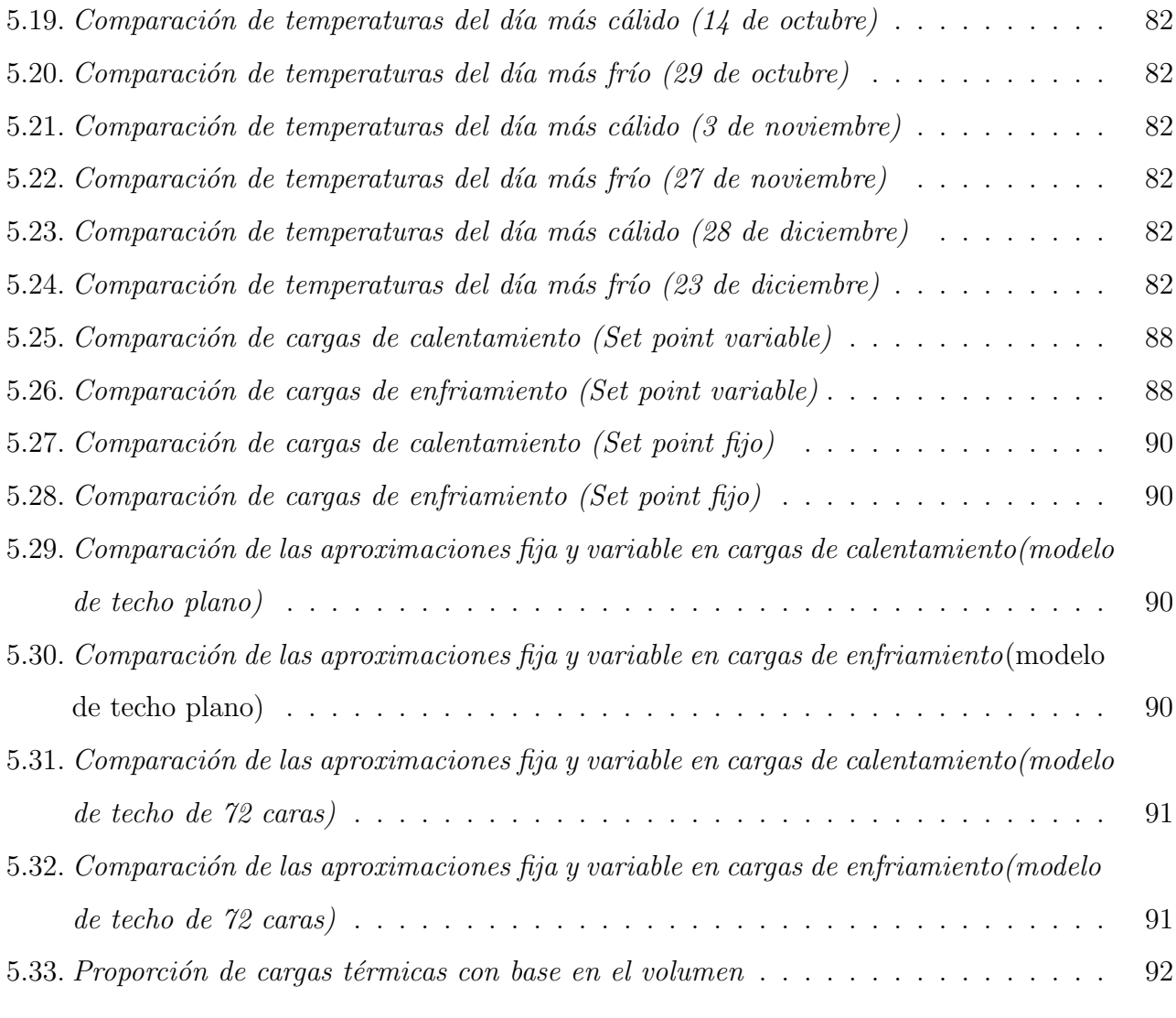

# ´ Indice de tablas

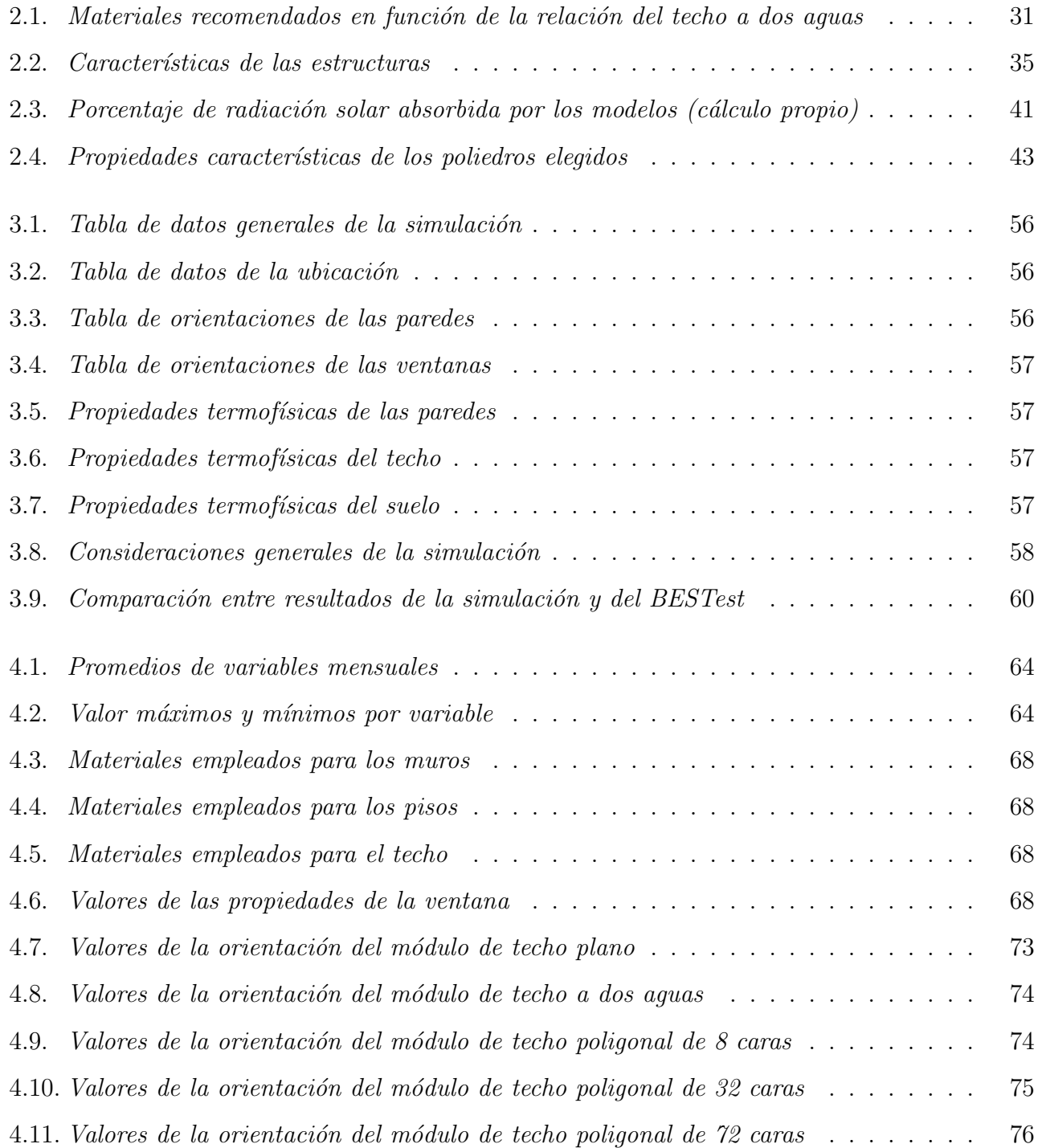

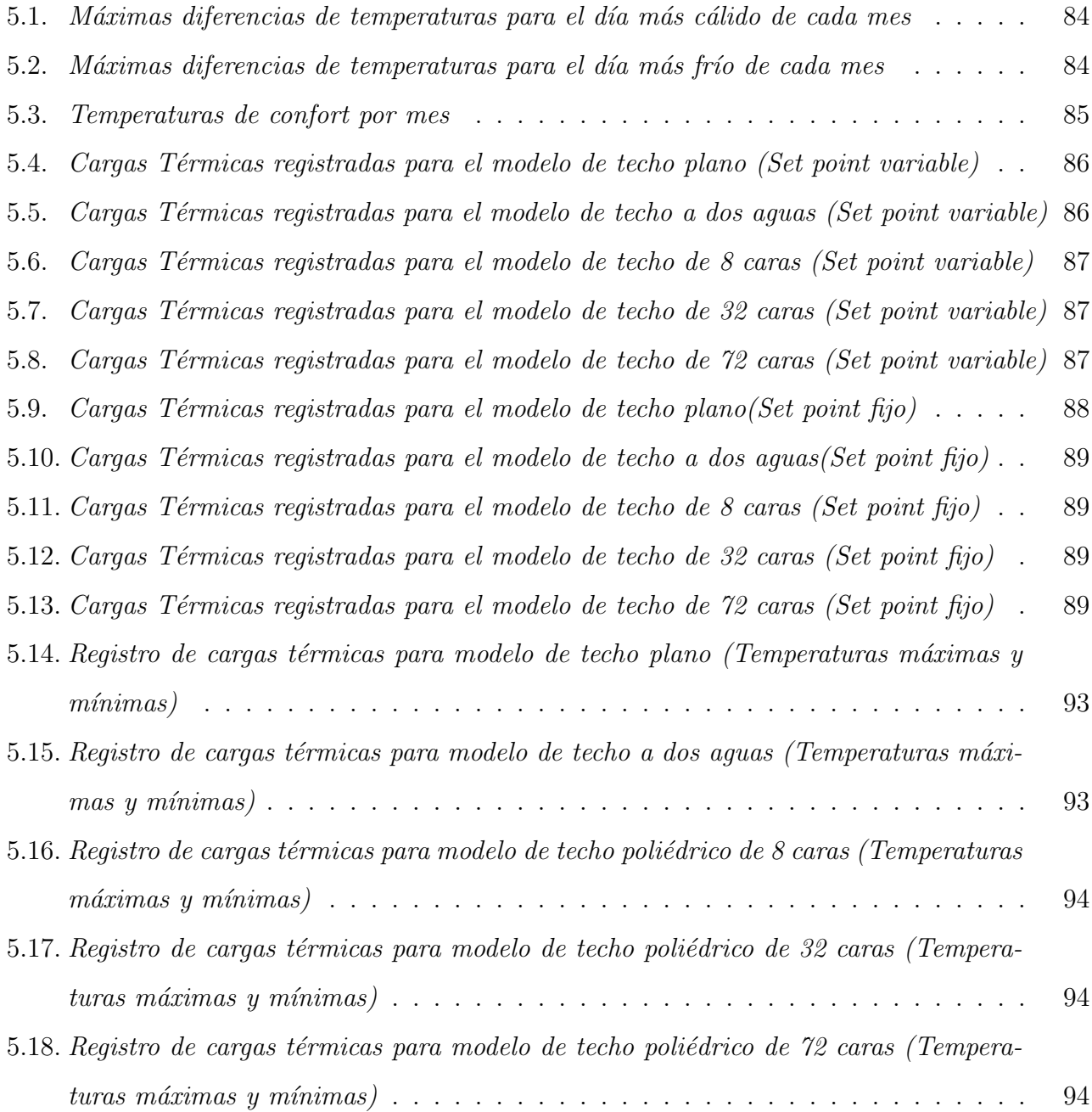

## Nomenclatura

### Símbolos

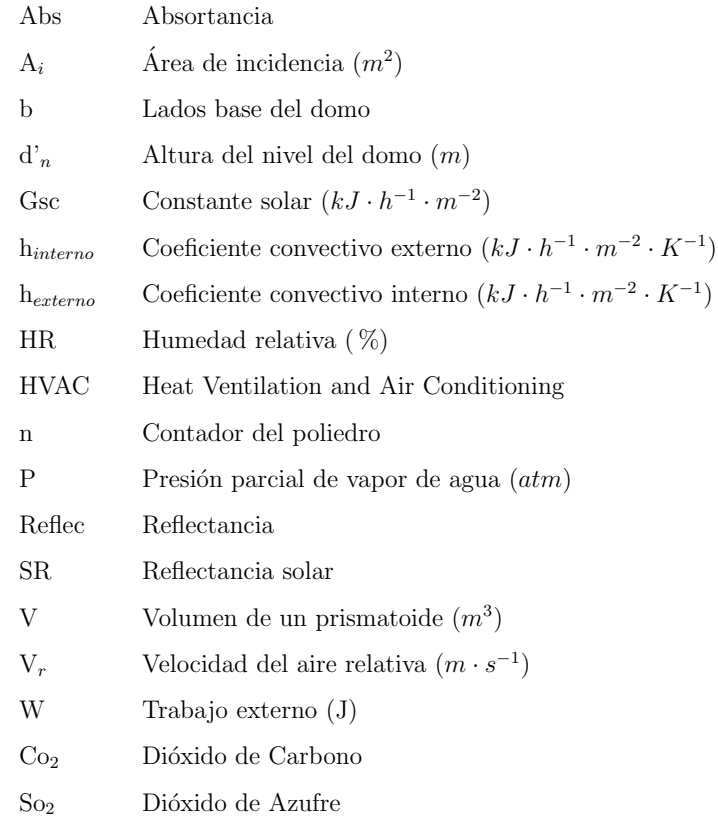

# Simbolos griegos

#### $\ensuremath{\mathsf{S}}\xspace$  imbolos

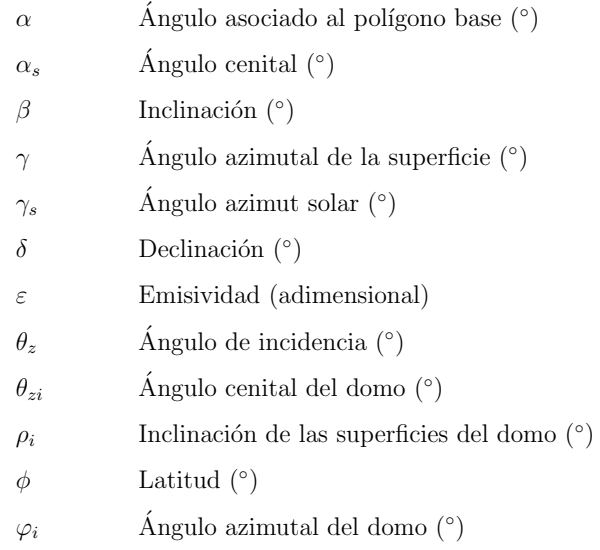

# Resumen

El objetivo de este trabajo de investigación es establecer las diferencias que se generan en los resultados de la simulación térmica de una edificación, cuando un techo que originalmente es tipo cúpula, se modela con una aproximación de techo plano. El techo está acoplado a una habitación de 6.5x6.5x3.0  $m^3$ , en el cual, la geometría del domo se aproxima mediante cuatro modelos de poliedros diferentes. El efecto de la geometría del techo se evalúa a través de la temperatura al interior de la habitación, tomando como referencia el techo plano, para el día más cálido y el día más frío de cada mes. La configuración del techo cambia en función de la evolución de los poliedros, para lo cual se calculan los ángulos cenital, azimutal y pendiente de cada superficie que compone al techo domo. Utilizando los datos meteorológicos de la ciudad de Temixco en el estado de Morelos y simulation studio de TRNSYS se obtiene la diferencia porcentual de cada modelo de techo con respecto a un modelo base, se descubrió que existen diferencias significativas entre los modelos elegidos; sin embargo el comportamiento de estas diferencias no es uniforme, ni sistemático.

# Abstract

The main goal of this research work is to establish the differences that are generated in the results of the thermal simulation of a building, when a roof that is originally a dome type, is modelled with a flat roof approximation. The roof is attached to a room of measures  $6.5x6.5x3.0 m<sup>3</sup>$ , in which the geometry of the dome is approximated by four different polyhedra models. The effect of the geometry of the ceiling is evaluated through the temperature inside the room, taking the flat roof as a reference, for the warmest and coldest day of each month. the roof configuration will change based on the polyhedra evolution, which will calculate the zenith, azimuth, and slope angle of each composing face of the dome roof. Using the meteorological data from Temixco and the TRNSYS simulation studio we will have an analysis of the percentage difference of each roof model to a base model, it was discovered that there are significant differences between the chosen models; however, the behaviour of these differences is neither uniform nor systematic.

# Capítulo 1

# Capítulo 1(INTRODUCCIÓN)

La simulación térmica de edificaciones se ha convertido en una herramienta sumamente útil para determinar el comportamiento que las viviendas y edificios exhiben bajo la influencia de diferentes condiciones climatológicas. Desde su introducción al mercado internacional al final de la década de los 90's, esta herramienta ha ayudado a comparar simulaciones de rendimiento térmico (Bansal y Bhandari, 1996), validar normas de ahorro de energía (Solaini, Rossi, Dall'O', y Drago, 1996), y recientemente, cuantificar gastos energéticos de edificaciones residenciales y no residenciales, como viviendas de bajo consumo (Vergara, 2018). Lo que hace atractiva esta herramienta es la facilidad de calcular la cantidad de energía térmica que se necesita agregar o extraer de una edificación, denominada carga térmica, para mantener una temperatura de confort al interior de la misma.

Existen en el mercado diversos programas de cómputo que permiten evaluar térmicamente las edificaciones, y determinar con ello la demanda energética que requieren, como DOE2, Energy Plus y TRNSYS, entre otros; sin embargo, los resultados que estos proporcionan pueden variar por distintas razones, tales como el método de solución que cada uno de ellos utiliza para resolver las ecuaciones gobernantes, la interfaz con el usuario y factores atribuibles al usuario mismo, así como la capacidad que tienen para describir a detalle la geometría de la edificación. Esta última variable resulta de vital importancia, dado que en general, las edificaciones suelen estar compuestas por muros planos orientados en diferentes direcciones; adem´as, los techos planos horizontales suelen ser una constante.

El techo es uno de los elementos más críticos de la envolvente, ya que debido a su geometría y orientación, suele recibir radiación solar prácticamente todo el día, llegando a ser máxima cuando el sol se encuentra en el cenit. Por lo que, describir su geometría dentro del programa de simulación es de vital importancia (Runsheng, Meir, y Etzion, 2003).

En TRNSYS particularmente, la definición de la geometría consiste en introducir el área, así como el ´angulo cenital y el ´angulo azimutal de las superficies que componen la envolvente de la edificación, así como cada uno de los espacios interiores, asumiendo éstas como planas. La radiación solar incidente sobre cada superficie se calcula con base en valores medidos sobre la radiación horizontal, que junto a otras variables meteorológicas y la composición de los muros permiten determinar el flujo de calor que entra o sale del interior a través de dicha envolvente. Es así como se cuantifica la aportación a las cargas térmicas que cada muro expuesto al exterior proporciona al interior de la edificación.

Los techos en su mayoría suelen ser planos, pero este no siempre es el caso, existen techos con geometrías no planas, tales como los techos tipo cúpula o abovedados, cuya superficie curva presenta un comportamiento a la radiación diferente a los techos planos, generando con ello un error en los cálculos, no necesariamente atribuible a la exactitud del programa o a su método de solución.

Este trabajo pretende evaluar el error que se puede tener en los resultados cuando en la evaluación térmica de una edificación, un techo tipo cúpula, se introduce como un techo plano mediante la progresión de poliedros de múltiples caras, haciendo uso del programa de cómputo TRNSYS.

### 1.1. Demanda energética mundial

El incesante crecimiento poblacional ha generado una demanda de energía para satisfacer las necesidades de la población, dicha demanda ha exacerbado problemas que enfrenta la humanidad y que ya se pronosticaban desde hace varias décadas, como la contaminación ambiental y el calentamiento global. En particular la energía eléctrica representa una contribución muy importante al calentamiento global, debido a que su generación es, principalmente, de fuentes de origen fósil, que al hacer combustión generan gases de efecto invernadero que son emitidos a la atmósfera.

Mediante una revisión bibliográfica se encontró que la raíz del problema del calentamiento global se originó en la década de los noventa por dos factores, 1) se descubrió que la sustentabilidad del carbono era superior a la del aceite y gases naturales por aproximadamente una diferencia de  $101.43$  años (Song y Wang,  $2019$ ) 2) se realizó una convención en los mercados globales, que dictaba un intercambio de información y bienes comerciales de manera rápida y eficiente, generando así una alta demanda por la energía eléctrica en la búsqueda de la globalización de productos y servicios.

Esta súbita demanda de combustible a base de carbono afectó su comercialización en las décadas posteriores de la siguiente manera.

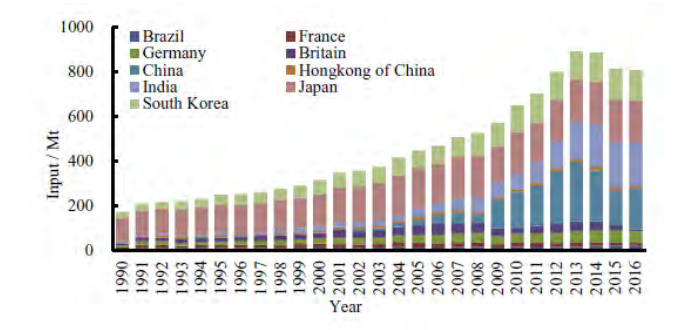

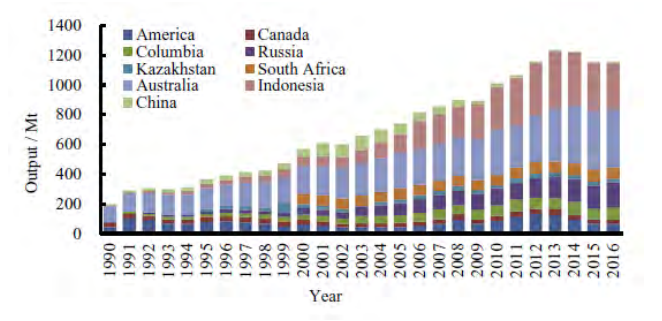

(a) Cambio de importación de carbón en los principales países y regiones

(b) Cambio de exportación de carbón en los principales países y regiones

Fuente:(Song y Wang, 2019)

Figura 1.1: Comportamiento de la demanda de combustibles a base de carbono

Al analizar las gráficas anteriores se resalta la forma en que países antes considerados tercermundistas, pronto se convirtieron en los principales exportadores de componentes eléctricos y electrónicos, mientras que las potencias mundiales establecidas cumplieron con el propósito de globalizar sus productos y servicios, sin embargo, pese a los avances y beneficios de la globalización a la sociedad, se generaría un impacto ambiental de carácter global negativo.

## 1.2. Impacto ambiental global

Con base en el aumento de la demanda de energía eléctrica y carbono como combustible, la comunidad científica propuso evaluar las consecuencias ambientales que la explotación de recursos naturales no renovables implicaba, en concreto se encontró una correlación directa entre gases residuales y cambio climático: "se reconoce que los clorofluorocarbonos en el ozono estratosférico y los efectos climatológicos están estrechamente ligados"(Ramanathan y Feng, 2009). Bajo este

argumento se condujo un estudio que expuso las fuentes donde se concentran las mayores emisiones de gases de efecto invernadero, como se muestra en la Figura 1.2. La presencia del carbón en estos

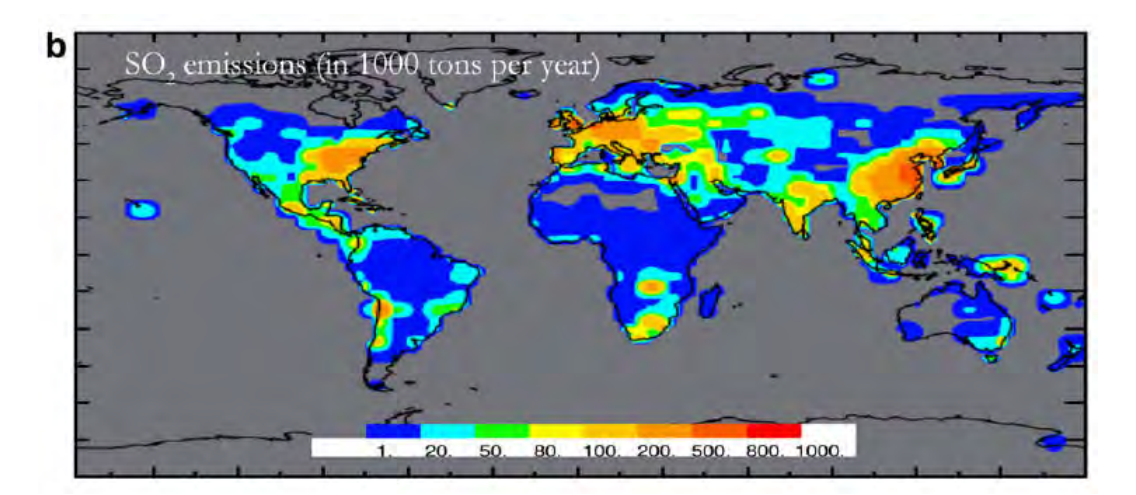

Figura 1.2: Mapa de la distribución de emisiones de gases  $SO_2$ Fuente:(Ramanathan y Feng, 2009)

gases, afecta la absorción de la radiación solar, de esta manera se muestra la distribución de la radiación solar absorbida por las islas de calor en la Figura 1.3. En un esfuerzo por contrarrestar los

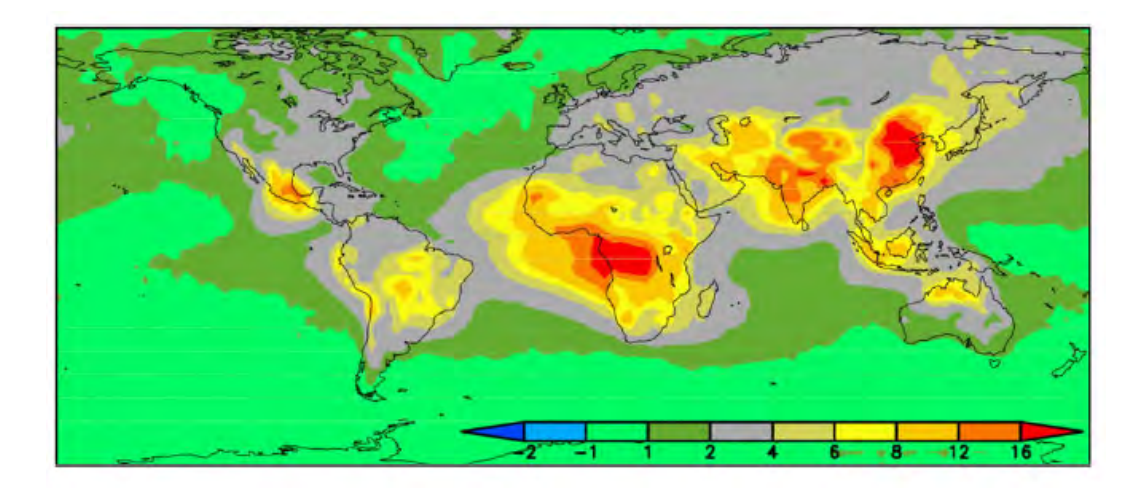

Figura 1.3: Absorción de la radiación solar por la atmósfera debido a los gases de efecto invernadero Fuente:(Ramanathan y Feng, 2009)

efectos del cambio clim´atico, la comunidad internacional se ha dado a la tarea de proponer metas y compromisos para los países afectados, como la disminución en la emisión de gases de efecto invernadero. Dichos esfuerzos tuvieron sus inicios en la Conferencia Científica de las Naciones Unidas, conocida como la Primera Cumbre para la Tierra, que se realizó en Estocolmo en 1972, La Cumbre de Río de Janeiro en 1992, el Protocolo de Kyoto en 1997 y más recientemente el acuerdo de París.

En concreto se destaca a México como uno de los principales emisores de  $SO<sub>2</sub>$  y principal absorbedor de radiación solar. Por esta razón se debe analizar el impacto ambiental en este país de forma detallada.

### 1.2.1. Impacto ambiental en México

La agencia internacional de energía publicó en 2018 datos estadísticos acerca del consumo final de electricidad y emisiones de  $CO<sub>2</sub>$  al ambiente desde 1990; Se destaca un claro incremento entre ambos parámetros. Se reportó que los sectores públicos que más aportan a esta ganancia son: el

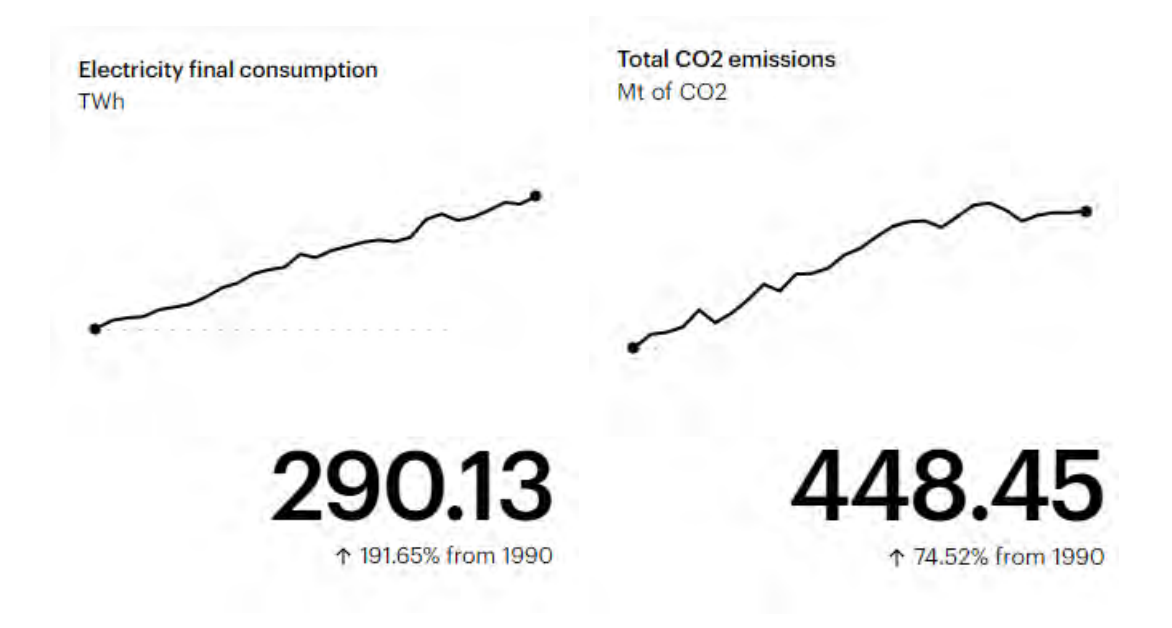

Figura 1.4: Comparación entre consumo de energía y emisiones de  $CO<sub>2</sub>$  en México Fuente:(Agency, 2018)

sector industrial, doméstico y servicios públicos y comerciales. En el sector industrial la energía eléctrica es destinada al uso de maquinarias y obras del proceso de producción, mientras que, en el sector doméstico la energía eléctrica se destina entre otras cosas a iluminación, uso de aparatos eléctricos y ambientación climática de los espacios interiores.

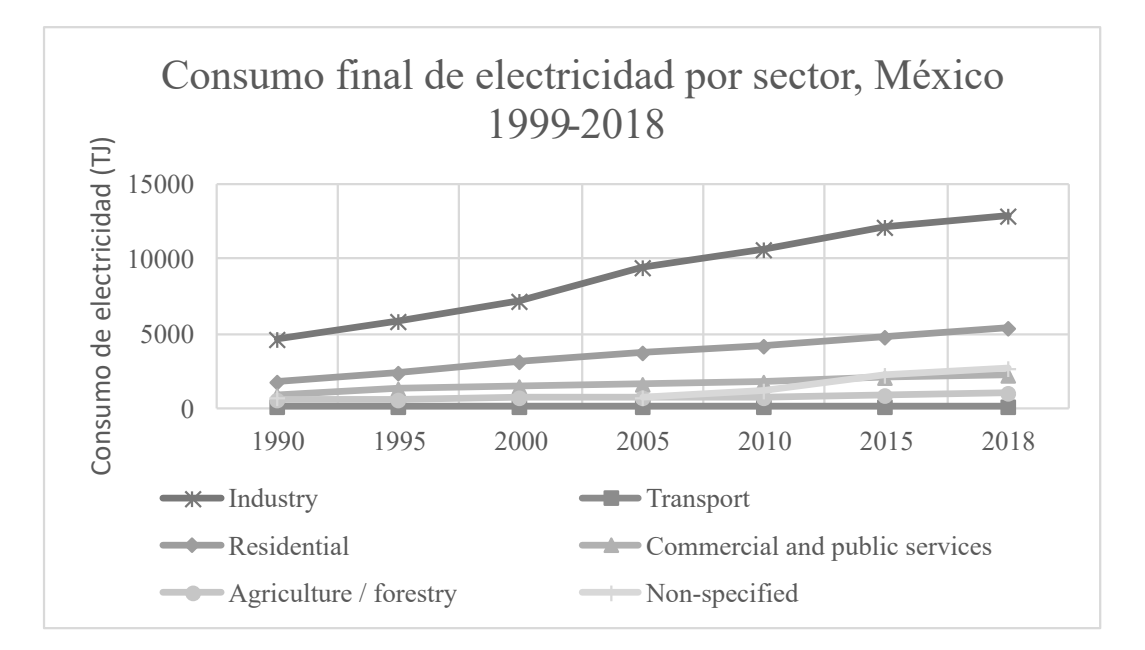

Figura 1.5: Gráfica del consumo de electricidad por sectores Fuente:(Agency, 2018)

De los tres sectores de mayor consumo, es el sector doméstico el que tiene mayores posibilidades para disminuir la producción de  $CO<sub>2</sub>$ , aplicando soluciones alternativas y más eficientes a problemas relacionados con el consumo de energía eléctrica.

## 1.3. Avances de solución

A lo largo de las últimas dos décadas se han reportado los siguientes avances en ahorro de energía.

- Se desarrollaron lámparas de bajo consumo y en los últimos años se han sustituido por focos led, los cuales, contrario a los focos incandescentes, son mucho más eficientes.
- $\blacksquare$  Se creó la tecnología "inverter", que reduce significativamente el consumo de energía eléctrica en aparatos como lavadoras y refrigeradores.
- En cuanto al acondiciomanimeto térmico de los espacios interiores en las edificaciones, se han empleado estrategias como la sustitución de materiales tradicionales por materiales con un mejor comportamiento térmico, sistemas de sombreado pasivo o tecnologías definidas como arquitectura bioclimática, que han sido implementados en los diseños de edificios residenciales modernos.

Todos estos desarrollos tecnológicos requieren de una evaluación antes de ser llevados a la práctica; por lo que es importante contar con las herramientas que permitan realizar dichas evaluaciones. (Nikolaou, Skias, Kolokotsa, y Stavrakakis, 2009) y (Kolokotroni, Gowreesunker, y Giridharan, 2011) mencionan herramientas de simulación como DOE2, EnergyPlus y TRNSYS, cada uno con sus propias bondades. En particular TRNSYS permite la simulación completa del desempeño térmico de cualquier edificación mediante su diseño modular, capaz de leer, procesar y calcular los valores característicos de cualquier proceso en estado transitorio.

### 1.4. Revisión bibliográfica

Se han documentado múltiples estudios relacionados con la radiación y energía solar a lo largo de los años, los avances por determinar el comportamiento térmico y beneficios energéticos del cuerpo celeste en cuestión han llevado a autores como:

(Runsheng y cols., 2003) En este trabajo, los autores calcularon las ganancias de calor en techos tipo cúpula. Para ello, realizaron el cálculo de los parámetros geométricos y la aproximación a su techo plano. Procedieron a variar el ángulo cenital y posteriormente calcularon las distintas fórmulas de radiación para techos tipo cúpula, finalmente calcularon la absortancia para un ángulo fijo. Los autores expresan la absortancia de un techo plano en función de un techo cúpula  $y/\sigma$ bóveda definido por la dependencia angular; propusieron la correlación de Duffie y Beckham para este propósito. Sus resultados mostraron que un techo tipo cúpula con un ángulo de 90° absorbe diariamente  $20\%$  más radiación solar y  $30\%$  más del total de radiación de lo que un techo plano absorbe durante los meses de verano.

(Loutzenhiser y cols., 2007) Implementaron y evaluaron siete modelos de radiación solar para superficies inclinadas en los códigos de simulación EnergyPlus, DOE-2.1E, TRNSYS-TUD, y ESP-r. Con este trabajo, propusieron validar los siete modelos principales en su uso e implementación para los códigos de simulación previamente mencionados. Se efectuaron dos tipos de análisis de sensibilidad. Para la validación de los modelos de radiación solar usaron EnergyPlus, el cual incluía efectos ajustados para N-factoriales y MCA (Análisis Montecarlo). Los autores concluyeron que la precisión de los modelos de radiación individuales y su implementación en cada código de simulación pueden ser evaluados correctamente a partir de los análisis estadísticos.

(Faghih y Bahadori, 2009) Determinaron el efecto del recubrimiento de cuatro techos tipo cúpula en la radiación total absorbida en cuatro famosos edificios. Los autores compararon la radiación recibida y absorbida por los mismos con un techo plano sometido a similares condiciones. La geometría de estos edificios fue aproximada considerando las siguientes formas: Semiesfera, techo c´onico, y domos de referencia basados en uno de los techos tipo c´upula. Se consideraron índices de claridad para el cálculo de la radiación solar mensual, asumido para 15 días en representación de un mes. Determinaron que la máxima radiación solar recibida se obtiene en el mes de junio; y ésta es independiente de la localización geográfica y condiciones climáticas. Los autores reportaron que los techos tipo cúpula reciben mayor radiación solar con respecto a los techos planos.

(Ramanathan y Feng, 2009) Detallaron, explicaron y predijeron los cambios climáticos causados por los gases agentes de la contaminación del aire en la atmósfera terrestre. Mediante una recopilación de datos obtenidos por diferentes autores, filtraron y contextualizaron el impacto ambiental que tienen los clorofluorocarbonos en regiones como el sur de Asia y el norte de Africa. ´ Obtuvieron mapas que indican las islas de calor donde se emiten gases de  $SO<sub>2</sub>$  y donde se absorbe la mayor cantidad de radiación solar. Los autores concluyeron que se debe reducir la emisión de gases de efecto invernadero.

(*Lin y Yang, 2017*) Evaluaron el impacto de diferentes recubrimientos en el entorno térmico dentro de un domo, mediante el análisis de un modelo de energía solar en tres dimensiones. La novedad que se presenta es la de comparar el recubrimiento usado en techos tipo cúpula, considerando condiciones climatológicas de verano. Resolvieron el modelo matemático para los balances de flujos de calor en el domo que rodea el sistema a analizar empleando el método de solución Gauss-Seidel. Los autores determinaron que si se emplea recubrimiento en el domo se reducirían las cargas térmicas bajo climas fríos. Pero, en consecuencia, el domo actuaría como un invernadero en la temporada de verano, lo que hace su uso no recomendable en condiciones de altas temperaturas.

(Song y Wang, 2019) Estudiaron y exploraron la evolución espacio temporal del flujo estructural de los recursos de carbón en el intervalo de  $1990 - 2016$ . Mediante la división y análisis individual de 6 regiones mundiales. Calcularon una razón de cambio entre entradas y salidas de carbono y compararon su evolución a lo largo de las últimas dos décadas, empleando datos del libro de estadísticas mundiales y la base de datos Comtrade de las naciones unidas. Los autores concluyeron que las entradas de carbono han incrementado de 0,21 billones a 1,25 billones en la última década, con una tasa anual de crecimiento de 6,89%. El desbalance en la distribución espacial de los recursos y la discordancia entre oferta y demanda son las razones más importantes para el flujo de recursos de carbono.

(Mazzeo y Kontoleon, 2020) En este trabajo, los autores evaluaron el efecto de la inclinación y el ángulo azimutal en techos planos de peso ligero y pesado. Se emplearon diversos modelos matemáticos para explicar el fenómeno, donde los valores de radiación incidente se calcularon en función del ángulo de inclinación de la superficie, de manera promediada para un día característico. Los autores llegaron a las siguientes conclusiones:

- La temperatura superficial externa depende estrictamente de la orientación, mientras que el efecto de la tipología del techo no sea modificado.
- El punto máximo de temperaturas internas y externas incrementa moderadamente considerando las orientaciones sur y oeste en la inclinación de 45°.

El avance de las herramientas de simulación ha demostrado tener una ventaja significativa para el análisis de sistemas térmicos, se habló acerca de sus usos como herramientas de validación. Sin embargo, se pueden extrapolar para hacer cálculos más complejos. De esta manera autores como:

 $(Bansal y Bhandari, 1996)$  Compararon la simulación del rendimiento térmico del mismo edificio en tres zonas climáticas diferentes de India en TRNSYS y SUNCODE con el software ADMIT, para condiciones de construcción ligeras y pesadas con y sin recubrimiento. Describieron la transferencia de calor en una pared compuesta de tres capas de material y un espacio vacío entre ellas empleando la ley de Fourier. Resolvieron la cuantificación del flujo de calor en la pared expresada mediante varios cálculos y ecuaciones matemáticas mediante el método de diferencias finitas; emplearon un esquema de nodo centrado para cada volumen de control definido por el usuario. Las paredes y techo se modelaron y evaluaron numéricamente de acuerdo con la función de transferencia en TRNSYS. La respuesta térmica de las paredes se calculó de manera aproximada a la construcción de la pared con una red térmica en SUNCODE. Los resultados de diferentes modelos coinciden de manera ´optima en construcciones ligeras. Sin embargo, para construcciones pesadas o de múltiples capas los resultados mostraron diferencias significativas. La incorporación de técnicas pasivas, para propósitos de enfriamiento, deben ser tomadas para uso internacional.

(Solaini y cols., 1996) Desarrollaron y validaron dos subrutinas para el cálculo de perfiles de confort y ahorro de energía en una habitación, la primera subrutina permite a los usuarios de TRNSYS programar los cálculos de los factores de vista dentro de un cuarto para todos los valores de las coordenadas espaciales, permitiendo los cálculos de temperatura radiante promedio. La segunda subrutina sigue las indicaciones de la norma ISO 7730 para el ahorro de energía en una habitación. El objetivo general de este trabajo fue el uso del programa TRNSYS para calcular los parámetros de confort ambiental para cuartos cuyo comportamiento térmico se simula de manera dinámica. El Type 19 evalúa los factores de vista usando las técnicas experimentales de Fanger y la representación subsecuente por las funciones matemáticas de Rizzo. El Type 99 calcula los parámetros de confort ambiental como función de las variables W (trabajo externo),  $V_r$  (Velocidad del aire relativa),  $R_h$  (humedad relativa),  $P_a$  (presión parcial de vapor de agua). En conclusión, el consumo en presencia de la ganancia solar es cerca de 1.5 veces más baja que sin ganancia solar, el efecto del sol en el confort es tal, que incrementa el valor promedio temporal del parámetro de confort ambiental. La temperatura radiante promedio se ve altamente afectada por las superficies calentadas por el sol.

(Nikolaou y cols., 2009) Presentaron un modelo de base de datos virtual de edificaciones con el objetivo de cumplir con la directiva  $2002/91/EC$  de clasificación de edificios y procedimientos de clasificación de energía, al crear un modelo de construcción de 'oficina térmica' en TRNSYS. La filosof´ıa para crear una base de datos se bas´o en modelar edificios aleatoriamente, de ahí su análisis considerando las características estructurales de cada edificio. El procedimiento de construcción general fue desarrollado acoplando TRNSYS y MATLAB para la simulación de los edificios y actividades secundarias. La base de datos se validó tomando como referencia los datos de la auditoría de 216 edificios en dos diferentes zonas. Se demostró que VBD (Virtual Building Dataset) produce espectro de perfiles de construcción de oficinas extenso y confiable. Este método puede ser adaptado fácilmente a los rangos de operación y construcción de cualquier país.

(Ahamed, Guo, y Tanino, 2020) Presentaron un modelo en TRNSYS capaz de predecir las cargas térmicas requeridas en un invernadero de estilo chino. Sin embargo, requiere suposiciones significativas; los errores de simulación causados por esas suposiciones se analizaron al comparar las cargas simuladas por TRNSYS con el modelo de simulación CSGHEAT para invernaderos de estilo chino. El modelo de simulación considera varios componentes de construcción multi zona, se empleó un coeficiente de sensibilidad para determinar el impacto relativo de cambiar varios par´ametros en TRNSYS. Como productos se obtuvieron los siguientes resultados:

- La temperatura ambiente dentro del invernadero incrementó hasta el mes de julio, posteriormente empiezó a decrecer.
- Basado en la simulación horaria de las cargas de calor requerido, el valor estimado para TRNSYS fue de 1489  $W/m^2$  y 1516  $W/m^2$  para CSGHEAT.

En general la demanda de energía se reduce en un  $50\%$  para los meses más fríos en CSG, en alrededor de 59 % de los invernaderos de estilo convencional.

Los materiales, recubrimiento y orientación del techo son aspectos importantes al momento de la construcción y configuración de éstos. La selección y correcto uso puede significar un ahorro en recursos energéticos en la construcción de una habitación, tomando en cuenta estas consideraciones los autores:

(Jayasinghe, Attalage, y Jayawardena, 2003) Investigaron el efecto de la orientación del techo, materiales, aislamiento y color de la superficie en la temperatura máxima del interior de una casa bajo condiciones de clima cálido húmedo. Se obtuvieron los datos climáticos promedio de meses relativamente cálidos, junto con las propiedades de varios materiales para techos. Para establecer patrones de temperatura, se desarrollaron múltiples simulaciones del modelo en una casa de almacenamiento único, usando el software DEROB-LTH. Con el apoyo de la computadora se demostró que la orientación del techo no tiene efecto significativo en una casa pasiva propiamente planeada. Sin embargo, el uso de materiales apropiados y aislamiento mejoran significativamente el confort térmico, lo que puede mejorarse con el uso de colores claros en la superficie del techo. Los autores obtuvieron las siguientes conclusiones:

- Como material de cobertura de techo, el rendimiento de tejas de arcilla es marginalmente mejor que el de las láminas de aluminio o el cemento.
- Los materiales de aislamiento como láminas de aluminio con o sin poliestireno pueden mejorar significativamente el rendimiento térmico de una casa.

Se recomienda aplicar colores claros a las superficies de los techos para mejorar las condiciones térmicas de las habitaciones.

(Kolokotroni y cols., 2011) Examinaron el impacto de la aplicación de pintura reflectiva en un techo plano y naturalmente ventilado. Se monitorearon las condiciones ambientales (Temperaturas interna y externa de aire y superficies) del edificio antes y después de la aplicación del techo frío en verano. Las propiedades relevantes para este estudio son: (a) reflectancia solar (SR), y (b) emitancia infrarroja (ε). El edificio pre-pintado fue monitoreado por dos meses (mayo-junio 2009); mientras que la pintura de techo frío fue aplicada en julio y monitoreada continuamente por otros dos meses (agosto-septiembre 2009). Las temperaturas de aire al interior y la humedad relativa se midieron en 6 puntos, mientras que la temperatura interna de las celdas se midieron en 3 puntos. Se instrumentaron Hobo loggers y termopares para la adquisición de datos en un intervalo de tiempo de 10 minutos. En el análisis que se hizo considerando las diferencias de temperatura internas y externas se encontró que:

- La temperatura de superficie se redujo un promedio de  $2°C$  a medio día.
- La temperatura del aire se redujo un promedio de  $2-3^{\circ}C$  al medio día.

Las simulaciones en TRNSYS indicaron que:

Las horas de sobrecalentamiento durante el verano se han reducido significativamente para mayores valores de emitancia infrarroja.

Considerando valores reales de emitancia, la emitancia óptima indicada es de 0.6-0.7.

### 1.5. Conclusión de la revisión bibliográfica

Con base en la revisión del estado del arte, se puede concluir que de acuerdo a los estudios presentados, la radiación incidente sobre un techo tipo cúpula, difiere en gran medida de la radiación incidente sobre un techo plano, por lo que los flujos de calor al interior de la habitación no son equiparables, razón por la cual, es importante que al momento de efectuar la simulación térmica de una vivienda/habitación con un techo abovedado, la descripción geométrica del mismo sea lo m´as preciso posible, y por ende, los resultados mismos. En particular TRNSYS, no cuenta con un módulo que permita describir con precisión la geometría de un techo tipo cúpula, por lo que este trabajo tiene como objetivo determinar las diferencias en las cargas térmicas y la temperatura al interior de una habitación con un techo tipo cúpula, definiendo el techo a través de transiciones con poliedros.

## 1.6. Objetivos

Evaluar en TRNSYS el comportamiento térmico de un techo tipo cúpula modelando su geometría mediante aproximaciones de poliedros.

### 1.6.1. Objetivos específicos

- Aprender el uso del programa de cómputo TRNSYS.
- Desarrollar modelaciones para validar el uso correcto de TRNSYS a través de una prueba de BESTest.
- Crear una subrutina para el cálculo del área, ángulo cenital, y ángulo azimutal de todas las superficies que conforman cada una de las configuraciones de poliedros a modelar.
- Modelar el techo implementado en una habitación y evaluar su comportamiento para cada configuración.
- Evaluar y comparar los resultados en cada uno de los modelos para determinar las diferencias en función de las cargas térmicas y la temperatura interior.

## 1.7. Alcances

El alcance de este trabajo es determinar las cargas térmicas y la temperatura al interior de una habitación de dimensiones 6.5 m de largo, 6.5 m de ancho y 3.0 m de altura. La habitación forma parte de una vivienda ubicada en el municipio de Temixco, Morelos. Se pretende que la geometría del techo se aproxime gradualmente a una cúpula, realizando una transición geométrica partiendo del techo plano, seguido de un techo a dos aguas hacia el techo abobedado continuando con los modelos de techo propuestos para la simulación térmica, que cubrirán la mitad de los políedros de 8, 32 y 72 caras correspondientemente.

# Capítulo 2

# Capítulo 2 (MARCO TEÓRICO)

En esta sección se presenta una breve descripción de los fundamentos teóricos, académicos y normativos que sustentan el planteamiento y desarrollo de este trabajo de tesis.

## 2.1. Principios de la construcción de techos

### 2.1.1. Cultura de la construcción

Un techo se define como la cubierta que protege en su totalidad el interior de un edificio, su construcci´on puede ir desde una superficie plana, horizontal o inclinada, hasta una estructura de geometría compleja. Muchas viviendas en Europa y Estados Unidos emplean el techo a dos aguas, pues éstos cumplen la función de servir como una habitación extra para la residencia.

La construcción del techo se considera como una práctica de suma importancia, esta ideología ha llevado a instituciones como la asociación de techos de Finlandia a redactar un manual para su construcción (Kattoliitto, 2011), de la cual se destaca el siguiente comentario 'un edificio sano, solo puede existir bajo el correcto funcionamiento de un techo. Un sistema de techo correctamente diseñado y bien ejecutado significa la preservación de las riquezas nacionales y de los recursos naturales'. El manual destaca él diseño y prácticas de construcción como aspectos fundamentales en la construcción de techos a dos aguas.

### Diseño

Se define la relación de aspecto característica de los techos a dos aguas en el rango de 1:10 a 1:80, el rango de inclinación 1:10 a 1:20 requieren de especial atención en los materiales empleados para la construcción del sistema de techos, esto con el fin de asegurar la estanqueidad del sistema y prevenir problemas de humedad en el techo.

| Material                                       | 1:3          | 1:4 | 1:5 | 1:6          | 1:7          | 1:10 | 1:20 |
|------------------------------------------------|--------------|-----|-----|--------------|--------------|------|------|
| Techo de bitumen con traslapes laterales       | X            |     |     |              |              |      |      |
| Tejas de bitumen para techos                   | X            | X   | X   |              |              |      |      |
| Membrana de techos continua autoadhesiva       | X            | X   | X   | X            | X            | X    | X    |
| Paneles de techo de tapa prensada              | X            | X   | X   |              |              |      |      |
| Cubierta de tapa con juntas levantadas         | $\mathbf{x}$ | X   | X   | $\mathbf{x}$ | $\mathbf{x}$ |      |      |
| Techo de paneles corrugados                    | X            | X   | X   | X            | $\mathbf x$  | X    |      |
| Techo de listones largos con costuras soldadas | $\mathbf{x}$ | X   | X   | X            | X            | X    |      |
| Techo de teja de arcilla cocida                | X            | X   |     |              |              |      |      |
| Techo de teja de hormigón                      | X            | Х   | X   |              |              |      |      |

Tabla 2.1: Materiales recomendados en función de la relación del techo a dos aguas

La construcción de un techo robusto depende de la estructura empleada para sostener las cargas activas de los materiales que conforman el techo, las condiciones climatol´ogicas registradas en la región de Finlandia son mayormente cálidas en la zona suroeste con inviernos templados y veranos calurosos, por lo que las viviendas de estas zonas están constantemente expuestas a cambios bruscos de temperatura. Para que los techos resistan el cambio de temperaturas, el manual (Kattoliitto, 2011) recomienda el uso de una estructura de madera con un espacio ventilado sobre el aislamiento, considerando suficiente espacio de ventilación y montura del techo con los materiales seleccionados. Adicionalmente se sugieren los siguientes materiales para diferentes relaciones de aspectos para el techo.

#### Prácticas de construcción

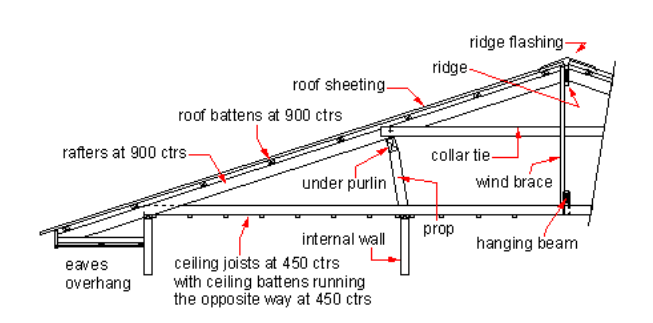

Figura 2.1: Ejemplo de estructura base para un techo a dos aguas

La Figura 2.15 muestra la forma correcta de la construcción de un techo a dos aguas. Para lograr este resultado (Kattoliitto, 2011) recomienda trabajar las juntas del techo de manera mecánica, instalando clavos, tornillos y juntas especiales a la vez que se van instalando los materiales que conforman el techo. Se debe tomar en cuenta el espesor de la cubierta del techo para instalar los clavos correctos.

La Tabla 2.1 muestra una cuantiosa colección de materiales recomendados para diferentes diseños de techos, en función de ellos existen diferentes accesorios de unión y sellado. (Kattoliitto, 2011) indica que, ante la variedad de materiales de construcción, se deben considerar los efectos de combinar dos materiales diferentes en el diseño del techo, por ejemplo, las propiedades de expansión térmica y absorción de humedad de las tejas de hormigón y las tejas de bitumen son diferentes por lo que el orden de estos materiales variará dependiendo de las condiciones climatológicas.

Como en todo trabajo de alto riesgo, los accidentes son propensos a ocurrir. Usualmente los trabajos de construcción de techo se realizan al menos a 3 metros sobre el nivel del suelo. La normativa de construcción nacional de Finlandia dicta que en este tipo de trabajos se deben instalar barandillas de seguridad en el perímetro de construcción, para casos de trabajos de menor riesgo es recomendable vestir arn´es de seguridad e instalar andamios o plataformas alrededor del edificio.

### 2.1.2. Antecedentes del diseño

La idea principal para el diseño de los poliedros se remonta a tiempos de Pitágoras, donde una práctica común de sus discípulos era representar los números de manera visible agrupando la suma de los números impares y los números pares por separado, obteniendo así los denominados números "cuadrados" y "oblongos". Así, de la yuxtaposición de los números se generaban los elementos constitutivos como: puntos, l´ıneas y superficies (Bonell, 1999).

Posteriormente, Platón tomaría la idea de la yuxtaposición y la aplicaría sobre los triángulos como subpartículas bidimensionales para generar cinco sólidos regulares: una pirámide triangular, un octaedro, un icosaedro, un cubo y un dodecaedro. Platón consideraba que "los cinco solidos regulares son las únicas cinco formas corpóreas derivables de la geometría del triángulo que se pueden inscribir en una esfera y que, por tanto, pueden servir de estructura interna del arquetipo perfecto del universo" (Bonell, 1999).

#### Historia de los domos

El primer uso registrado de los polígonos inscritos en una esfera se le atribuye al pintor florentino Leonardo da Vinci quien dibujo el polígono de 72 caras para el libro "La divina proporción" (Ricol, 2015)(Bonell, 1999), recibiendo el nombre de "septuaginta". Arquitectónicamente hablando, el diseño de cúpulas debutó alrededor del 705-681 A.C en la construcción del Palacio de Senaquerib en Siria (Hung, 2009) que era un grupo de edificios cubiertos por estructuras de domo circulares. El uso de los techos tipo cúpula ha sido empleado en construcciones famosas a través de la historia. Tales son el caso del Taj Mahal en india, la basílica de san Pedro en Roma, el edificio del Capitolio en Washington D.C y el Sheikh Lotfollah en Irán. Como se muestra en (Faghih y Bahadori,

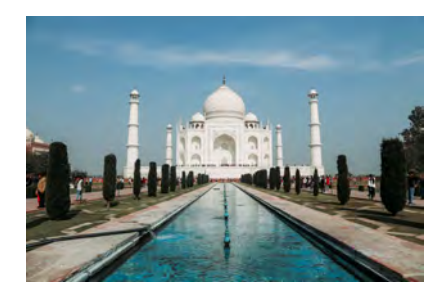

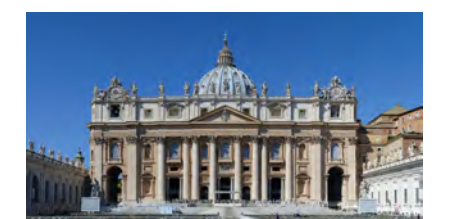

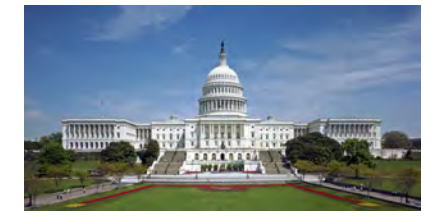

Figura 2.2: Domos famosos

2009) las c´upulas de estos edificios son id´oneos para capturar datos relacionados a propiedades energéticas, tales como la radiación solar.

En la actualidad el uso de los domos se ha dividido en varias categorías; se usan en edificios religiosos, de comercio y edificios legislativos. Ejemplos de estos tipos de domos son: la Catedral Kazán en Rusia, La galería Umberto en Italia, y el Palacio del Reichstag en Alemania.

#### Tipos de domos

En la historia del desarrollo de domos, tres estilos de domo han sobresalido culturalmente:

- Bóveda Cerrada
- **Domo Geodésico**
- $\blacksquare$  Cúpula Cebolla

La bóveda cerrada se identifica por mantener una forma poligonal en su sección transversal, curvándose hacia la cúspide del domo en un punto central, siendo éste el estilo predominante en los modelos analizados en esta investigación. El domo geodésico consiste en una estructura auto balanceada compuesta por una red de triángulos de carcasa delgada, este tipo de domo fue patentado por el ingeniero y arquitecto Buckminster Fuller en 1949. Finalmente, la cúpula cebolla se caracteriza por tener una sección media de diámetro mayor a la del área que cubre y su altura usualmente excede su ancho, este tipo de techos se asocian comúnmente con la arquitectura rusa.

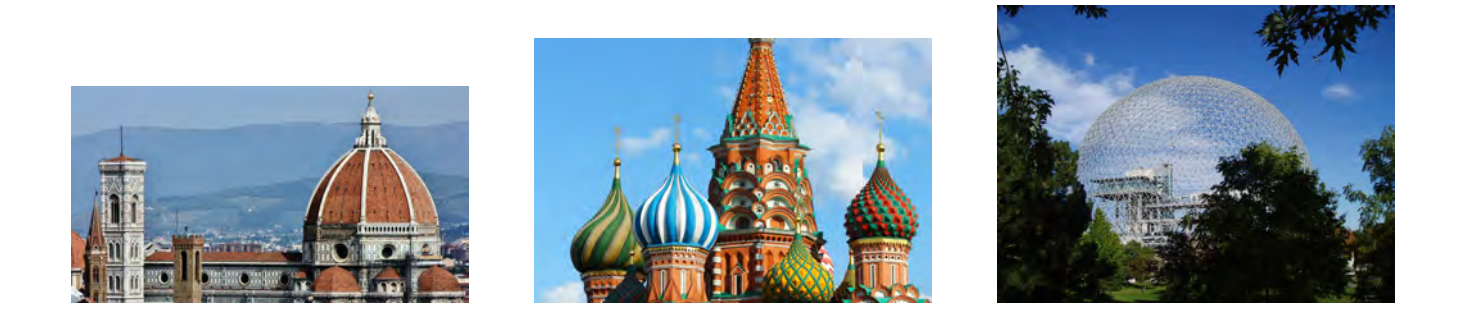

Figura 2.3: Ejemplos de tipos de domos

### 2.1.3. Detalles estructurales

Una estructura se define como un conjunto interconectado de elementos simples que brindan la forma abstracta a un objeto identificable, mientras que esta definición es aceptable para la mayoría de los profesionistas en el área de las ciencias exactas, los arquitectos identifican a cada objeto simple, dentro de un microcosmos, como parte de un contexto mayor. De ´este, los objetos se dividen en objetos naturales y técnicos derivando en diferentes formas y, subsecuentemente, diferentes funciones. Como todos los objetos están sometidos a fuerzas, la constante preservación

de la forma del objeto contra las fuerzas es llamada estructura (Heino, 1997).

La importancia de la estructura radica en la manera en que las fuerzas de acción se redireccionan sobre la estructura (Heino, 1997). Los elementos de una estructura están diseñados para que individualmente sostengan su propia carga (peso). Cuando dos elementos entran en contacto, la estructura realiza tres funciones en conjunto: 1) Recepción de carga, 2) Transferencia de carga, 3) Descarga. Este proceso es llamado Flujo de fuerzas. Las estructuras mejor construidas son las que permiten un flujo continuo de, al menos, las fuerzas gravitacionales hacia el punto de descarga mas próximo, en este caso la tierra. Según la división de los objetos, las estructuras cumplen con las siguientes características:

| Estructuras      | Función.                                                 | Origen                                                     | Acción                | Relación al objeto                                                           |  |
|------------------|----------------------------------------------------------|------------------------------------------------------------|-----------------------|------------------------------------------------------------------------------|--|
| <b>Naturales</b> | Protección de la forma del objeto contra fuerzas activas | Componente integral del objeto                             | Establecer equilibrio | Componente de la fabrica del objeto                                          |  |
|                  | Preservación de la función del objeto                    | Componente autógeno                                        |                       | Control en el flujo de fuerzas   Parte constituyente de la función el objeto |  |
| Técnicas         | ditto                                                    | Procesos separados sujetos a la forma funcional del diseño | ditto                 | Adición a la fabrica del objeto                                              |  |
|                  |                                                          | Heterogéneo, desempeño industrial                          |                       | Independiente, solido definido                                               |  |

Tabla 2.2: Características de las estructuras

### Cúpula

La representación de la estructura que sostiene al domo se presenta en la Figura 2.4

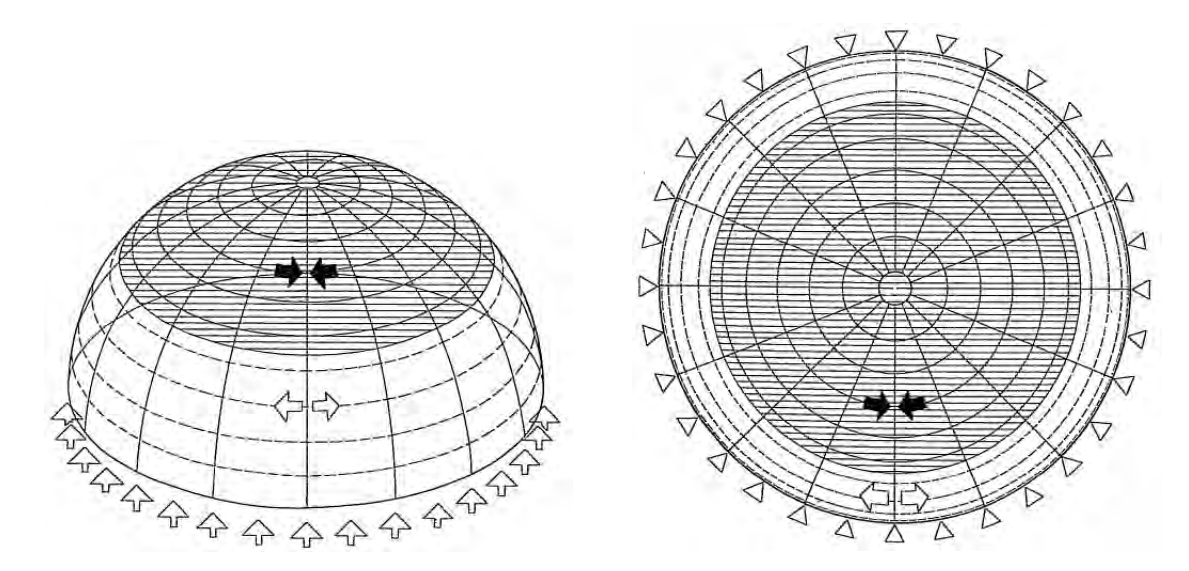

Figura 2.4: Distribución de fuerzas en la estructura del domo Fuente:(Heino, 1997)

La estructura de la cúpula que sostiene al domo está diseñada para redirigir las fuerzas gravitacionales y el peso del domo de manera que sigue la dirección de los "meridianos" y "paralelos"

provectados en la superficie de la cúpula (Heino, 1997).

El elemento diferencial de la estructura está diseñado como un elemento técnico, de acuerdo con la Tabla 2.2; éste se mantiene en equilibrio gracias a la naturaleza compuesta de cada elemento que conforma la c´upula, haciendo eficiente el proceso de flujo de fuerzas gracias a que las cargas simétricas no generan esfuerzos cortantes en ninguna parte de la cúpula.

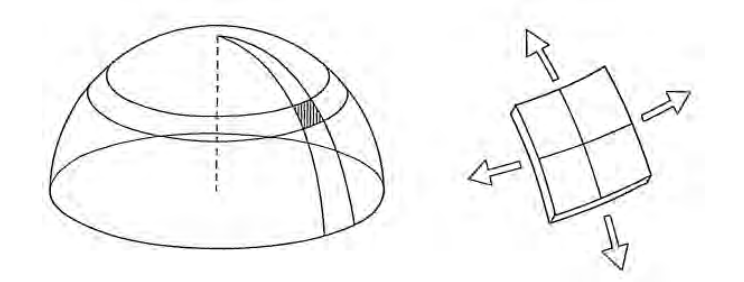

Figura 2.5: Elemento diferencial de la estructura del domo Fuente:(Heino, 1997)

#### Corrección de superficie

La Evolución de poliedros es una técnica que indica el cambio del polígono base para el techo, una habitación en una vivienda común es una construcción compuesta usualmente de cuatro paredes en forma de cuadrado o rectángulo. Por lo tanto, cabe esperar que el área cubierta por los modelos de domos propuestos no se ajuste de manera exacta al área del modelo físico. (Heino, 1997) Anticipándose a este conflicto y aplicando las características expuestas en la Tabla 2.2 se propuso una corrección de áreas que se ajusta a los diferentes polígonos base y mantiene la forma de la cúpula expuesta en la Figura 2.6.

Esta representación solo funcionaría en cúpulas a tensión debido a los arcos abiertos a los costados del domo; sin embargo, para la construcción de una habitación este diseño no es óptimo debido a que no cumple con la definición de techo. Para compensar este fallo (Heino, 1997) expone una aproximación mas acorde a la definición de techo.

El diseño presentado en la Figura 2.7 muestra una división del área de la cúpula en triángulos que cubren cada uno de los lados del polígono de base y convergen en la cúspide del domo,
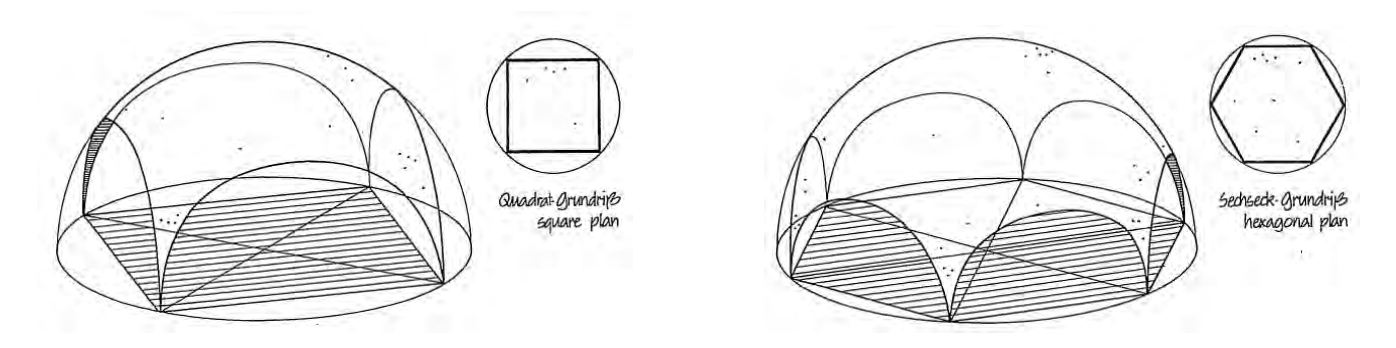

Figura 2.6: Superficies hemisféricas y su proyección poligonal

Fuente:(Heino, 1997)

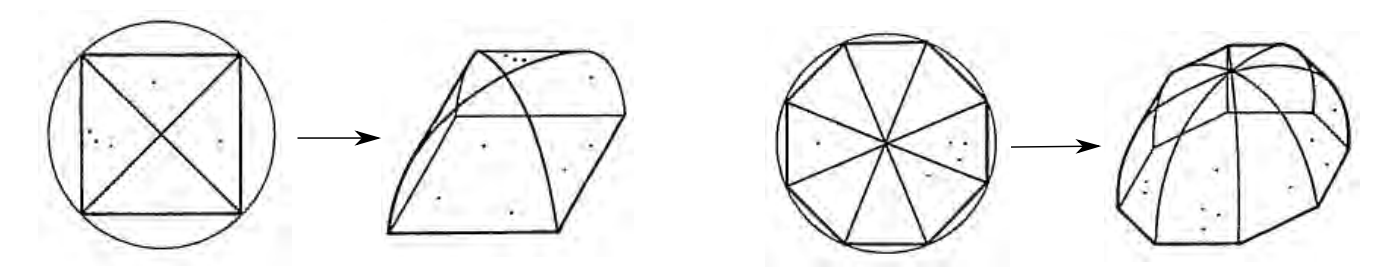

Figura 2.7: Representación aproximada de los domos Fuente:(Heino, 1997)

tomando la forma de una cúpula de bóveda cerrada. De esta manera se mantiene la forma de cúpula y se cumple con la definición brindada al inicio de esta sección.

# 2.2. Geometría solar

La simulación de la habitación modelo está estrechamente ligada a la posición geográfica en la que se encuentra, y ´esta a su vez se ve afectada por variables propias de nuestro Sistema Solar. En esta subsección se habla del impacto de estas variables en la habitación modelo.

#### 2.2.1. Declinación de la tierra

#### Teoría del gran impacto

A grandes rasgos, esta teoría estipula que la creación de nuestro satélite natural se debió gracias a los restos de escombros producidos por el impacto de un planeta del tamaño de Marte sobre la superficie terrestre, hace 4.5 billones de años. Como se puede apreciar en la Figura 2.8 el impacto del protosatélite inclinó el eje de rotación de nuestro planeta en 23,5°. Este hecho trajo como consecuencia puntos clave en la ´orbita terrestre, tal como la distancia entre el sol y la tierra, que

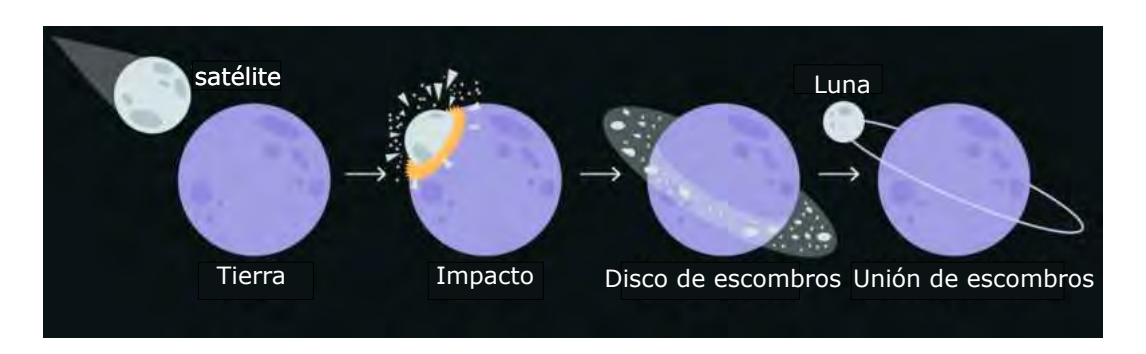

Figura 2.8: Representación simplista del 'gran impacto'

provoca una inconsistencia en la radiación solar promedio recibida en ambos hemisferios de la tierra, denominadas 'estaciones del año'.

#### Las estaciones del año

La órbita terrestre no es exactamente una circunferencia perfecta, como se puede apreciar en la Figura 2.9, sino una elipse donde el sol está ubicado a uno de los costados de la órbita. Las

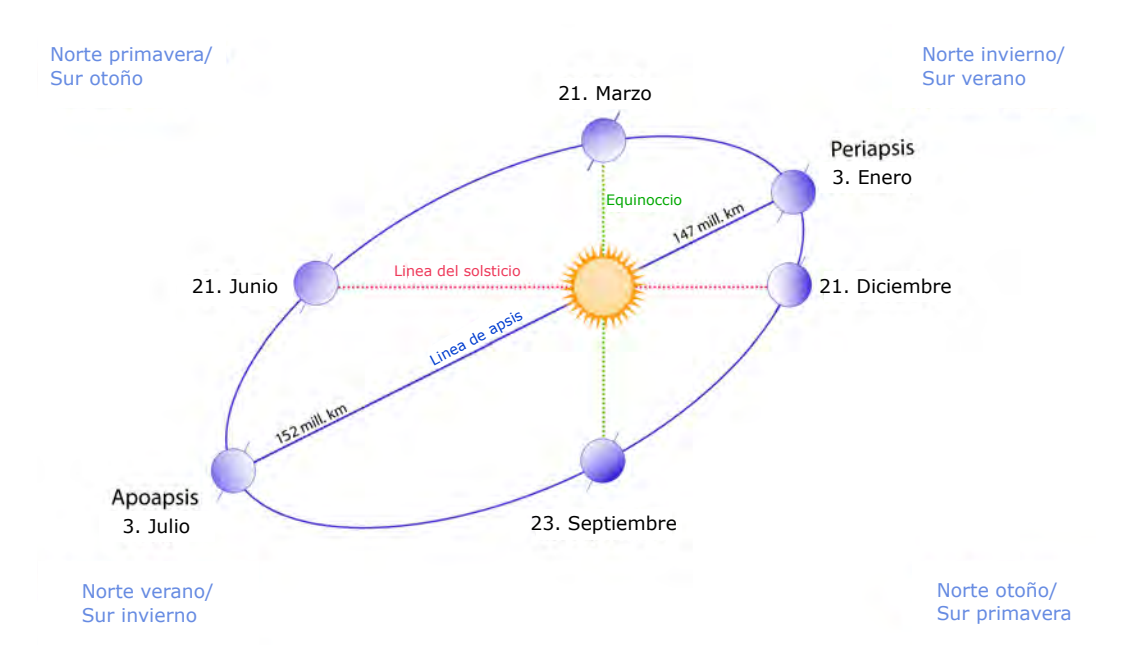

Figura 2.9: Ubicación de los cambios de las estaciones a lo largo de la órbita terrestre

estaciones del año reciben un nombre en función de la fecha y la posición del sol con respecto a la tierra.

- Equinoccio de primavera: 21 de Marzo
- Solsticio de verano: 21 de Junio
- Equinoccio de otoño: 23 de Septiembre
- Solsticio de invierno: 21 de Diciembre

Para el caso concreto del hemisferio norte, las temporadas cálidas abarcan de verano a otoño. Debido a que en el transcurso de esa temporadas se obtiene la mayor radiación solar directa sobre una superficie horizontal, así como a la inclinación de la tierra, y por lo tanto el foco de estudio de las cargas térmicas de enfriamiento se concentra entre esas fechas.

#### 2.2.2. Radiación solar

El sol es una esfera celeste de aproximadamente  $1,\!39\times10^9$ m de diámetro cuya temperatura en la superficie es de 5777 K; éste emplea un proceso de fusión continua de átomos de hidrógeno y helio para producir energía en el interior del núcleo, lo que le permite irradiarla hacia los planetas que conforman el Sistema Solar, brindado energía electromagnética.

La radiación solar funciona de tal manera que las ondas electromagnéticas provenientes del sol son propagadas por el vacío, impactando sobre una superficie y ésta, en consecuencia, refleja, transmite y absorbe a su vez parte de la energía recibida aumentando su temperatura en la superficie.

A la cantidad de energía proveniente del sol y que impacta perpendicularmente sobre la superficie de la atm´osfera terrestre a una distancia media entre el sol y la tierra se le denomina 'constante solar'  $G_{sc}$  (Duffie y Beckman, 2013) comenta que existe un debate acerca del valor de dicha constante; sin embargo, para el desarrollo de este trabajo de investigación se decidió emplear el valor preestablecido en la literatura  $(4871kJ/h \cdot m^2)$ .

#### Variación de la radiación extraterrestre

La Figura 2.9 muestra el cambio de la posición de la tierra en función de la estación del año en que se encuentre. En el caso particular del hemisferio norte, es evidente que entre más cerca se esté del sol, menos irradianza solar será recibida y viceversa.

Este dilema complica los cálculos, pues la radiación solar incidente sobre las superficies se ve afectada por la distancia entre el sol y la tierra, dando pie a variaciones en su valor a lo largo del a˜no.

Sin embargo, la base de datos empleada en esta investigación (Tabla 4.1) registró los valores puntuales de la irradianza solar a lo largo del a˜no sobre una superficie horizontal, tal como se muestra en la Figura 2.10.

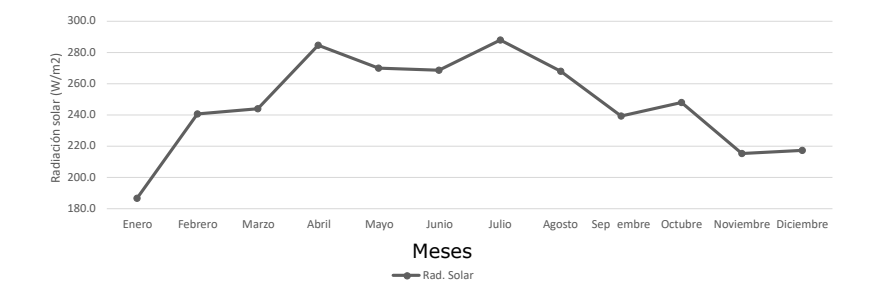

Figura 2.10: Variación de la radiación solar extraterrestre a lo largo del año

## 2.2.3. Trayectoria aparente del sol

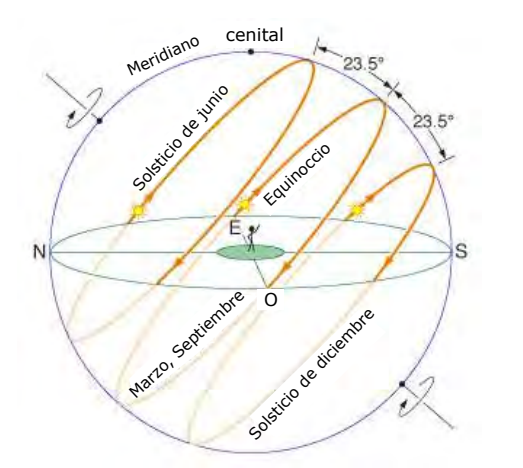

Figura 2.11: Diferencias entre la trayectoria aparente del sol en función de la estación del año

Con el paso de los meses el fenómeno representado en la Figura 2.10 se ve influenciado por el comportamiento descrito por la Figura 2.11. Esto se debe a la inclinación del eje de la tierra mencionada en la sección 2.2. La Figura 2.11 muestra la evolución de la órbita que la tierra toma con respecto al sol en los días donde ocurre el cambio de estación. Queda claro que la trayectoria del sol en la l´ınea de los equinoccios proyectará la mayor cantidad de radiación solar a cualquier superficie ubicada en el plano, mientras que en los solsticios la radiación recibida disminuye debido al ángulo agudo que se

forma entre la superficie y la trayectoria aparente.

Con base en la Figura 2.11 la fracción de radiación solar absorbida por cada modelo de techo en cada época del año se refleja en la Tabla 2.3.

| Modelo    | Primayera | Verano | Otoño | Invierno | Promedio |
|-----------|-----------|--------|-------|----------|----------|
| Plano     | 44 %      | 44\%   | 43%   | 43%      | 0.4361   |
| Dos aguas | $35\%$    | 36%    | 35 %  | $35\%$   | 0.3537   |
| 8 Caras   | $32\%$    | 32%    | 33%   | 34 %     | 0.3300   |
| 32 Caras  | 35%       | 35%    | 36 %  | 36 %     | 0.3527   |
| 72 Caras  | $35\%$    | 35%    | 36 %  | 35 %     | 0.3522   |

Tabla 2.3: Porcentaje de radiación solar absorbida por los modelos (cálculo propio)

# 2.2.4. Angulos solares

La relación geométrica entre un plano de cualquier orientación particular relativa a la tierra en cualquier tiempo (sea que el plano esté fijo o moviéndose relativo a la tierra) y la radiación solar directa, sea, la posición del sol relativo al plano, puede describirse en términos de varios ángulos (Duffie y Beckman, 2013). Algunos de los ángulos se muestran en la Figura 2.12. Los ángulos y un conjunto convenciones de signos se muestran a continuación.

- Latitud, es la localización angular al norte o sur del ecuador, positivo norte;  $-90° \le \phi \le 90°$ .
- Declinación, es la posición angular del sol al mediodía solar (cuando el sol está en el meridiano local) con respecto al plano del ecuador, positivo norte; $-23,45^{\circ} \le \delta \le 23,45^{\circ}$ .
- **Inclinación**, es el ángulo entre la superficie en cuestión y la horizontal;  $0° \le \beta \le 180°$ .( $\beta$ ) 90° significa que la superficie tiene un componente en dirección opuesta al plano).
- $\overline{A}$ ngulo azimutal de la superficie, es la desviación de la proyección en un plano horizontal a la normal de la superficie desde el meridiano local, con cero respecto al sur, negativo al este, y positivo al oeste;  $-180^{\circ} \le \gamma \le 180^{\circ}$ .
- $\blacksquare$  *Ángulo horario*, es el desplazamiento angular del sol al este u oeste del meridiano local debido a la rotación del eje terrestre a 15<sup>°</sup> por hora, negativo en la mañana, positivo en la tarde.
- $\blacksquare$  *Angulo de incidencia*, es el ángulo entre la radiación directa en la superficie y la normal a la superficie.

Los ángulos aquí definidos describen la posición del sol en el cielo

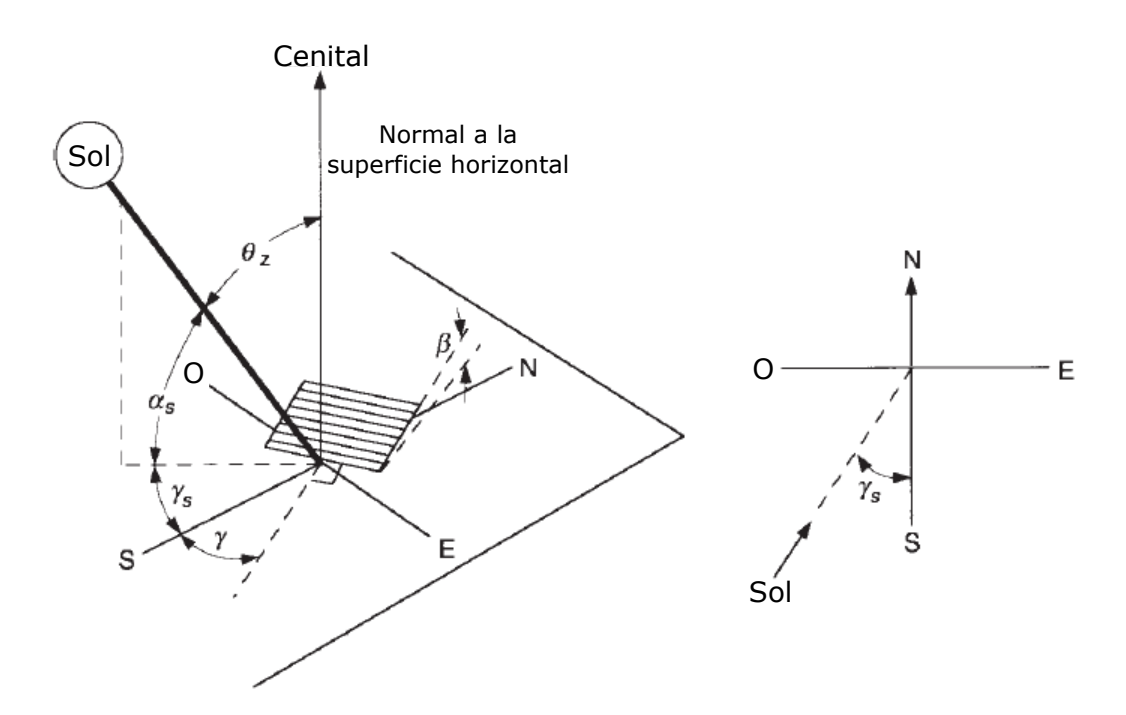

Figura 2.12: Proyección de los ángulos solares en un espacio tridimensional Fuente:(Duffie y Beckman, 2013)

- $\blacktriangle$  *Angulo cenital*, es el ángulo entre la vertical y la línea al sol, esto es, el ángulo de incidencia de la radiación directa en la superficie horizontal.
- $\overline{A}$ ngulo de altitud solar, es el ángulo entre la horizontal y la línea al sol, esto es, el complemento del ángulo cenital.
- Angulo azimut solar, es el desplazamiento angular desde el sur de la proyección de la radiación directa en el plano horizontal, mostrada en la parte derecha de la Figura 2.12. Los desplazamientos hacia el este son negativos y hacia el oeste son positivos.

La declinación puede calcularse a partir de la ecuación aproximada de Cooper (1969),

$$
\delta = 23,45\sin(360\frac{284+n}{365})\tag{2.1}
$$

# 2.3. Aproximación matemática

La forma de cúpula que los modelos de techo exhiben en esta investigación está sustentada por fórmulas matemáticas deducidas del comportamiento cuadrático de los polígonos base de los techos. De esta manera, esta sección muestra a detalle los argumentos matemáticos de su forma.

### 2.3.1. Matemáticas visuales

Un poliedro es un cuerpo delimitado por caras poligonales. Un poliedro regular es un cuerpo geométrico en el que todas sus caras son polígonos regulares iguales y sus vértices son iguales en el sentido de que en cada uno de ellos confluye el mismo n´umero de aristas congruentemente.

Los poliedros regulares son convexos, es decir, el segmento que une dos puntos cualesquiera del poliedro está totalmente contenido en él; en éste la suma de los ángulos internos de los polígonos que concluyen en un vértice, que llamaremos la redondez en el vértice, debe ser inferior a 360°.

La construcción de los modelos de techo indicados en la subsección de detalles estructurales obedece el comportamiento descrito por los poliedros inscritos en una esfera, los cuales indican que el número de caras de un poliedro regular es igual a  $8n^2$ , donde n es el número de poliedros analizados (Ricol, 2015).

El comportamiento descrito por este tipo de poliedros es el siguiente:

- El número de niveles es el doble del n poliedro.
- El número de lados base (Polígono asociado) es el doble de los niveles del poliedro.
- El número de caras es la multiplicación de los lados base por los niveles del poliedro.
- El ángulo asociado al poliedro se obtiene al dividir el número de lados base entre 360°.

Aplicando estas propiedades a los tres modelos de techo descritos en el alcance se obtiene la tabla 2.4.

| n |    |    | Caras   Lados base   Niveles   Ángulo asociado |
|---|----|----|------------------------------------------------|
|   |    |    | $90^\circ$                                     |
|   | 32 |    | $45^{\circ}$                                   |
|   | 79 | 19 | $30^\circ$                                     |

Tabla 2.4: Propiedades características de los poliedros elegidos

#### 2.3.2. Evolución de poliedros

Cada una de las caras que componen los n poliedros elegidos para este estudio poseen una orientación y ubicación determinada por los ángulos azimutal y cenital, calculados a partir de las propiedades descritas en la subsección anterior. Empleando la convención de ejes coordenados del plano euclidiano (Ejes X, Y, Z), se procede a analizar la evolución de los poliedros con el fin de establecer una expresión matemática para los ángulos azimutal y cenital.

#### Angulo Azimutal ´

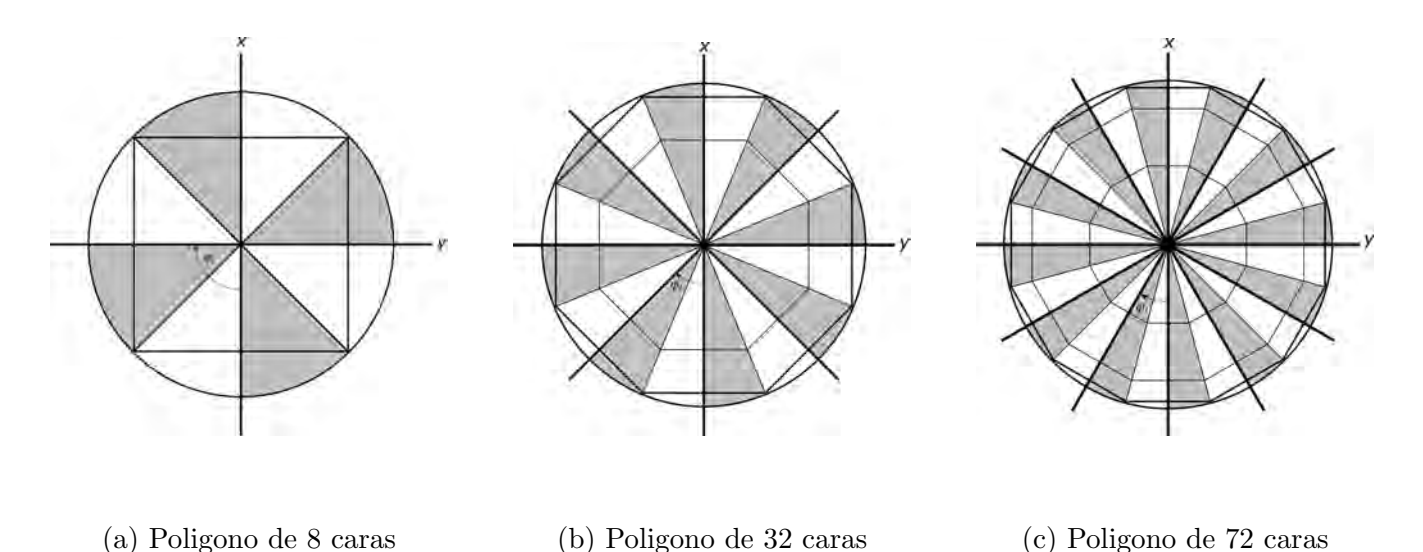

Figura 2.13: Evolución de los ángulos azimutales en los polígonos seleccionados

La ubicación del ángulo azimutal se refleja en el plano X-Y; se analiza el cambio en la línea de centros proyectada desde el centro de la circunferencia hacia la base del polígono y en base a las funciones trigonométricas se deduce la expresión matemática para calcular el ángulo azimutal.

$$
\varphi_i = (i - 1) * (\frac{360}{b})
$$
\n(2.2)

El comportamiento del ángulo azimutal requiere repetir lados base veces la mitad del Angulo asociado al poliedro.

#### Angulo Cenital ´

La ubicación del ángulo cenital se refleja en el plano Y-Z; se proyecta una línea que pasa de la normal de una superficie hacia el centro de la esfera, esto indica que se calcula el ángulo cenital con base a la inclinación de cada una de las superficies que conforman un nivel de la esfera, la

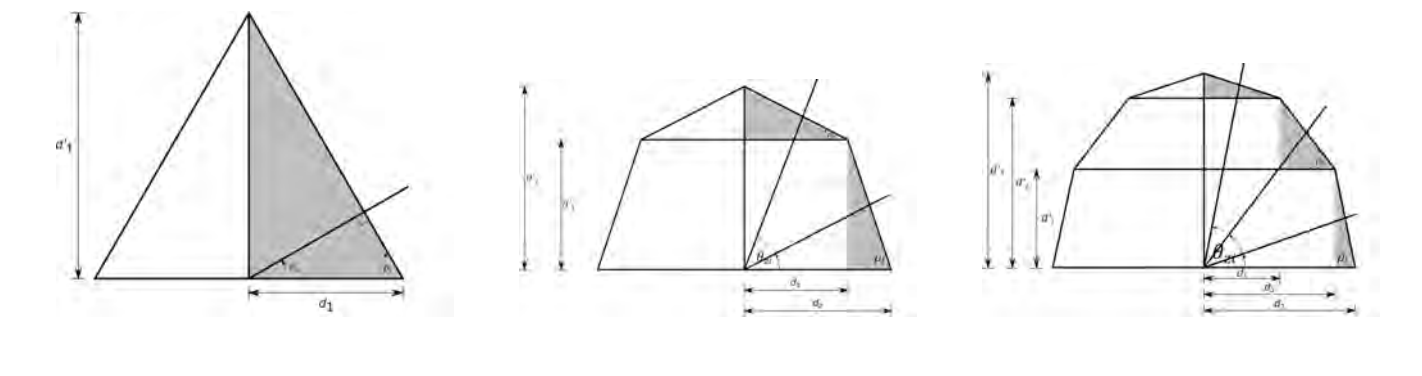

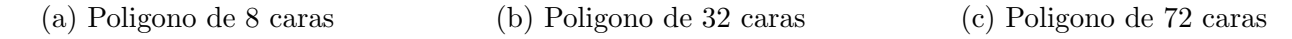

Figura 2.14: Evolución del ángulo cenital en los polígonos seleccionados

cual se calcula mediante la siguiente ecuación.

$$
\rho_i = \tan^{-1}\left(\frac{1}{\cos\frac{\alpha}{2}} * \left(\frac{\cos((n-1)*\alpha) - \cos(((n+1)-i)*\alpha)}{\cos((i-1)*\alpha) - \cos(i*\alpha)}\right)\right)
$$
(2.3)

Empleando propiedades de los triángulos se calcula  $niveles/2$  veces ángulos cenitales

$$
\theta_{zi} = 180 - (90 + \rho_i) \tag{2.4}
$$

#### Area de incidencia ´

La composición del polígono base está constituida por una serie de trapecios y triángulos compilados en "n" cantidad de anillos. Debido a la división hecha por la construcción del polígono inscrito en un círculo, el polígono queda dividido en "b" triángulos isósceles. Para calcular el área de incidencia en cada superficie que compone un triángulo isósceles se calcula el área del triángulo mayor y se le resta cada uno de los triángulos que lo componen para cada nivel de división, esta diferencia de triángulos se representa en la siguiente ecuación.

$$
A_i = \frac{r^2 \sin \beta}{2} \sqrt{2(1 - \cos \alpha)} (\cos^2((i - 1) * \alpha) - \cos^2((i + \alpha))
$$
\n(2.5)

#### Volumen de un prismatoide

La composición de cada nivel que divide al poliedro consta de diferentes volúmenes regulares limitados por base cantidad de trapecios y una pirámide, cuya base es el mismo polígono empleado para la base de la cúpula. La única diferencia entre el volumen de cada nivel es el ángulo de inclinación, reduciendo el volumen entre más cerca se esté de la cúspide del domo, cambiando sus dimensiones y por lo tanto su volumen. El cálculo del espacio ocupado por este prismatoide se

determina (Moreno, 2000) mediante la fórmula.

$$
V = \frac{h}{6}(B_1 + B_2 + 4B_3)
$$
\n(2.6)

(Moreno, 2000) describe al prismatoide como un poliedro, cuyos vértices están situados en dos planos paralelos divididos por una sección intermedia cuya área no es necesariamente igual a la de los planos de base, como se puede observar en la Figura 2.15, las caras laterales del prismatoide son triángulos o trapecios.

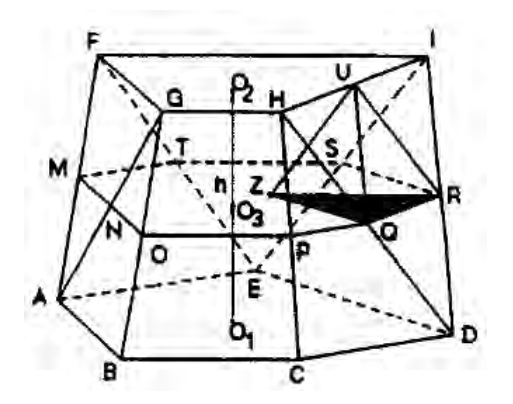

Figura 2.15: Ejemplo de estructura base para un techo a dos aguas Fuente:(Moreno, 2000)

Tomando de referencia la Figura 2.15, el prismatoide muestra estar dividido en tres secciones delimitadas por las áreas  $B_1(ABCDE)$ ,  $B_2(FGHI)$ ,  $B_3(MNOPQRTS)$  y se considera una altura h como la medida entre los puntos  $O_1O_2$ . La descripción del prismatoide concuerda con las características que presentan los modelos seleccionados en la sección 1.7, por lo tanto se emplea la fórmula 2.6 para el calculo del volumen de cada modelo de cúpula, a excepción del techo plano y a dos aguas.

# 2.4. Balances de masa y energía

Para conocer a detalle el comportamiento de las cargas térmicas que regulan la temperatura interna en el modelo de habitación seleccionado se requiere de un modelo matemático que sea capaz de captar las entradas y salidas de energía térmica que se registran en el sistema en estado transitorio, para lo cual el software TRNSYS ocupa la subrutina  $Type\ 56$ . En esta sección se discute en detalle los fundamentos matemáticos que dan soporte a la misma.

### 2.4.1. Zona térmica/nodo de aire

La temperatura interna de un sistema en contacto con la intemperie está sometida a los efectos de la convección al interior del sistema y radiación al exterior de éste, tal como se aprecia en la Figura 2.16. Por esta razón las paredes del sistema están constantemente sometidas a diferentes condiciones de frontera; por lo que se requiere de un balance global de energías para cuantificar la influencia de  $\acute{e}stos$  en la temperatura de confort deseada.

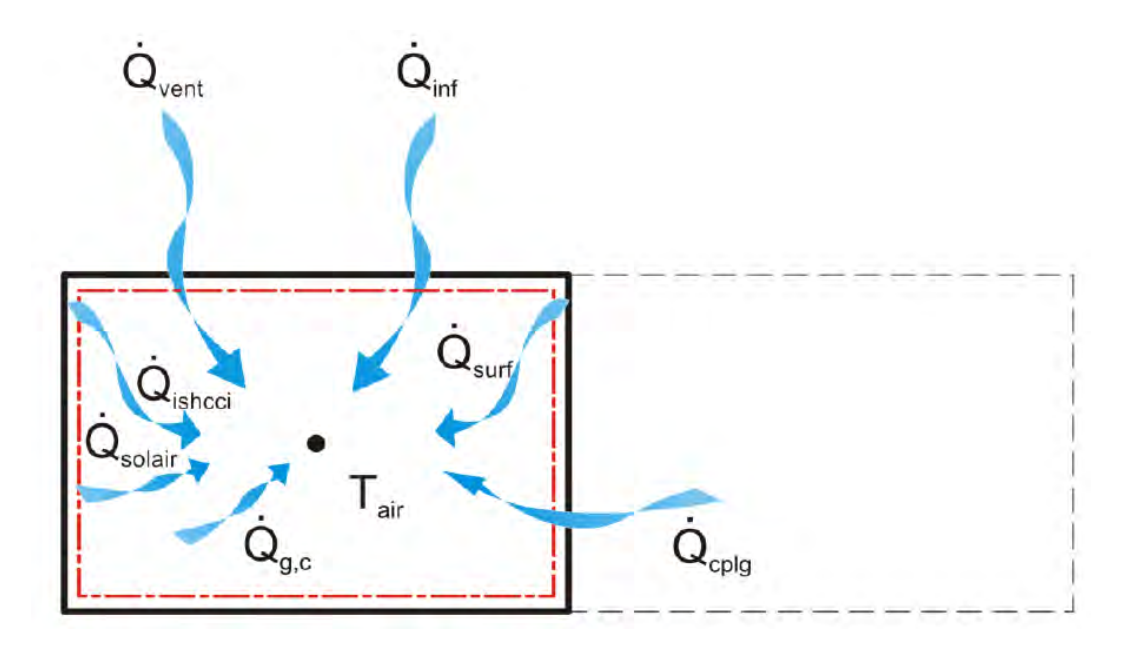

Figura 2.16: Balance de energía térmica en un nodo de aire de un espacio Fuente:(Klein, 2017)

A grandes rasgos, la ecuación 2.7 expresa el balance de todos los flujos de energía que influyen en la temperatura interna del sistema.

$$
\dot{Q}_i = \dot{Q}_{surf,i} + \dot{Q}_{inf,i} + \dot{Q}_{vent,i} + \dot{Q}_{g,c,i} + \dot{Q}_{cplg,i} + \dot{Q}_{solar,i} + \dot{Q}_{ISHCCI,i}
$$
\n(2.7)

Siendo:

 $\dot{Q}_{surf,i}$  la ganancia convectiva de las superficies  $(W)$ .

 $\dot{Q}_{inf,i}$  son las ganancias por infiltración (solo por flujo de aire externo)(W), dadas por la ecuación. 2.8

$$
\dot{Q}_{inf,i} = \dot{V} \cdot \rho \cdot C_p (T_{outside,i} - T_{air}) \tag{2.8}
$$

 $\dot{Q}_{vent,i}$  son las ganancias por infiltración (definidas por el usuario debido a sistemas de regulación de temperatura, como un sistema  $HVAC$ ) $(W)$ ., dadas por la ecuación 2.9

$$
\dot{Q}_{vent,i} = \dot{V} \cdot \rho \cdot C_p (T_{ventional} - T_{air}) \tag{2.9}
$$

 $\dot{Q}_{g,c,i}$  son las ganancias internas convectivas (toda fuente dentro del sistema que genere calor)(W).  $\dot{Q}_{cplg,i}$  son las ganancias debido al flujo de aire convectivo desde el nodo de aire y/o de la condición de frontera  $(W)$ ., dada por la ecuación 2.10

$$
\dot{Q}_{cplg,i} = \dot{V} \cdot \rho \cdot C_p (T_{zone,i} - T_{air}) \tag{2.10}
$$

 $\dot{Q}_{solar,i}$  es la fracción de radiación solar entrando al nodo de aire a través de las ventanas externas, el cual es se transfiere inmediatamente como ganancia convectiva al aire interno  $(W)$ .

 $\dot{Q}_{ISHCCI,i}$  es la radiación solar absorbida por todos los dispositivos de sombreado interno de la zona y que se transfiere directamente como ganancia convectiva al aire interno (W.

#### Flujos de calor radiativos en las vetanas y paredes

La constante recirculación del aire por las fronteras del sistema se ve afectado por la variación de la radiación solar, tal como se explica en la subsección 2.2.2, la Figura 2.17 muestra la representación figurativa de la interacción de los diferentes flujos de calor que circulan dentro de un nodo térmico.

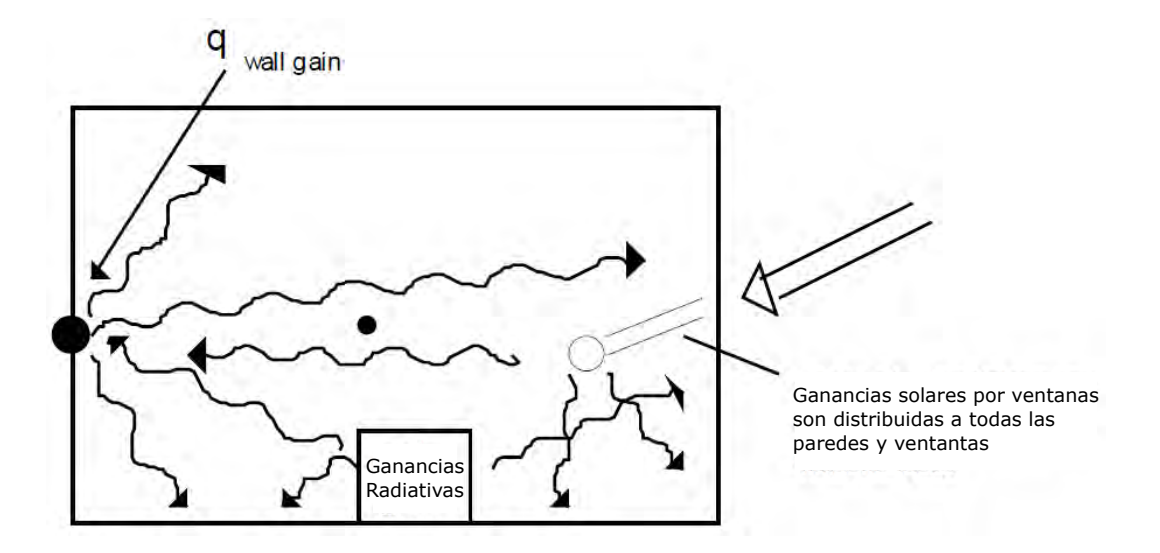

Figura 2.17: Flujo de energía radiativa sobre una pared en un nodo de temperatura superficial Fuente:(Klein, 2017)

La ecuación 2.11 representa el balance de flujos radiativos presentes en las fronteras del sistema.

$$
\dot{Q}_{r,w_i} = \dot{Q}_{g,r,i,w_i} + \dot{Q}_{sol,w_i} + \dot{Q}_{long,w_i} + \dot{Q}_{wall-gain}
$$
\n(2.11)

Siendo:

 $\dot{Q}_{r,w_i}$  es la ganancia radiactiva de la temperatura de la superficie en la pared del nodo  $(W)$ .  $\dot{Q}_{g,r,i,w_i}$  es la ganancia radiactiva interna del nodo de aire recibida por la pared del espacio  $(W)$ .  $\dot{Q}_{sol,w_i}$  es la ganancia solar a través de las ventanas de la zona  $(W)$ .  $\dot{Q}_{long,w_i}$  es la radiación de onda larga intercambiada entre las paredes adyacentes a la pared actual

 $y$  las ventanas  $(W)$ .

 $\dot{Q}_{wall-gain}$  es el flujo de calor especificado por el usuario a la superficie de la pared o ventanas (*W*).

#### Comportamiento térmico en muros o ventanas

Las diferentes temperaturas y flujos de calor que interactúan en la superficie de una pared o ventana se muestran en la Figura 2.18, éstos permiten predecir el comportamiento térmico-energético en el interior de una zona térmica.

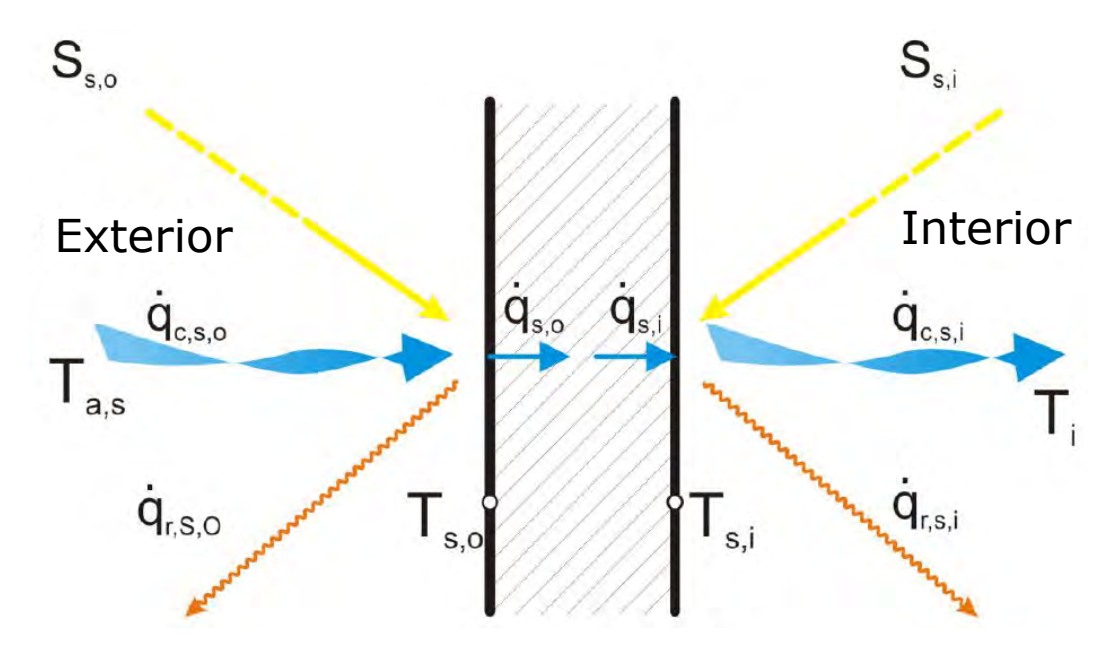

Figura 2.18: Interacción de temperaturas y flujos de calor en una superficie Fuente:(Klein, 2017)

Siendo:

 $S_{s,i}$  el flujo de calor por radiación absorbido en la superficie interior (ganancia solar y radiativas).  $S_{s,o}$  el flujo de calor por radiación absorbido en la superficie exterior (ganancia solar).  $\dot{q}_{r,s,i}$  la transferencia de calor radiativa total (de todas las superficies interiores) de una zona.  $\dot{q}_{r,s,o}$  la transferencia de calor radiativa total en todas las superficies exteriores.  $\dot{q}_{w,g,i}$  el flujo de calor definido por el usuario en una superficie (pared o ventana).  $\dot{q}_{s,i}$  el flujo de calor por conducción desde la superficie exterior al interior.  $\dot{q}_{s,o}$  el flujo de calor por conducción desde la superficie interior al exterior.  $\dot{q}_{c,s,i}$  el flujo de calor por convección desde la superficie interior al medio exterior.  $\dot{q}_{c,s,o}$  el flujo de calor por convección de la superficie exterior hasta la condición de frontera/el medio ambiente.

 $T_{s,i}$  la temperatura de la superficie interior.

 $T_{s,o}$  la temperatura de la superficie exterior.

#### 2.4.2. Cargas térmicas

una carga térmica se define como la energía que debe ser removida o agregada a una habitación/edificación para mantener una temperatura de confort definida por el usuario. El balance de estas cargas térmicas está dado por la función de transferencia

#### Función de transferencia

El método de función de transferencia puede ser descrito como el método que registra "la historia" térmica" de una pared. Las paredes se describen de acuerdo al modelo de relaciones de Mitalas y Arseneault (Klein, 2017). Para cada pared, la conducción de calor en la superficie se define como.

$$
\dot{q}_{s,i} = \sum_{k=0}^{n_{b_s}} b_s^k T_{s,o}^k - \sum_{k=0}^{n_{c_s}} c_s^k T_{s,i}^k - \sum_{k=1}^{n_{d_s}} d_s^k \dot{q}_{s,i}^k \tag{2.12}
$$

$$
\dot{q}_{s,0} = \sum_{k=0}^{n_{as}} a_s^k T_{s,o}^k - \sum_{k=0}^{n_{bs}} b_s^k T_{s,i}^k - \sum_{k=1}^{n_{ds}} d_s^k \dot{q}_{s,0}^k
$$
\n(2.13)

Estas ecuaciones de series en el tiempo en términos de temperaturas superficiales y flujos de calor se evalúan en intervalos de tiempos iguales. El superíndice k se refiere al termino en la serie de tiempo. El tiempo actual es  $k=0$ , mientras que el tiempo previo es  $k=1$ , etc. Los coeficientes usados en la serie de tiempo (a's, b's, c's, d's) son determinados dentro de TRNBUILD usando la función z-trasnfer.

#### Radiación de onda larga

El intercambio de radiación de onda larga entre las superficies dentro del nodo de aire y el flujo de calor convectivo de las superficies interiores al nodo de aire se determinan usando la red estrella representado en la figura 2.19. Este método usa una temperatura de nodo artificial  $(T_{star})$ que considera el flujo de calor paralelo desde una superficie por convección al nodo de aire y por radiación a los otros elementos de pared y ventanas.

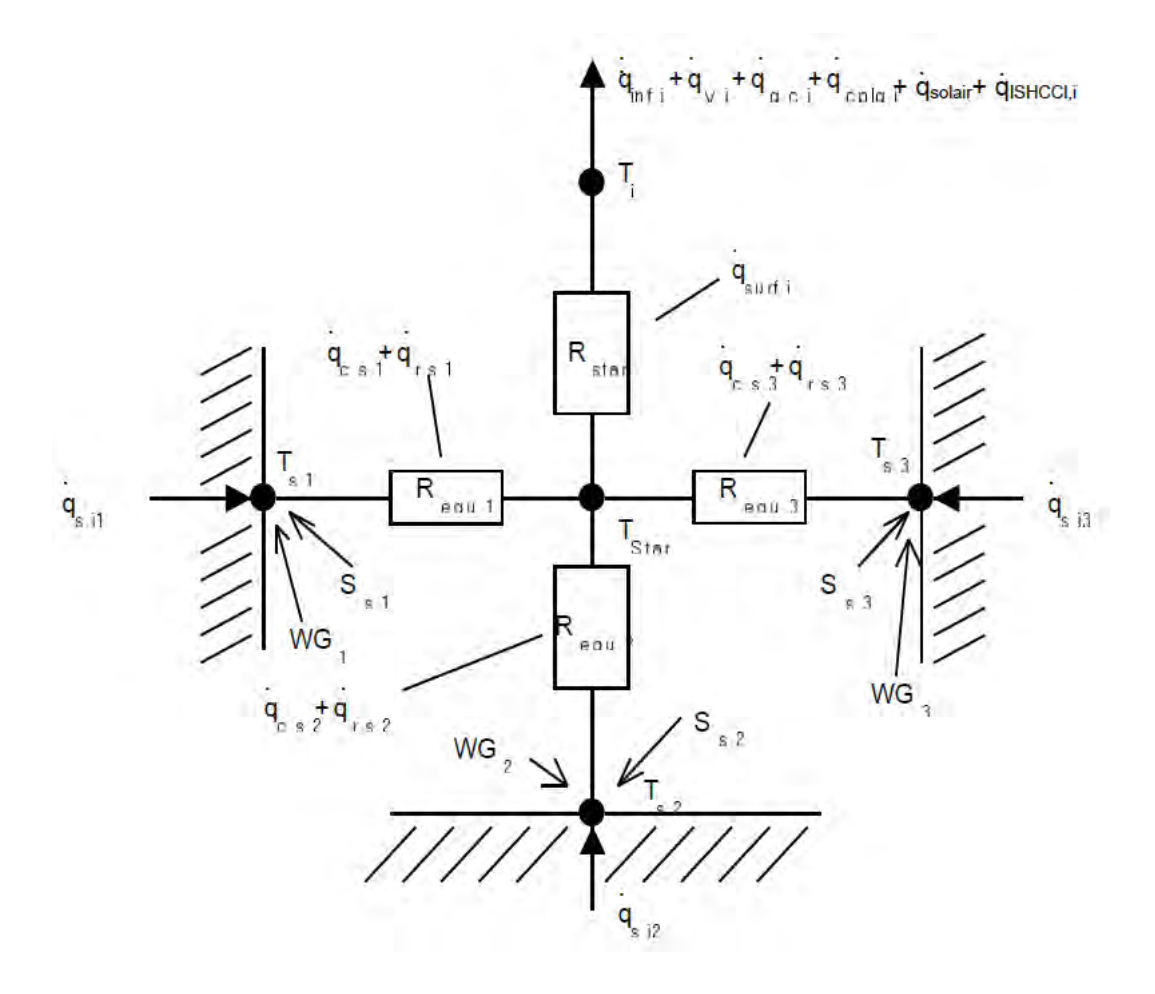

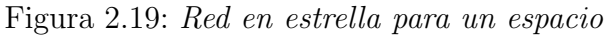

Fuente:(Klein, 2017)

siendo:

$$
R_{STAR,i} = f(a_i, A_{S,i}) = \frac{1}{Q_{Surf,i}}(T_{Star} - T_i)
$$
\n(2.14)

$$
\dot{q}_{comb,s,i} = \dot{q}_{c,s,i} + \dot{q}_{r,s,i} \tag{2.15}
$$

$$
\dot{q}_{comb,s,i} = \frac{1}{R_{equiv,i}A_{s,i}}(T_{s,i} - T_{Star})
$$
\n(2.16)

$$
\dot{q}_{comb,s,o} = \dot{q}_{c,s,o} + \dot{q}_{r,s,o} \tag{2.17}
$$

$$
\dot{q}_{c,s,o} = \dot{q}_{c,s,o} = h_{conv,s,o}(T_{a,s} - T_{s,o})
$$
\n(2.18)

$$
\dot{q}_{r,s,o} = \sigma \varepsilon_{s,o} (T_{s,o}^4 - T_{fsky}^4)
$$
\n(2.19)

$$
T_{fsky} = (1 - f_{s,sky}) \cdot T_{sgrd} - f_{s,sky} \cdot T_{sky}
$$
\n
$$
(2.20)
$$

Donde:

 $\dot{q}_{comb,s,i}$  es el flujo de calor convectivo y radiativo combinado de la superficie interna  $(W)$ .  $A_{S,i}$  es el área de superficie interna  $(m^2)$ .

 $\dot{q}_{comb,s,o}$  flujo de calor convectivo y radiativo combinado de la superficie externa (W).

 $\dot{q}_{r,s,o}$  flujo de calor radiativo a la superficie  $(W)$ .

 $h_{conv,s,o}$  coeficiente convectivo de conducción de calor en la superficie externa  $(kJ/s \cdot m^2K)$ .

 $f_{sky}$  temperatura ficticia de cielo, usada para el intercambio de radiación de onda larga (°C).

 $T_{sgrd}$  temperatura ficticia de suelo usada para el intercambio de radiación de onda larga (°C).

 $\varepsilon_{s,o}$  emisividad de onda larga de la superficie externa (adimensional).

σ constante de Stephan-Boltzmann (1,3806 × 10<sup>−</sup><sup>23</sup>J/K)

# Capítulo 3

# Capítulo 3(SIMULACIÓN NUMÉRICA CON TRNSYS)

La construcción de edificios es una práctica desarrollada por la humanidad que se remonta a inicios de las primeras civilizaciones (subsección  $2.1.2$ ). Por mucho tiempo se emplearon estas construcciones como refugio de las condiciones ambientales extremas a las que el entorno estaba sometido en aquellos tiempos; sin embargo, desde que el ser humano empezó a asentarse en un lugar determinado, las edificaciones tomaron un rol más conservativo; al ser vistos como viviendas en lugar de refugios. Así, quienes habitaban estos espacios empezaron a preocuparse más por su comodidad que por la utilidad de la construcción con respecto a las condiciones ambientales del lugar que habitaban.

El desarrollo de la tecnología permitió discernir los elementos más esenciales para la construcción de las viviendas, y recientemente los entornos de simulación han brindado una herramienta versátil para cuantificar 'qué tan cómodo es habitar un lugar determinado'. De esta manera Buliding energy Simulation Test (BESTest) tiene el objetivo de validar las diversas herramientas desarrolladas para este fin, mediante datos experimentales obtenidos de diferentes modelos de edificaciones y mediante el uso de una base de datos climatológicos de varias ciudades.

# 3.1. Descripción general de TRNSYS

Transient System Simulation (denominado TRNSYS) es un entorno de simulación gráfico desarrollado por la universidad de Wisconsin, Madison cuyo funcionamiento modular sirve para interconectar la información recibida y procesada por las subrutinas incluidas en la librería del software.

En general TRNSYS es un sistema modular capaz de simular procesos de transferencia de calor y masa, análisis de radiación solar y pruebas de sistemas térmicos. La biblioteca incluye aproximadamente m´as de 150 modelos para simular el comportamiento de edificios multi-zona, bombas centrifugas, sistemas HVAC y calentadores solares, entre muchos otros. La Figura 3.1 ilustra el flujo de información entre conexiones.

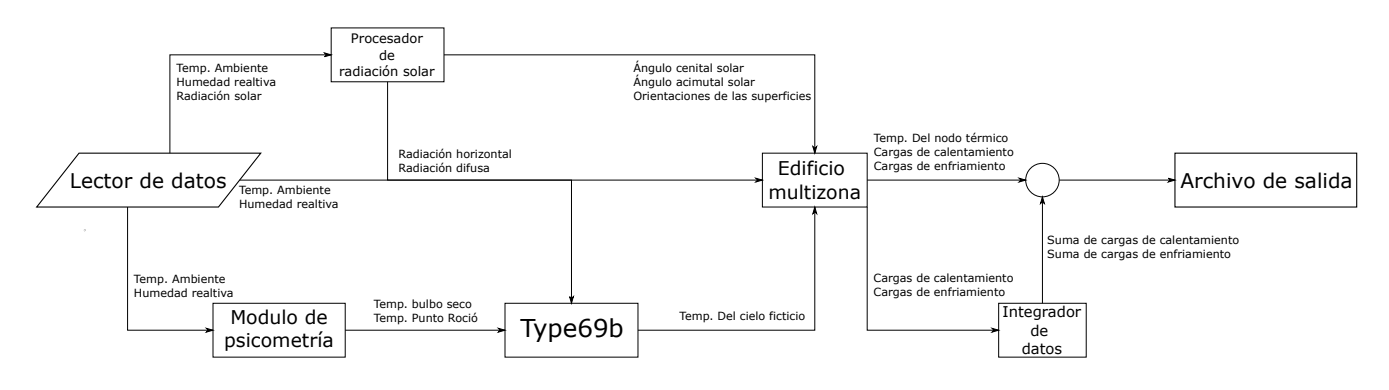

Figura 3.1: Interconexiones entre módulos

#### 3.1.1. Descripción de TRNbuild

TRNBuild es una aplicación desarrollada para TRNSYS, la cual administra y guarda la descripción física (materiales, orientación, dimensiones, propiedades, etc) de las múltiples zonas térmicas de las que se compone la edificación objetivo. Ésta cuenta con una interfaz que permite al usuario declarar las orientaciones empleadas por las superficies y ventanas que componen el edificio, editar las propiedades termofísicas de los materiales que componen una pared y calcular diversos parámetros de salida con respecto al desempeño de la edificación en la simulación.

Esta aplicación se conecta con TRNSYS mediante el modulo  $Type\ 56$  y en ella se establecen los siguientes parámetros: factor correctivo de la temperatura de operación, interruptor del cálculo de la red estrella, valores de las orientaciones de las paredes y variables de salida de la edificación.

# 3.2. Verificación y validación del uso del software TRNSYS

Se replicó un caso de estudio del problema de referencia BESTest con el fin de adquirir experiencia con las herramientas, procesos y configuraciones otorgadas por el entorno de simulación.

# 3.2.1. Configuración del caso 600 del BESTest

Se describe el caso 600 como la simulación más básica para una habitación de una zona térmica simple de dimensiones 8m de ancho por 6m de largo por 2.7m de alto sin particiones interiores y dos ventanas de  $12m^2$  expuestas al sur. El edificio está compuesto de materiales de construcción ligeros. En general, la estructura de la habitación debe ser de  $48m^2$ , edificio de baja densidad con geometría de forma rectangular, techo plano y sin sistemas pasivos de sombreado.

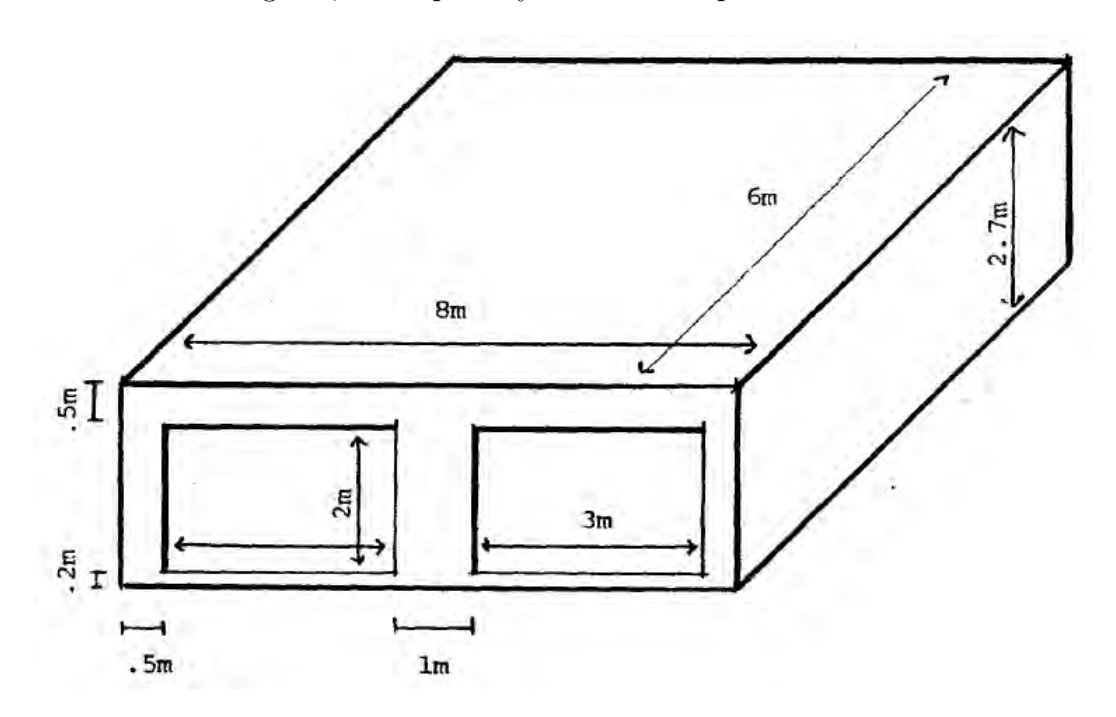

Figura 3.2: Medidas del modelo físico

Fuente: ASHRAE STANDARD, standard method of test for the evaluation of building energy analysis computer programs

#### Datos de clima y ubicación

Se utiliza un archivo de datos que contiene la siguiente información.

Adicionalmente se reportan los siguientes datos pertenecientes a la ubicación donde se realiza la simulación.

| variable                                       | Valor promedio |
|------------------------------------------------|----------------|
| Temperatura Ambiente $(°C)$                    | 9.705696       |
| Temperatura de punto de roció ( $^{\circ}$ C)  | $-1.464908$    |
| Humedad Relativa $(\%)$                        | 51.181164      |
| Velocidad del viento $(m/s)$                   | 4.004166       |
| Radiación total horizontal $(kJ/h \cdot m^2)$  | 209.126141     |
| Radiación difusa horizontal $(kJ/h \cdot m^2)$ | 57.137899      |

Tabla 3.1: Tabla de datos generales de la simulación

| Ubicación                     | Aeropuerto de Denver-Stapleton, CO, USA |
|-------------------------------|-----------------------------------------|
| Longitud $(°)$                | 104.86                                  |
| Latitud $(°)$                 | 39.76                                   |
| Zona horaria (hrs)            | $-7.0$                                  |
| Elevación (msnm)              | 1611                                    |
| Reflectancia del suelo $(\%)$ | 02                                      |

Tabla 3.2: Tabla de datos de la ubicación

#### Orientaciones de la edificación

Se especifican las orientaciones para cada elemento que conforma la estructura de la Figura 3.2 de 129.6  $m<sup>3</sup>$  ubicada en el hemisferio norte del globo terráqueo.

| Elemento    | Categoría | Area $(m^2)$ | Angulo Azimutal | Inclinación |
|-------------|-----------|--------------|-----------------|-------------|
| Techo       | Externa   | 48.00        | 0.00            | 0.00        |
| Pared Norte | Externa   | 21.60        | 180.00          | 90.00       |
| Pared Sur   | Externa   | 21.60        | 0.00            | 90.00       |
| Pared Este  | Externa   | 16.20        | 270.00          | 90.00       |
| Pared Oeste | Externa   | 16.20        | 90.00           | 90.00       |
| Suelo       | Frontera  | 48.00        |                 |             |

Tabla 3.3: Tabla de orientaciones de las paredes

Las orientaciones dadas a las ventanas son las siguientes

|                   |                   |      | Elemento   Categoría   Área $(m^2)$   Factor de vista al cielo |
|-------------------|-------------------|------|----------------------------------------------------------------|
|                   | Ventana 1 Externa | 6.00 | -0.5                                                           |
| Ventana 2 Externa |                   | 6.00 | (1.5)                                                          |

Tabla 3.4: Tabla de orientaciones de las ventanas

#### Propiedades de los materiales

| Construcción de paredes     |               |                                                                                |        |       |     |     |  |  |
|-----------------------------|---------------|--------------------------------------------------------------------------------|--------|-------|-----|-----|--|--|
| Elemento                    | (W/mK)<br>K ( | $U(W/m^2K)$<br>$R(m^2K/W)$<br>Densidad $(kg/m^3)$<br>Cp(kJ/kgK)<br>Espesor (m) |        |       |     |     |  |  |
| Coef. de superficie interna |               |                                                                                | 8.290  | 0.121 |     |     |  |  |
| Tablaroca                   | 0.160         | 0.0120                                                                         | 13.333 | 0.075 | 950 | 840 |  |  |
| Edredón de vidrio           | 0.040         | 0.0666                                                                         | 0.606  | 1.650 | 12  | 840 |  |  |
| Revestimiento de madera     | 0.140         | 0.009                                                                          | 15.556 | 0.064 | 530 | 900 |  |  |
| Coef. de superficie externa |               |                                                                                | 29.300 | 0.034 |     |     |  |  |
| Aire a aire, general        |               |                                                                                | 0.514  | 1.944 |     |     |  |  |

Tabla 3.5: Propiedades termofísicas de las paredes

| Construcción de techo       |                        |               |             |             |                     |            |  |  |
|-----------------------------|------------------------|---------------|-------------|-------------|---------------------|------------|--|--|
| Elemento                    | $\mathrm{W/mK}$<br>K ( | Espesor $(m)$ | $U(W/m^2K)$ | $R(m^2K/W)$ | Densidad $(kg/m^3)$ | Cp(kJ/kgK) |  |  |
| Coef. de superficie interna |                        |               | 8.290       | 0.121       |                     |            |  |  |
| Tablaroca.                  | 0.160                  | 0.010         | 16.000      | 0.063       | 950                 | 840        |  |  |
| Edredón de vidrio           | 0.040                  | 0.1118        | 0.358       | 2.794       | 12                  | 840        |  |  |
| Cubierta del techo          | 0.140                  | 0.019         | 7.368       | 0.136       | 530                 | 900        |  |  |
| Coef. de superficie externa |                        |               | 29.300      | 0.034       |                     |            |  |  |
| Aire a aire, general        |                        |               | 0.318       | 3.147       |                     |            |  |  |

Tabla 3.6: Propiedades termofísicas del techo

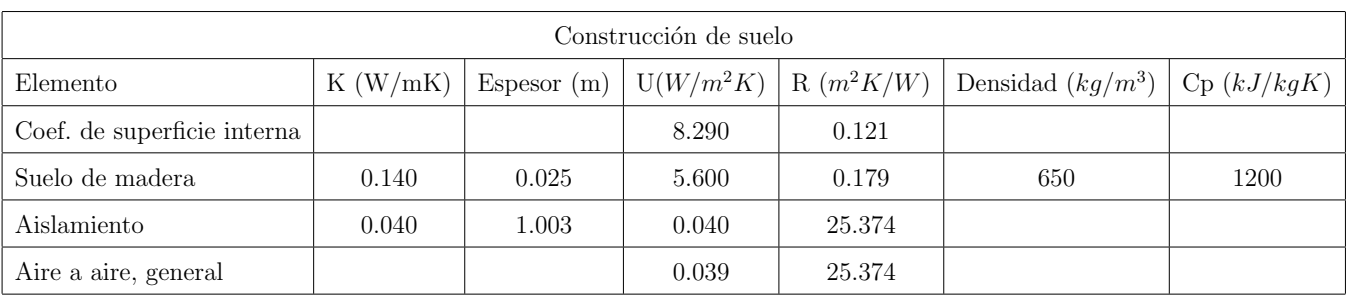

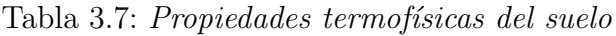

Las especificaciones de las propiedades de las ventanas dadas para el caso 600 no coinciden con las propiedades de ningún modelo de ventana presentado en la biblioteca de TRNSYS. Es por esto que se omite el reporte de las propiedades de este elemento de la construcción, y se utiliza el modelo de ventana simple definido en TRNSYS.

#### Otras propiedades

Las siguientes son propiedades empleadas en la programación en general.

| Infiltración (Cambio de aire/h)                | 0.5        |
|------------------------------------------------|------------|
| $Carga$ interna $(W)$                          | <b>200</b> |
| Temperatura de suelo $(C)$                     | 10         |
| Absortividad térmica (emisividad)              | 0.9        |
| Absortancia solar                              | 600        |
| Absortancia visible                            | 0.6        |
| Rugosidad (Propiedad de la superficie)         | Rugoso     |
| Emisividad (Propiedad de la superficie)        | 0.9        |
| Absortancia solar (Propiedad de la superficie) | 0.6        |
| Rugosidad (Propiedad de la superficie)         | Rugoso     |

Tabla 3.8: Consideraciones generales de la simulación

# 3.3. Metodología de solución para el caso 600

En esta sección se detallan los pasos que se siguieron para resolver el caso 600 del BESTest.

#### 3.3.1. Type 9a

Este módulo permite la **lectura de los datos** proporcionados al programa. El usuario tiene la libertad de seleccionar el intervalo de tiempo en el que TRNSYS leerá las entradas de datos, el n´umero de variables a leer, multiplicar cierta variable por un factor, y si es necesario, hacer una interpolación lineal para compensar datos no especificados en el documento original.

Para la prueba BESTest se tomaron en cuenta las siguientes consideraciones:

■ Ruta hacia el archivo de base de datos indicada en la Pestaña 'External files'.

- Seis variables de interés especificadas en la pestaña 'parameter', intervalo de tiempo ajustado a una hora, es recomendable NO interpolar los datos de radiación solar ya que el procesador de radiación lo hace cuando es necesario.
- Se nombraron las variables de interés en la pestaña 'output'.

#### 3.3.2. Type 16i

Esta subrutina se encarga de procesar la radiación solar incidente a los muros de la edificación. La ventaja que ofrece este módulo es poder analizar la radiación incidente mediante diferentes modelos de radiación diferentes (modelo del cielo isotrópico, modelo de Hay y Davis, modelo de Reindl, y el modelo de Peréz (1988 y 1999)) a libre elección del usuario.

Para su implementación en la prueba se configuró el módulo de la siguiente manera:

- En función de las superficies declaradas en el modelo físico, se ingresaron y especificaron el número de superficies, ángulos de inclinación y azimutal en la pestaña 'input'.
- Se eligió el modelo de Pérez de 1999 a partir de las recomendaciones hechas en las conclusiones de referencias, se especificaron la latitud de la ubicación y la constante solar.

#### 3.3.3. Type 69b

Este m´odulo determina una temperatura ficticia de cielo, la cual se usa para calcular el intercambio de radiación de onda larga entre una superficie externa arbitraría y la atmósfera. Este módulo también calcula la temperatura del cielo en función de la temperatura de bulbo seco y la temperatura del punto de rocio.

Se tomaron las siguientes consideraciones en su aplicación:

- Se define la altura a nivel del mar (metros) en la Pestaña 'parameter'
- Se especifica la temperatura del punto de roció de la atmósfera (grados Celsius) en la Pestaña 'input'

# 3.3.4. Type 56

El uso y capacidades de este módulo se discutieron en la subsección 3.1.1. Por lo que en este m´odulo solo se debe cargar el archivo de datos creado en el software TRNBuild.

# 3.3.5. Diagrama de conexiones

Dentro del entorno de simulación, las interconexiones entre los módulos se muestran en el siguiente esquema

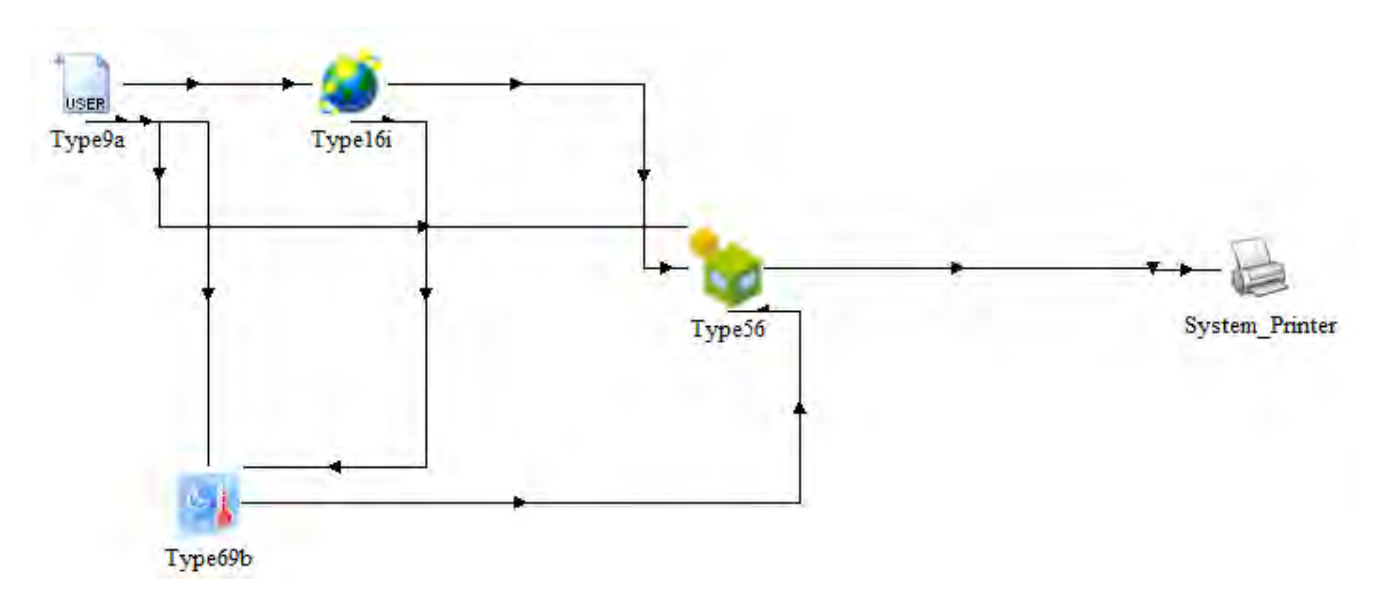

Figura 3.3: Diagrama de flujo en Simulation Studio

# 3.4. Resultados de la prueba

Una vez concluidos todos los cálculos de la simulación se reportan los siguientes resultados Toman-

|               | $\vert$ Carga anual total (Mwh) $\vert$ Resultados de la simulación $\vert$ Resultados BESTest $\vert$ Error relativo (%) |       |       |
|---------------|----------------------------------------------------------------------------------------------------|-------|-------|
| Calentamiento | 5.665                                                                                                    | 5.709 | 0.044 |
| Enfriamiento  | 6.146                                                                                                    | 6.137 | 0.009 |

Tabla 3.9: Comparación entre resultados de la simulación y del BESTest

do en cuenta los resultados obtenidos de la simulación del caso 600 del BESTest y su comparación con los resultados reportados, se presume que la diferencia porcentual entre ambos es pequeña,

por lo que se asume un manejo correcto del software TRNSYS. La diferencia obtenida en dicha simulación, puede atribuirse al uso de una versión más actualizada del software, así como al modelo de ventana usado en la simulación.

# Capítulo 4

# Capítulo 4(DESARROLLO DEL ANÁLISIS TÉRMICO)

La radiación solar directa absorbida por una superficie  $NO$  es constante durante todo el año, esto ocurre debido a lo expuesto en el subcapitulo 2.7. Como consecuencia a este fenómeno la absortancia de la superficie se ve afectada, generando una variación en los flujos de calor y por ende en las cargas térmicas necesarias para mantener una temperatura de confort dentro del nodo térmico (Duffie y Beckman, 2013).

Un ejemplo de esta variación se encuentra en el trabajo de (Vergara, 2018); donde el autor muestra la variación de la temperatura a lo largo del día en las diferentes zonas térmicas. Sin embargo, el modelo real de la simulación desarrollada por el autor, tiene integrada un techo tipo cúpula en una de sus habitaciones más grandes, por lo que la consideración de un techo plano en dicha habitación para el modelo físico, tal como lo hizo el autor, en vez de una cúpula puede generar cálculos erróneos de cargas térmicas por radiación solar (Runsheng y cols., 2003), lo que conlleva a una diferencia en la contabilidad del ahorro energético.

El objetivo de este capítulo será determinar la diferencia que se puede generar al considerar un techo plano, cuando ´este tiene en realidad forma de c´upula. Dada la imposibilidad de definir un domo perfecto dentro del software TRNSYS, el trabajo se desarrollará en diferentes etapas, partiendo del techo plano como nuestra referencia, para pasar a un techo a dos aguas y posteriormente evolucionar hacia una aproximación tipo cúpula mediante poliedros de 8, 32 y 72 caras; por lo que será necesario definir todas las superficies que componen la aproximación del modelo de techo. Para ello, será necesario definir la cantidad de superficies a evaluar en cada modelo propuesto, determinar su orientación e inclinación, con el propósito de medir la influencia de la configuración de techo en la temperatura y cargas térmicas del nodo térmico.

# 4.1. Características y propiedades termofísicas de los materiales empleados

Se cuenta con una base de datos climatológicos del municipio de Temixco en el estado de Morelos, una zona de clima tropical cuyas coordenadas gegráficas son: 18°51'N99°14'O y está ubicado a una altitud de 1269 metros sobre el nivel del mar.

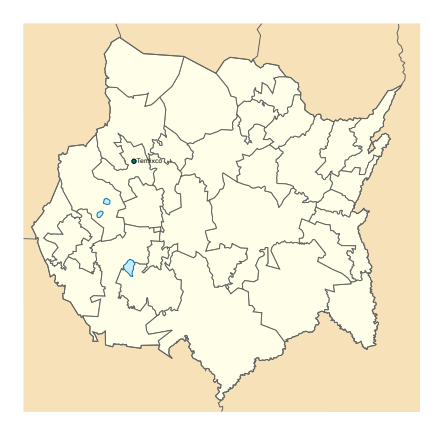

Figura 4.1: Ubicación del municipio de Temixco en el estado de Morelos Fuente: Temixco Article in Wikipedia

#### 4.1.1. Datos meteorológicos generales

La estación meteorológica que registró los datos, se ubica a menos de cinco kilómetros del inmueble. La información se capturó en intervalos de diez minutos y los datos fueron procesados para generar promedios horarios, de manera que sirvieran de datos de entrada al TRNSYS, dado que los cálculos de la simulación se realizaron de forma horaria. Esto generó 8760 horas de datos entre el 1 de enero y el 31 de diciembre de 2016. Obteniendo los siguientes datos característicos.

|             |                     | Promedio mensual             |       |                      |       | Temperaturas máxima y mínima ( ${}^{\circ}C$ ) |
|-------------|---------------------|------------------------------|-------|----------------------|-------|------------------------------------------------|
| Mes         | Vel. Viento $(m/s)$ | Temp. Ambiente $(^{\circ}C)$ | HR(%) | Rad. Solar $(W/m^2)$ | T Max | T Min                                          |
| Enero       | 2.0                 | 18.5                         | 50    | 186.5                | 30.1  | 18.7                                           |
| Febrero     | 2.0                 | 20.7                         | 38    | 240.5                | 31.2  | 9.7                                            |
| Marzo       | 2.1                 | 21.9                         | 46    | 243.8                | 32.6  | 9.1                                            |
| Abril       | 2.2                 | 25.2                         | 35    | 284.4                | 34.7  | 15.4                                           |
| Mayo        | 1.8                 | 25.7                         | 48    | 269.5                | 35.6  | 16.8                                           |
| Junio       | 1.7                 | 22.1                         | 74    | 268.5                | 30.4  | 15.5                                           |
| Julio       | 1.8                 | 22.0                         | 74    | 287.5                | 29.1  | 15.6                                           |
| Agosto      | 1.7                 | 21.8                         | 80    | 268.0                | 28.6  | 15.1                                           |
| Septiembre  | 1.5                 | 21.3                         | 85    | 239.0                | 27.8  | 14.6                                           |
| Octubre     | 1.7                 | 21.4                         | 73    | 247.5                | 28.3  | 11.0                                           |
| Noviembre   | 1.8                 | 19.9                         | 69    | 214.7                | 29.5  | 11.2                                           |
| Diciembre   | 2.0                 | 20.7                         | 55    | 216.8                | 29.6  | 12.6                                           |
| Prom. Anual | 1.9                 | 21.8                         | 61    | 247.2                | 35.6  | 9.1                                            |

Tabla 4.1: Promedios de variables mensuales

Registrando la siguiente variación de valores mínimos y máximos por mes para cada variable.

| Valores máx y mín de variables climáticas |         |                     |                              |      |           |      |                      |      |
|-------------------------------------------|---------|---------------------|------------------------------|------|-----------|------|----------------------|------|
|                                           |         | Vel. Viento $(m/s)$ | Temp. Ambiente $(^{\circ}C)$ |      | HR $(\%)$ |      | Rad. Solar $(W/m^2)$ |      |
| Meses                                     | máx     | mín                 | máx                          | mín  | máx       | mín  | máx                  | mín  |
| Enero                                     | 2.5     | 1.4                 | 22.7                         | 14.9 | 67        | 37   | 543                  | 18.9 |
| Febrero                                   | 2.5     | 1.4                 | 25.2                         | 16.4 | 49        | 28   | 651                  | 25.3 |
| Marzo                                     | 2.7     | 1.4                 | 26.5                         | 17.8 | 68        | 32   | 652                  | 23.4 |
| Abril                                     | 2.7     | 1.5                 | 29.7                         | 20.9 | 54        | 24   | 715                  | 26.4 |
| Mayo                                      | 2.4     | 1.1                 | 29.3                         | 21.8 | 67        | 35   | 714                  | 29.4 |
| Junio                                     | 2.4     | 1.0                 | 25.6                         | 18.8 | 96        | 54   | 683                  | 32.6 |
| Julio                                     | 2.4     | 1.1                 | 25.2                         | 18.8 | 95        | 56   | 717                  | 31.0 |
| Agosto                                    | 2.3     | 1.0                 | 24.7                         | 19.0 | 97        | 61   | 669                  | 30.3 |
| Septiembre                                | $2.2\,$ | 0.8                 | 24.1                         | 18.8 | 98        | 66   | 637                  | 27.5 |
| Octubre                                   | 2.2     | 1.1                 | 24.5                         | 18.4 | 94        | 55   | 642                  | 22.6 |
| Noviembre                                 | 2.3     | 1.2                 | 23.7                         | 16.5 | 89        | 52   | 583                  | 16.4 |
| Diciembre                                 | 2.4     | 1.4                 | 24.8                         | 16.8 | 70        | 42   | 583                  | 14.9 |
| Prom. Anual                               | 2.4     | 1.2                 | 25.5                         | 18.2 | 78.6      | 45.2 | 649.1                | 24.9 |

Tabla 4.2: Valor máximos y mínimos por variable

El cambio en el comportamiento de cada variable a lo largo del a˜no es descrito en las graficas 4.2a a 4.2c.

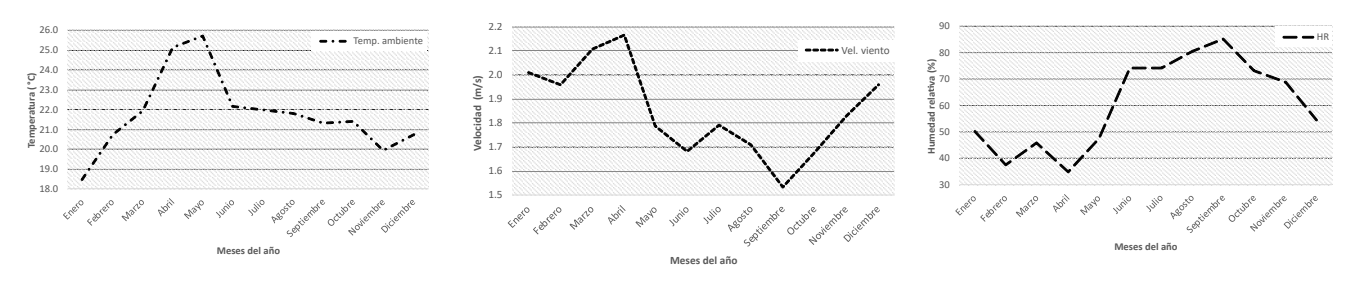

ambiente promedio

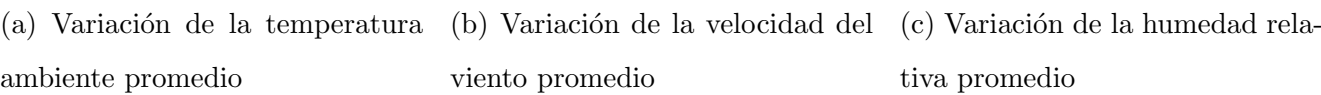

tiva promedio

Figura 4.2: Promedio mensual del comportamiento de las variables principales

#### 4.1.2. Descripción física del modelo

#### Antecedentes

El modelo de habitación que se analizó en este trabajo forma parte de la vivienda tipo residencialplus trabajada por (Vergara, 2018), cuyas dimensiones fueron expuestas en la subsección 1.7. En este trabajo el autor demostró la importancia de emplear sistemas pasivos de sombreado para reducir las cargas térmicas de enfriamiento y aumentar el ahorro energético de la vivienda en conjunto. Sin embargo, las imágenes 4.3a a 4.3d muestran que la habitación fue construida con un techo domo y la simulación tomó en consideración este domo como un techo plano; de hecho el mismo autor mencionó el cambio en la simulación de un techo plano a un techo domo como una área de oportunidad.

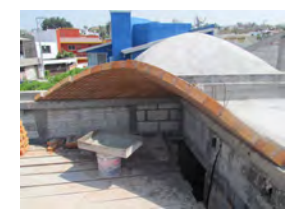

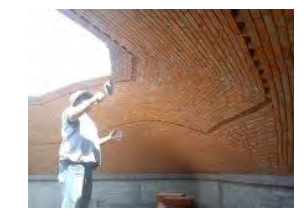

(a) Captura 1 (b) Captura 2 (c) Captura 3 (d) Captura 4

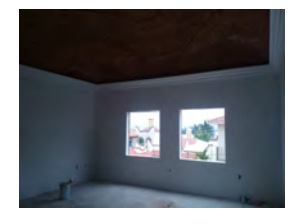

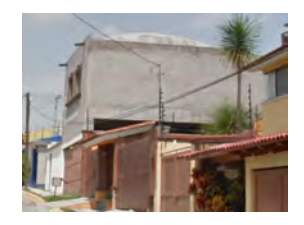

Figura 4.3: Proceso de construcción de la bóveda

#### Ubicación

La vivienda se encuentra ubicada en la municipalidad de Temixco en el estado de Morelos, con coordenadas geográficas de 18°50′42,984"" latitud norte y 99°13′26,975" longitud oeste, y una altitud de 1269 metros sobre el nivel del mar. La vivienda está conformada por una planta alta y una planta baja; además, cuenta con una orientación este-oeste con acceso principal hacia el oeste (debido a las condiciones del terreno). La habitación en concreto, pertenece a la planta alta de la vivienda y está ubicada en el costado este de la misma, representado en las Figuras 4.4a y 4.4b.

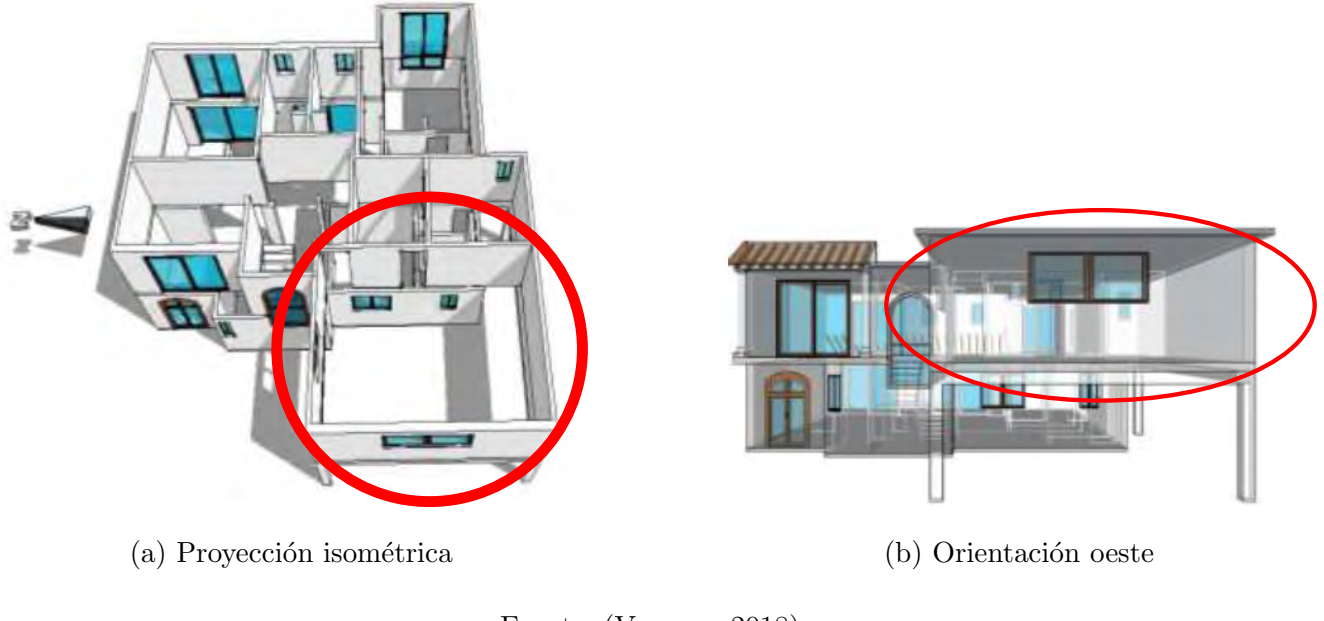

Fuente: (Vergara, 2018)

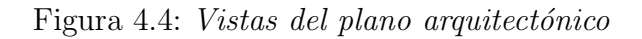

#### Modelo de la habitación

La habitación modelo cubre un área de 42.25  $m^2$  y un volumen de 126.75  $m^3$ . El volumen de la habitación se ve modificado en función del modelo de techo a simular. La representación arquitectónica se muestra en la Figura 4.5.

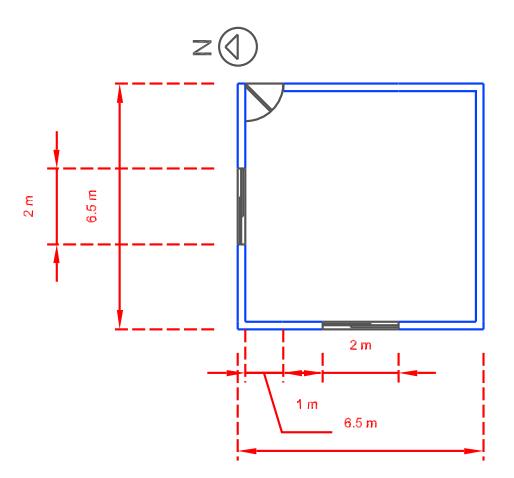

Figura 4.5: Diagrama arquitectónico del modelo de la habitación

#### Modelos de techo

La técnica de la evolución de poliedros involucra la rotación de los modelos de techos considerados para esta investigación. La subsección 1.7 mencionó el uso de los poliedros base necesarios para trazar las aproximaciones de las cúpulas, y las Figuras 4.6a a 4.6e ilustran gráficamente la forma que tendrán los modelos de techo.

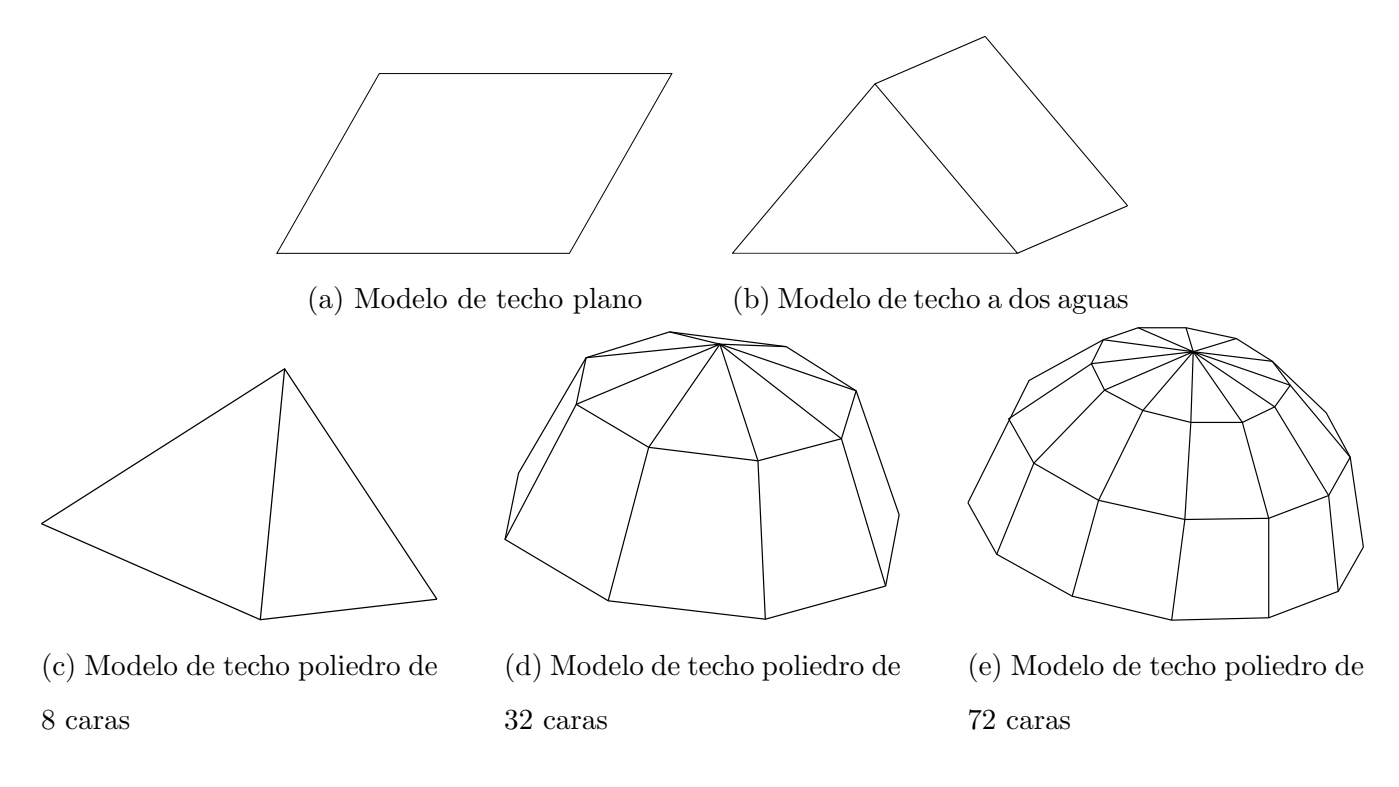

Figura 4.6: Representación geométrica de los techos a evaluar

Cabe resaltar que las simulaciones únicamente consideran la mitad de los poliedros de 8, 32 y 72 caras.

# 4.1.3. Propiedades de materiales

La siguiente es la lista de los materiales considerados para las distintas construcciones del modelo físico.

Para la configuración de las propiedades de las ventanas empleadas en esta simulación se decidió

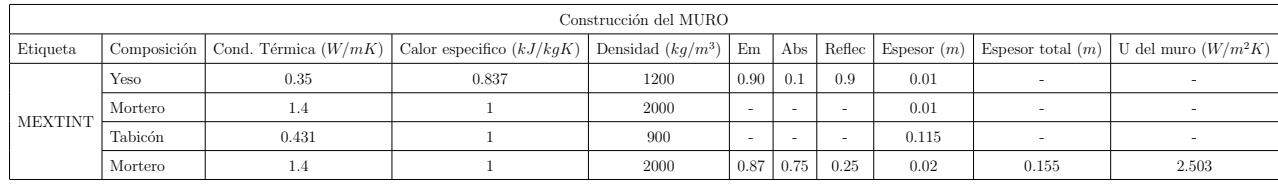

Tabla 4.3: Materiales empleados para los muros

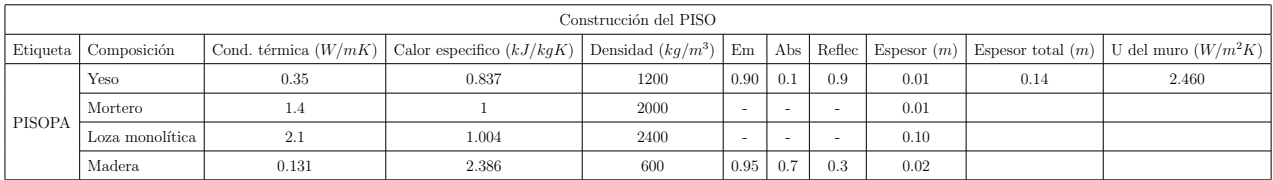

Tabla 4.4: Materiales empleados para los pisos

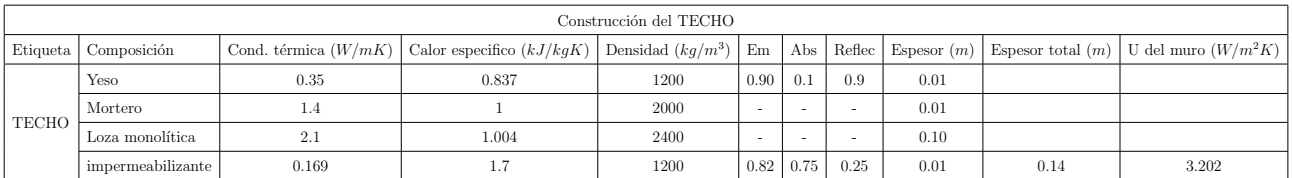

Tabla 4.5: Materiales empleados para el techo

utilizar un tipo de ventana preestablecida en la biblioteca de TRNBuild, por lo que se escoge una ventana de cristal claro el cual tiene las siguientes propiedades.

| Propiedades de la VENTANA |      |      |       |      |     |     |                                                                                            |    |
|---------------------------|------|------|-------|------|-----|-----|--------------------------------------------------------------------------------------------|----|
| Etiqueta   ID             |      |      |       |      |     |     | Valor u   Valor g   Valor c   Em   Abs   $h_{interna} (W/m^2 K)$   $h_{externa} (W/m^2 K)$ |    |
| SINGLE                    | 1001 | 5.68 | 0.855 | 8.17 | 0.9 | 0.6 |                                                                                            | 64 |

Tabla 4.6: Valores de las propiedades de la ventana

# 4.2. Metodología de solución para los casos de estudio

La simulación del modelo descrito abarca desde la recepción de los datos de la radiación solar hasta el intercambio de calor que se efectúa entre las paredes y techo que conforman la habitación modelo; esta estructura de simulación se mantiene constante para todos los modelos de techo considerados en esta investigación y como tal, requiere de ser expuesta en detalle.

#### 4.2.1. Type9c

Este es el modulo que permite la **lectura de datos** proporcionados en la sección 4.1 de las cuales se eligieron las variables 'Temp. Ambiente', 'Humedad relativa', 'Radiación solar'.

Se aplicaron las siguientes consideraciones dentro del ambiente de simulación.

- Se eligió el modo 5 para iniciar la simulación en el tiempo igual a cero
- Se eligieron tres columnas de valores a leer, correspondientes a las tres variables elegidas
- Se eligió interpolar las primeras dos variables salvo la tercer variable(Radiación solar)
- Se multiplicó la tercer variable por un valor constante de 3.6 en cada paso de tiempo establecido, esta conversión de unidades se realiza para cada dato de radiación solar en  $W/m^2$ debido a que TRNSYS maneja la unidad de radiación solar en  $kJ/h\cdot m^2$

#### 4.2.2. Type16c

Subrutina encargada de procesar la radiación solar incidente a los muros de la edificación. En realidad este es el modo 2 del procesador de radiación el cual requiere como entradas la radiación total horizontal y la humedad relativa.

Para su implementación se tomaron en cuenta las siguientes consideraciones.

- Se eligió el modelo de Pérez de 1999 para el procesamiento de la radiación solar, se eligió este modelo con base en las recomendaciones hechas en el manual del usuario de simulation studio.
- Se especificó la latitud del municipio de Temixco
- $\blacksquare$  Se eligió **NO** usar el cambio en el tiempo solar

#### 4.2.3. Type33e

Módulo de datos psicométricos. Al no contar con la temperatura del punto de rocío, se recurre a este módulo para calcularla en función de la temperatura ambiente y humedad relativa proporcionados por medio del Type9c.

Estas son las consideraciones implementadas.

- $\blacksquare$ Indicar que no calcule la temperatura de bulbo húmedo
- Indicar presión de una atmósfera

#### 4.2.4. Type69b

Este componente determina una temperatura ficticia de cielo que se usa para calcular el intercambio de radiación de onda larga entre una superficie externa arbitraria y la atmósfera. Por otra parte, este componente calcula la nubosidad del cielo en función de la temperatura de bulbo seco y las temperaturas del punto de rocío.

Se realizaron las siguientes consideraciones para esta simulación.

Se define la altura a nivel del mar del municipio de Temixco

#### 4.2.5. Type56

Este módulo establece la conexión entre Simulation Studio y TRNBuild al seleccionar el archivo .bui correspondiente al modelo de edificio que se desee analizar.

## 4.2.6. Type55

Este módulo funciona como un integrador de datos. Debido a que Type56 arroja una gran cantidad de datos de salida este integrador tiene la función de sumar mensualmente las cargas térmicas de calor y enfriamiento registradas por paso de tiempo en el nodo y presentar un resumen más comprensible de los resultados.

Se especificaron las siguientes condiciones de operación.

- Se declararon dos variables a ser integradas y se especificó la función de suma para cada componente
- Se declaró la duración y repetición del ciclo de suma de manera mensual

#### 4.2.7. Type25c

Este módulo se encarga de la impresión de los resultados de la simulación mediante un archivo de texto de extensión .out.

Se tomaron en cuenta las siguientes consideraciones.

 $\blacksquare$  Se especificaron 5 variables a imprimir 'temperatura del nodo', 'cargas térmicas de calentamiento', 'cargas térmicas de enfriamiento', 'suma de cargas térmicas de calentamiento' y 'suma de cargas térmicas de enfriamiento'

Las simulaciones llevadas a cabo en Simulation Studio de TRNSYS se dividieron en los siguientes tipos de diagrama

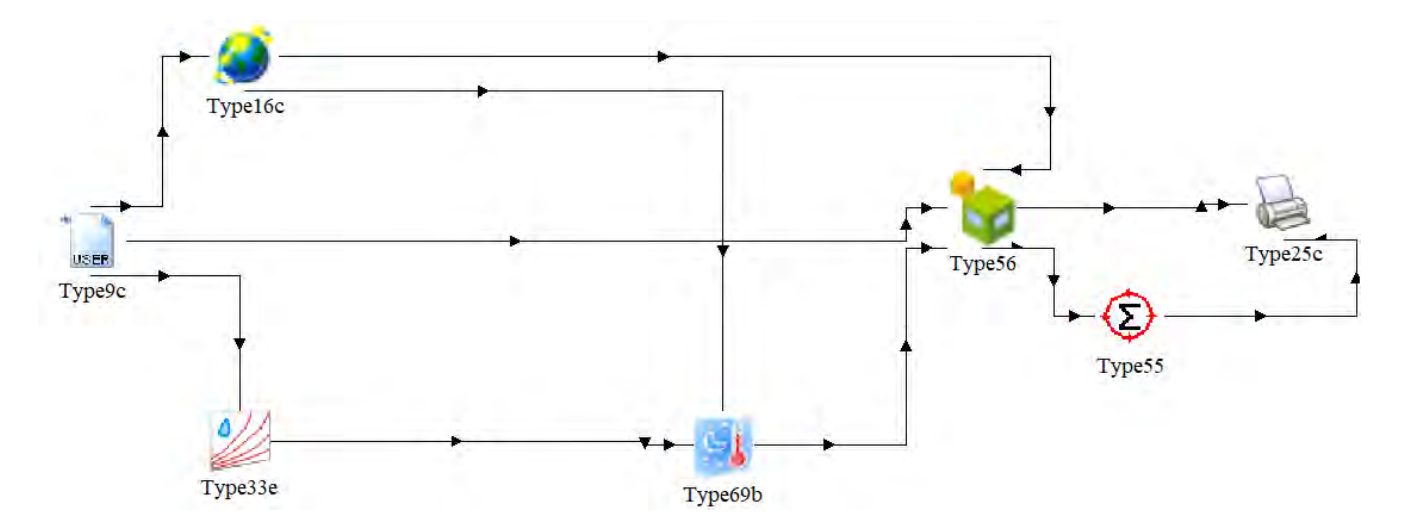

Figura 4.7: Diagrama de flujo para modelos de techo plano, dos aguas y poliedro de 8 caras

# 4.3. Casos de estudio

Las diferencias entre en los modelos de techos seleccionados en la sección 1.7 radican en el polígono que ocupan como base para la construcción de cada domo individual, al momento de construir

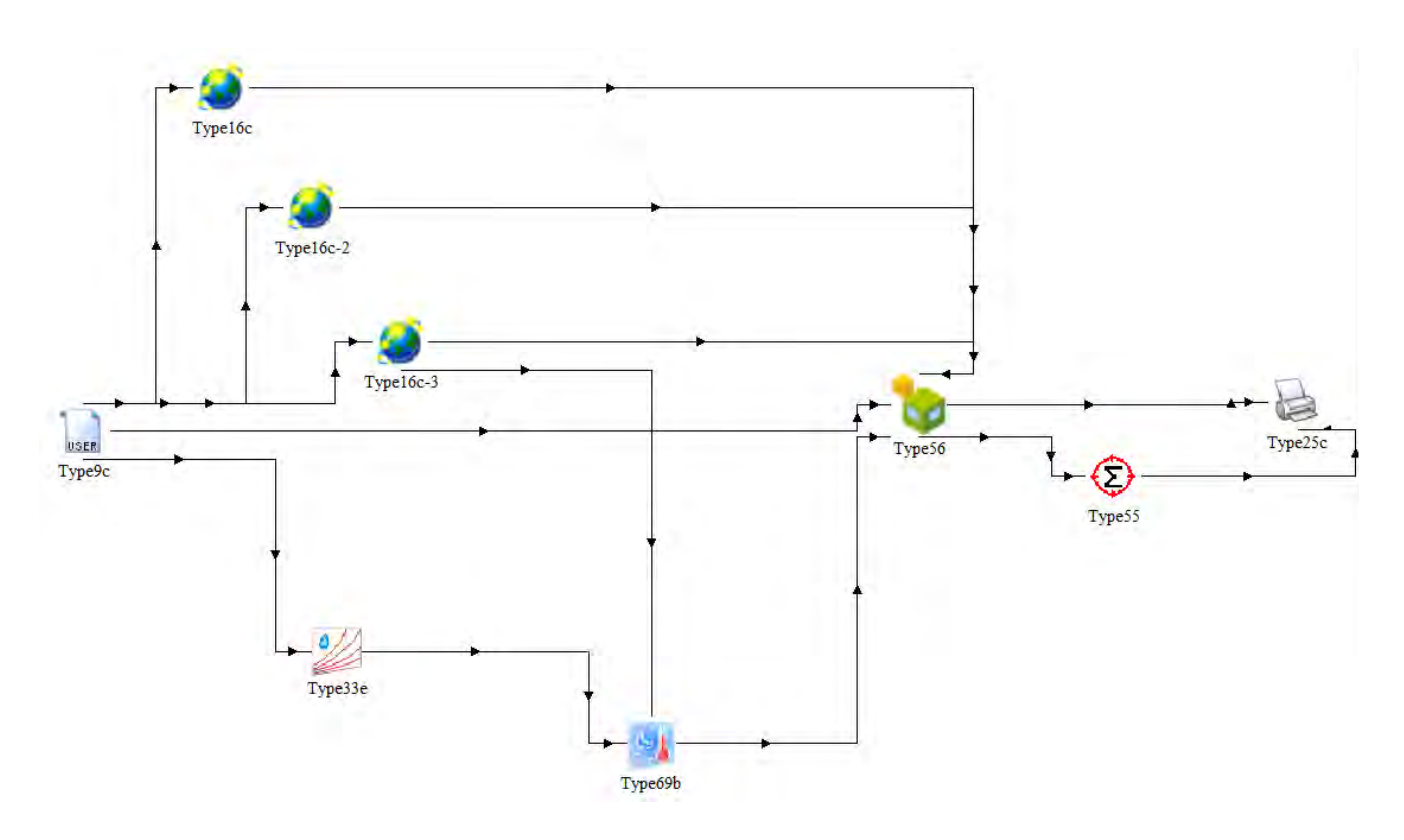

Figura 4.8: Diagrama de flujo para modelo de techo poligonal de 32 caras

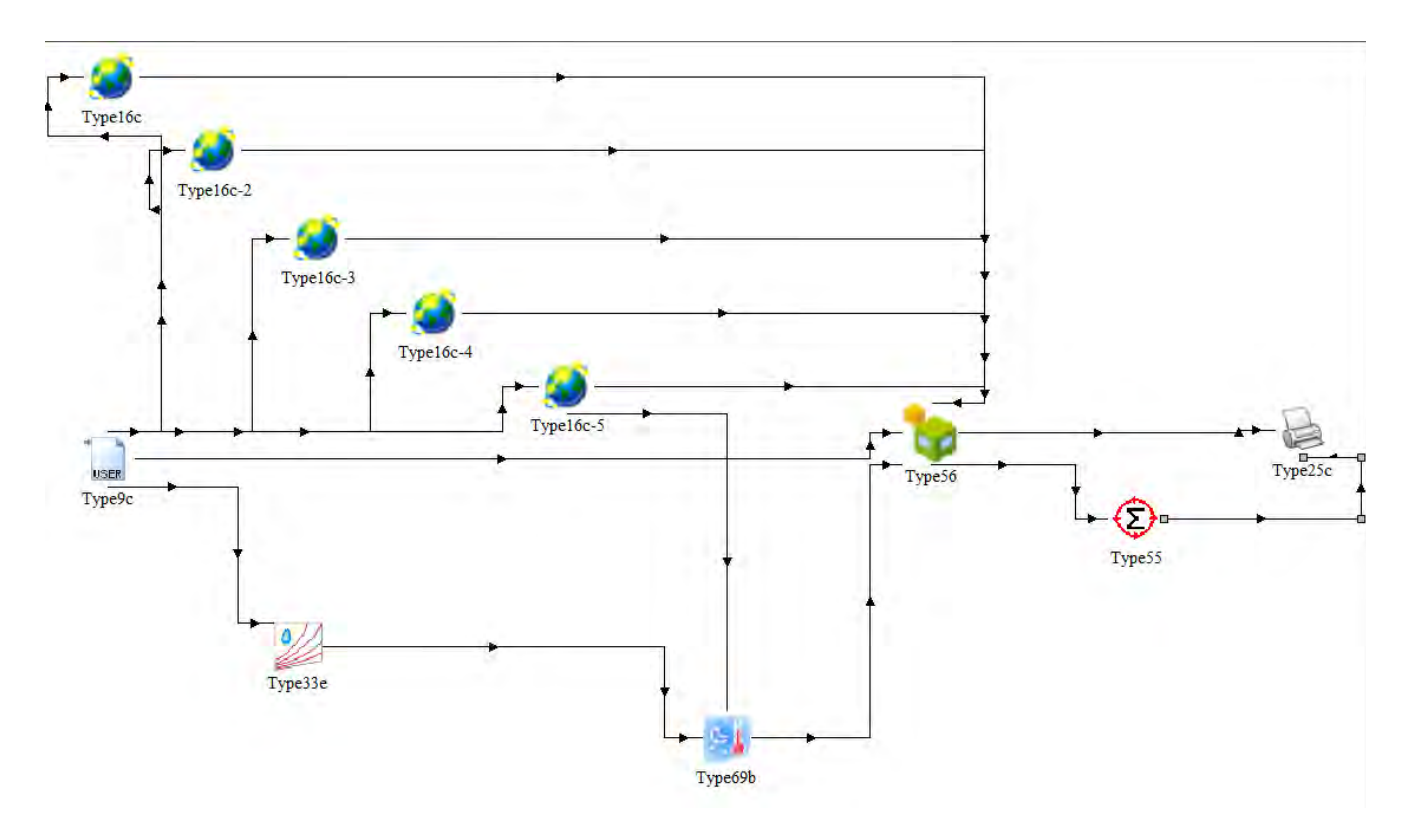

Figura 4.9: Diagrama de flujo para modelo de techo poligonal de 72 caras

el domo sobre los diferentes polígonos base las orientaciones de la construcción seran intrínsecamente diferentes. Esta sección lista las diferentes direcciones y ángulos asociados a cada muro que
compone la habitación modelo, proporcionados por las ecuaciones 2.2 a 2.6, así como también se proporcionan los datos propios del nodo térmico.

## 4.3.1. Techo plano

#### Datos del nodo de aire

- Volumen: 126.75  $m^3$
- $\blacksquare$  Capacitancia: 152.1  $kJ/K$

#### Valores iniciales

- Temperatura: 15 °C
- $\bullet\,$  Humedad:  $50\,\%$

# Orientación de muros

| Dirección  | Ángulo azimutal | Inclinación |
|------------|-----------------|-------------|
| Sur        |                 | 90          |
| Norte      | 180             | 90          |
| Oeste      | 90              | 90          |
| Este       | 270             | 90          |
| Horizontal |                 |             |

Tabla 4.7: Valores de la orientación del módulo de techo plano

#### 4.3.2. Techo a dos aguas

#### Datos del nodo de aire

- Volumen: 223.84 $m^3$
- $\blacksquare$  Capacitancia: 268.61 kJ/K

#### Orientación de muros

Valores iniciales

- Temperatura: 15 °C
- $\bullet\,$  Humedad:  $50\,\%$

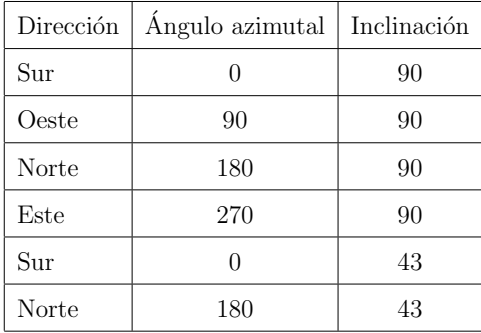

Tabla 4.8: Valores de la orientación del módulo de techo a dos aguas

## 4.3.3. Polígono de 8 caras

#### Datos del nodo de aire

- $\bullet\,$  Volumen: 191.47  $m^3$
- $\blacksquare$  Capacitancia: 229.76 kJ/K

#### Valores iniciales

- Temperatura: 15 °C
- $\bullet\,$  Humedad:  $50\,\%$

#### Orientación de muros

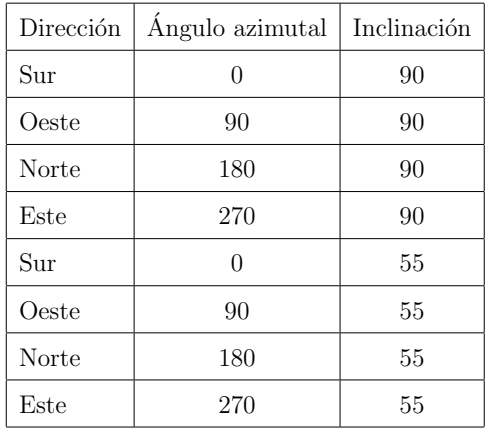

Tabla 4.9: Valores de la orientación del módulo de techo poligonal de 8 caras

## 4.3.4. Polígono de 32 caras

#### Datos del nodo de aire

- Volumen: 264.05  $m^3$
- $\blacksquare$  Capacitancia: 316.86 kJ/K

Valores iniciales

- Temperatura: 15 °C
- $\blacksquare$  Humedad:  $50\,\%$

#### Orientación de muros

| Dirección | Ángulo azimutal | Inclinación |
|-----------|-----------------|-------------|
| Sur       | $\overline{0}$  | 90          |
| Oeste     | 90              | 90          |
| Norte     | 180             | 90          |
| Este      | 270             | 90          |
| Sur       | $\overline{0}$  | 69          |
| Oeste     | 45              | 69          |
| Oeste     | 90              | 69          |
| Norte     | 135             | 69          |
| Norte     | 180             | 69          |
| Este      | 225             | 69          |
| Este      | 270             | 69          |
| Sur       | 315             | 69          |
| Sur       | $\overline{0}$  | 24          |
| Oeste     | 45              | 24          |
| Oeste     | 90              | 24          |
| Norte     | 135             | 24          |
| Norte     | 180             | 24          |
| Este      | 225             | 24          |
| Este      | 270             | 24          |
| Sur       | 315             | 24          |

Tabla 4.10: Valores de la orientación del módulo de techo poligonal de 32 caras

# 4.3.5. Polígono de 72 caras

#### Datos del nodo de aire

- Volumen: 337.53 $m^3$
- Capacitancia: 405.04 $kJ/K$

#### Orientación de muros

Valores iniciales

- Temperatura: 15 °C
- $\bullet\,$  Humedad:  $50\,\%$

| Dirección       | Ángulo azimutal  | Inclinación |
|-----------------|------------------|-------------|
| Sur             | $\overline{0}$   | 90          |
| Oeste           | 90               | 90          |
| Norte           | 180              | 90          |
| Este            | 270              | 90          |
| Sur             | 0                | 75          |
| Sur             | 30               | 75          |
| Oeste           | 60               | 75          |
| Oeste           | 90               | 75          |
| Oeste           | 120              | 75          |
| Norte           | 150              | 75          |
| Norte           | 180              | 75          |
| Norte           | 210              | 75          |
| Este            | 240              | 75          |
| Este            | 270              | 75          |
| Este            | 300              | 75          |
| Sur             | 330              | 75          |
| Sur             | $\overline{0}$   | 46          |
| Sur             | 30               | 46          |
| Oeste           | 60               | 46          |
| Oeste           | 90               | 46          |
| Oeste           | 120              | 46          |
| Norte           | 150              | 46          |
| Norte           | 180              | 46          |
| Norte           | 210              | 46          |
| Este            | 240              | 46          |
| Este            | 270              | 46          |
| Este            | 300              | 46          |
| Sur             | 330              | 46          |
| $_{\text{Sur}}$ | $\boldsymbol{0}$ | 15          |
| Sur             | 30               | 15          |
| Oeste           | 60               | 15          |
| Oeste           | 90               | 15          |
| Oeste           | 120              | 15          |
| Norte           | 150              | 15          |
| Norte           | 180              | 15          |
| Norte           | 210              | 15          |
| Este            | 240              | 15          |
| Este            | 270              | 15          |
| Este            | 300              | 15          |
| Sur             | 330              | 15          |

Tabla 4.11: Valores de la orientación del módulo de techo poligonal de  $72$  caras

# Capítulo 5

# Capítulo 5(ANÁLISIS DE RESULTADOS)

La simulación térmica de edificaciones, tiene como objetivo conocer de manera aproximada el desempeño térmico de una edificación o vivienda sin la necesidad de realizar experimentación, dado el alto costo que esto implica. Sin embargo, dicha aproximación depende en gran medida, de la exactitud de la información que se introduce en el paquete de simulación, es decir, los datos meteorológicos de la zona donde se ubica la edificación, las propiedades termofísicas de los materiales de construcción, la orientación, y el diseño mismo de la construcción. En este último rubro, existe una componente de la envolvente de la edificación que, por su ubicación, suele ser un elemento de suma importancia, dado que, de todos los componentes, es el que recibe mayor radiación a lo largo del día; hablamos en particular del techo.

El techo de una edificación suele ser plano la mayoría de las veces; sin embargo, existen algunas edificaciones en las que, por cuestiones arquitectónicas, la geometría del techo no es plana, entre las que se encuentran los techos abovedados o tipo cúpula. Cuando se simula este tipo de edificaciones en paquetes de cómputo como el TRNSYS, se encuentra con el inconveniente de que no existe una librería o herramienta para describir con precisión dicha geometría, por lo que, por cuestiones de simplicidad, el techo suele describirse como un techo plano.

Describir una geometría que originalmente es curva como una superficie plana puede arrojar resultados no muy cercanos a la realidad, toda vez que el comportamiento térmico de ambas superficies que se encuentran sujetas a la radiación solar incidente a lo largo del día, es diferente. En este trabajo de tesis se muestran la desviación en los resultados para las diferentes geometrías del techo, con base en las temperaturas al interior del nodo térmico (habitación), así como de las cargas térmicas, al realizar la simulación con un techo plano, y variantes geométricas del techo tipo cúpula, pasando a un techo a dos agua, un prisma rectangular hasta finalizar con un poliedro de 72 caras, de las cuales solo 36 de ellas se consideraron para describir el techo.

En este capítulo se exponen los resultados obtenidos en las simulaciones, así como también se menciona la importancia de considerar el modelo de confort adecuado.

# 5.1. Simulación en evolución libre

Se evaluó la evolución de la temperatura al interior de la habitación sin considerar factores que puedan influir directamente en el comportamiento de la variable de interés, con la intención de revelar la 'naturaleza' intrínseca del sistema bajo condiciones de evolución libre del sistema transitorio. Para lograr dicho cometido se toman en cuenta las siguientes consideraciones.

- No se consideran sistemas de enfriamiento y calentamiento
- Emisividad=  $0.9$ , Absortancia=  $0.6$
- $h_{in} = 11kJ/hm^2K$ ,  $h_{out} = 64kJ/hm^2K$ , estos valores siendo los preestablecidos por TRN-Build.
- $T_{initial} = 15^{\circ}C$ , Humedad Relativa= 50 %
- $\blacksquare$  Se considera una filtración mínima de 0.5 volumen por hora

#### 5.1.1. Comparación días más cálidos y fríos

La simulación se realizó para los 365 días del año, a pasos de tiempo de 1 hora, dando un total de 8760 horas.

Las Figuras 5.1 a 5.24 muestran el comportamiento de la temperatura para las cinco configuraciones de techo: techo plano (Flat Roof), techo a dos aguas (Pitch Roof), polígono de 8 lados (8FPR), polígono de 32 lados (32FPR) y polígono de 72 lados (FPR), para el día más cálido y m´as fr´ıo de cada mes. Cabe recordar que para modelar el techo solo fue necesario la mitad del hemisferio norte de cada polígono, es decir, para el polígono de 32 lados solo fue necesario definir

#### 16 superficies.

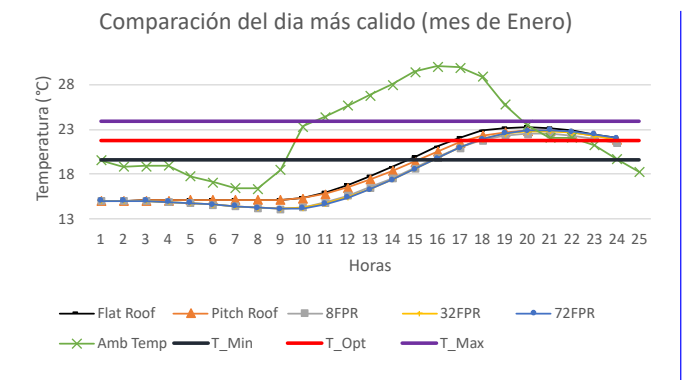

Figura 5.1: Comparación de temperaturas del día  $m\acute{a}s$  cálido (2 de enero)

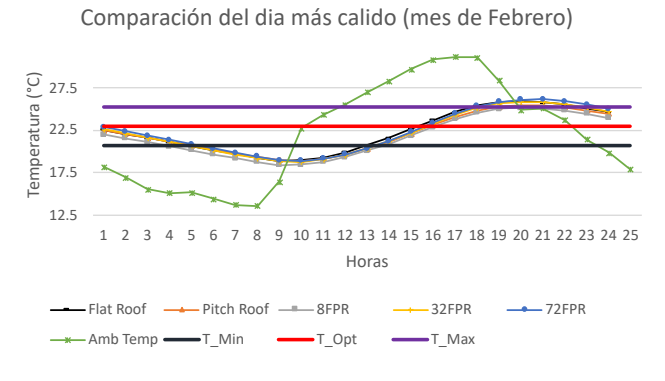

Figura 5.3: Comparación de temperaturas del día  $más cálido (17 de febrero)$ 

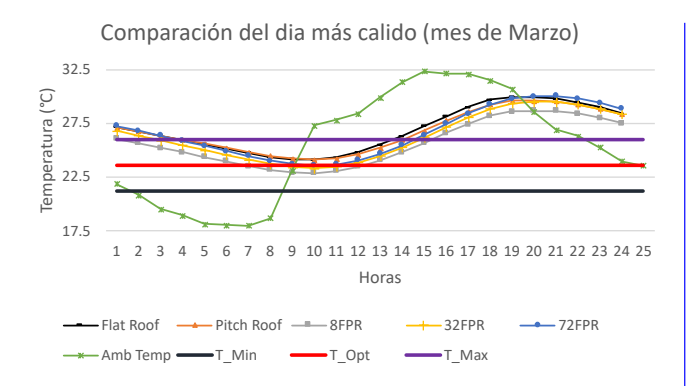

Figura 5.5: Comparación de temperaturas del día  $más$  cálido (28 de marzo)

Comparación del dia más frio (mes de Enero)

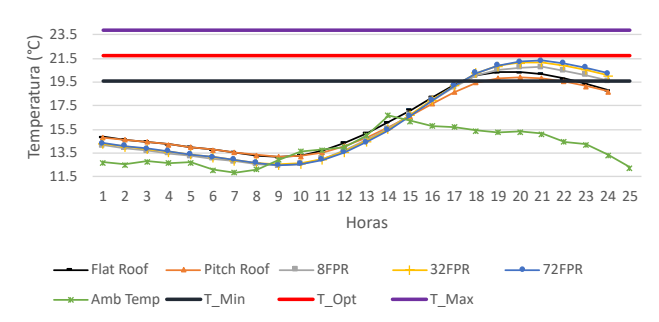

Figura 5.2: Comparación de temperaturas del día  $m\acute{a}s$  frío (14 de enero)

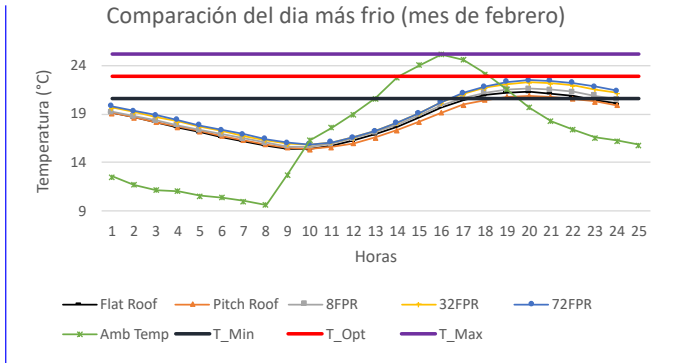

Figura 5.4: Comparación de temperaturas del día más frío (11 de febrero)

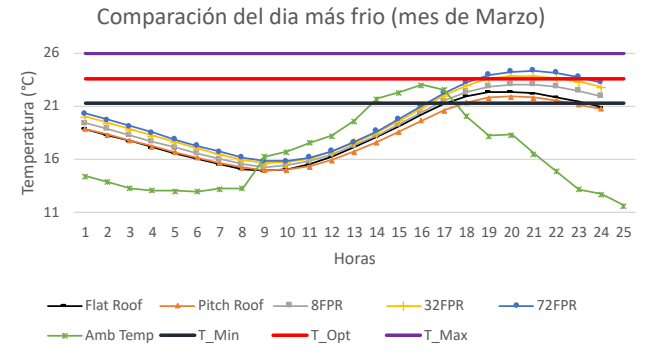

Figura 5.6: Comparación de temperaturas del día  $más frío (11 de marzo)$ 

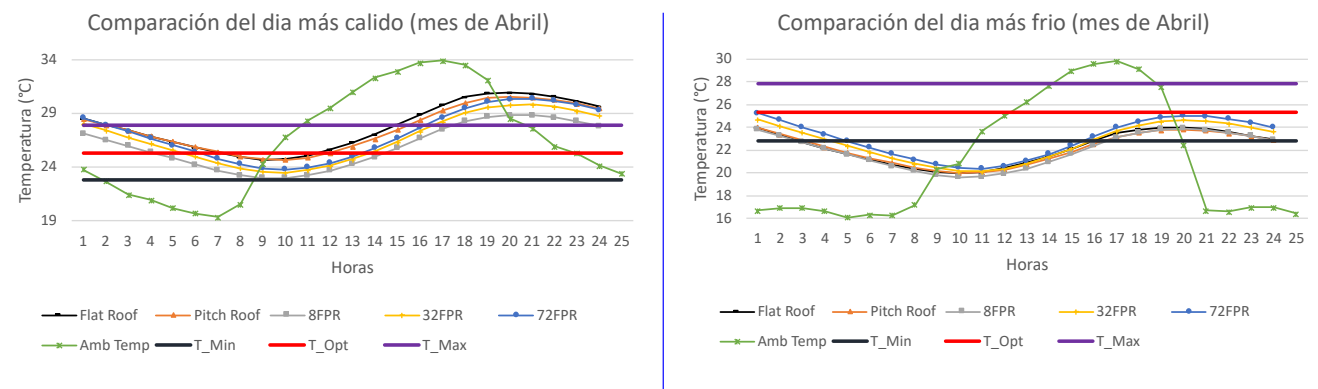

Figura 5.7: Comparación de temperaturas del día  $m\acute{a}s$  cálido (13 de abril)

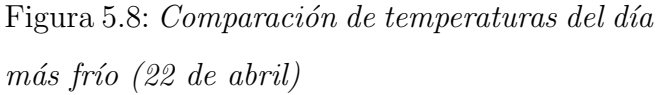

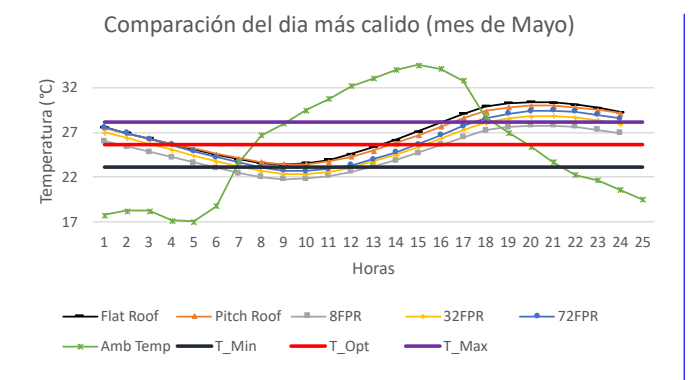

Figura 5.9: Comparación de temperaturas del día  $más$  cálido (2 de mayo)

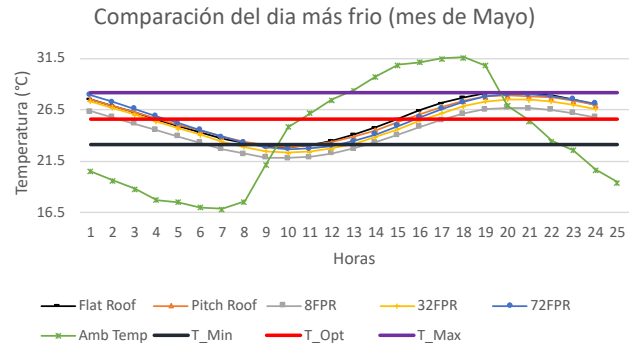

Figura 5.10: Comparación de temperaturas del  $d\acute{i}a$  más frío (1 de mayo)

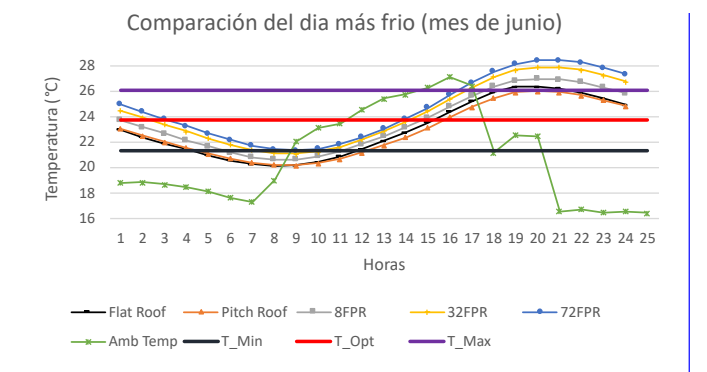

Figura 5.11: Comparación de temperaturas del  $d$ ía más cálido (5 de junio)

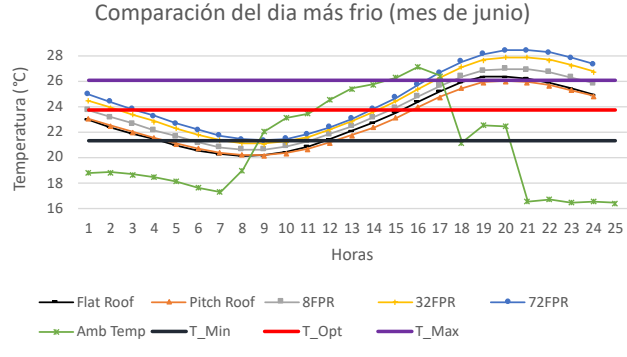

Figura 5.12: Comparación de temperaturas del  $d$ ía más frío (23 de junio)

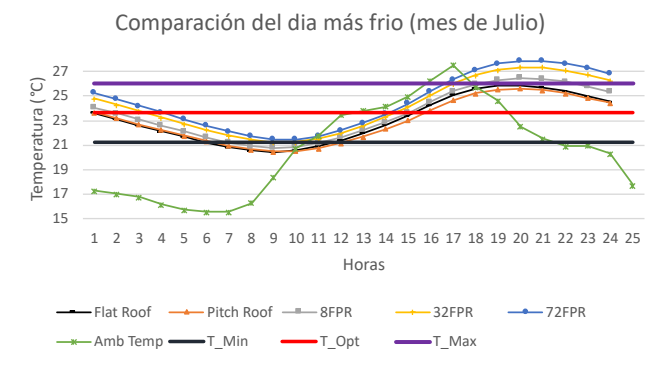

Figura 5.13: Comparación de temperaturas del  $d\acute{u}a$  más cálido (9 de julio)

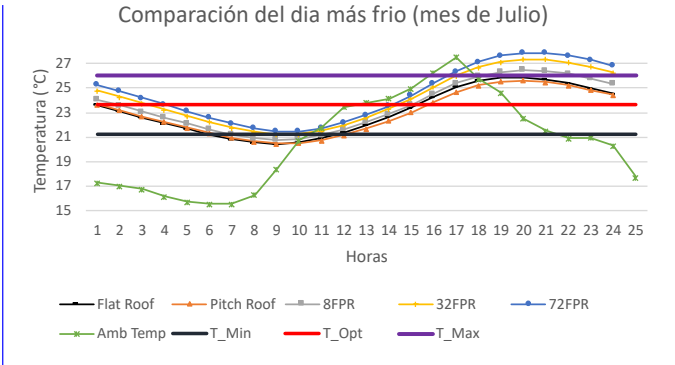

Figura 5.14: Comparación de temperaturas del  $d\acute{i}a$  más frío (29 de julio)

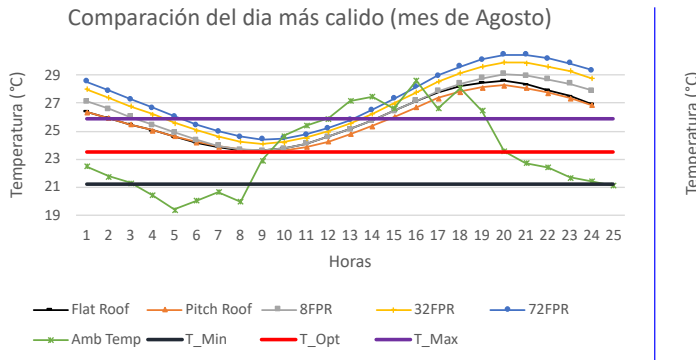

Figura 5.15: Comparación de temperaturas del  $d$ ía más cálido (5 de agosto)

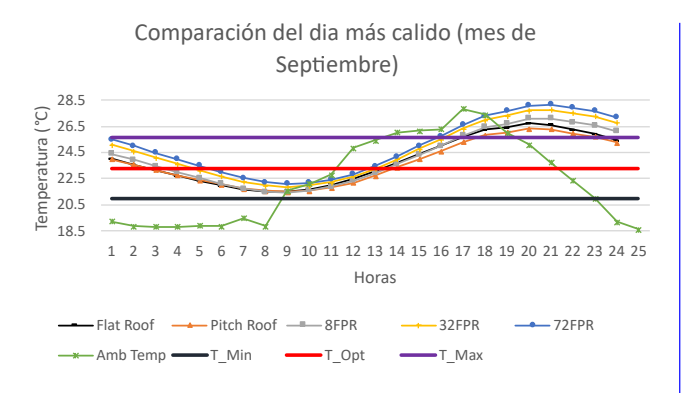

Figura 5.17: Comparación de temperaturas del  $d$ ía más cálido (3 de septiembre)

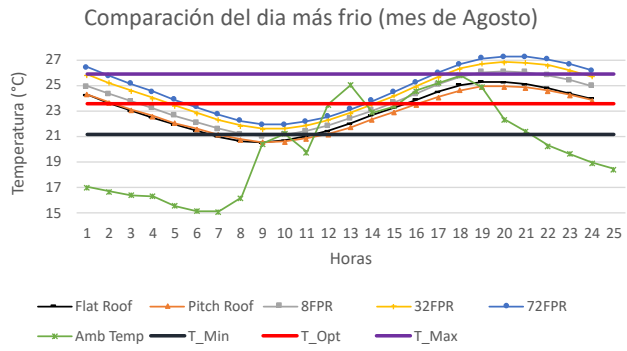

Figura 5.16: Comparación de temperaturas del  $d\acute{u}a$  más frío (23 de agosto)

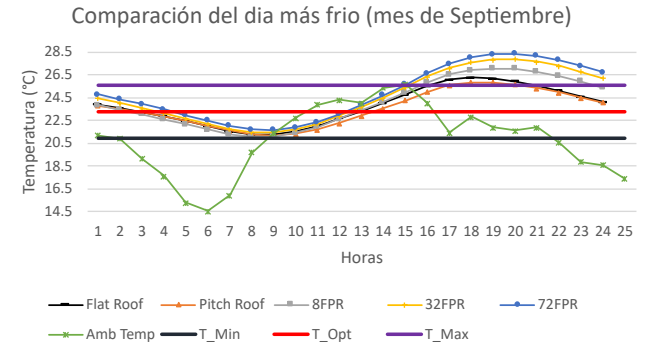

Figura 5.18: Comparación de temperaturas del  $d\acute{u}$ a más frío (12 de septiembre)

16 21  $26$ 

Temperatura (°C)

Temperatura (°C)

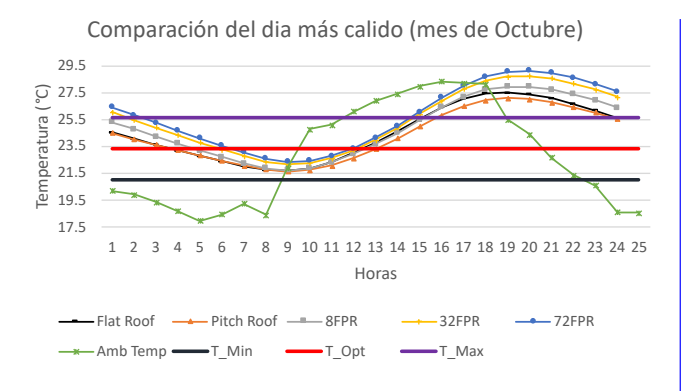

Figura 5.19: Comparación de temperaturas del  $d$ ía más cálido (14 de octubre)

Comparación del dia más calido (mes de Noviembre)

1 2 3 4 5 6 7 8 9 10 11 12 13 14 15 16 17 18 19 20 21 22 23 24 25

horas

Flat Roof  $\longrightarrow$  Pitch Roof  $\longrightarrow$  8FPR  $\longrightarrow$  32FPR  $\longrightarrow$  72FPR

Figura 5.21: Comparación de temperaturas del

 $A$ mb Temp  $T_M$ Min  $T_M$ Opt  $T_M$ Max

 $d$ ía más cálido (3 de noviembre)

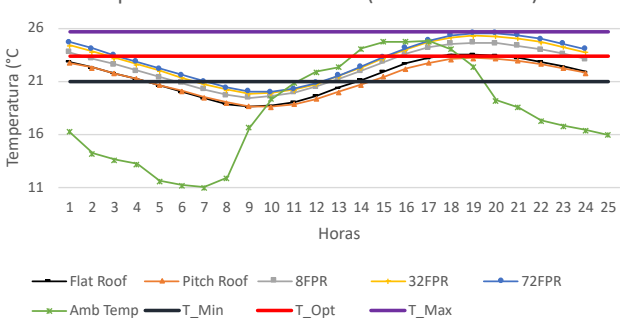

Figura 5.20: Comparación de temperaturas del  $d\acute{u}$ a más frío (29 de octubre)

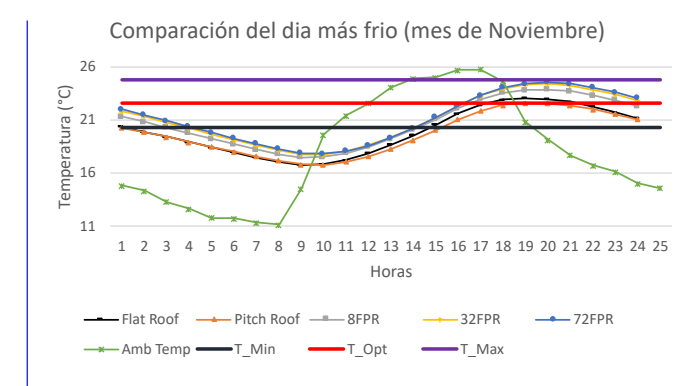

Figura 5.22: Comparación de temperaturas del  $d$ ía más frío (27 de noviembre)

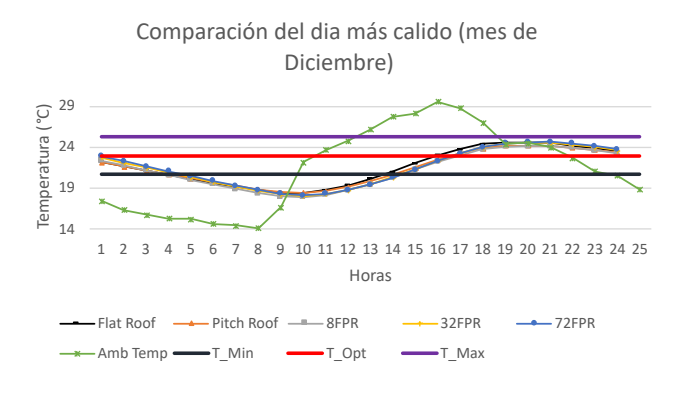

Figura 5.23: Comparación de temperaturas del  $d$ ía más cálido (28 de diciembre)

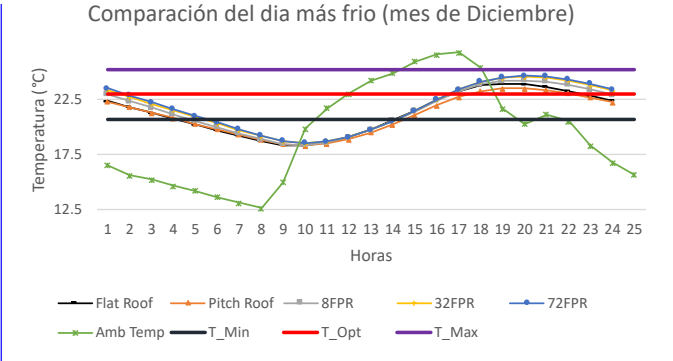

Figura 5.24: Comparación de temperaturas del día más frío (23 de diciembre)

Comparación del dia más frio (mes de Octubre)

En las Figuras  $5.1$  a  $5.24$  se puede apreciar que en los meses que conforman las épocas de otoño e invierno la dispersión de las curvas de temperatura entre los diferentes modelos, para el día más cálido no es tan significativa en comparación con las temporadas de primavera y verano, donde ´estas tienden a estar m´as separadas, mostrando una clara diferencia entre los distintos modelos, en el comportamiento de la temperatura al interior de la habitación. Como se observa en las Figuras 5.1, 5.3, 5.5, 5.7 y 5.9 las temperaturas al interior de la habitación obtenidas con el modelo de techo plano muestran ser superiores a las de las dem´as configuraciones, es decir, la curva del modelo de techo plano se coloca por encima de las demás. Sin embargo, en los meses más calurosos (Figuras 5.11, 5.13 y 5.15) las curvas de temperatura muestran una tendencia a separarse, clara indicación de que la diferencia entre ellas se incrementa. Además, durante estos meses la curva de temperatura del modelo de techo de 72 caras asciende progresivamente conforme avance el año, hasta colocarse sobre los demás modelos de techo para ambos días de simulación en los meses más calurosos, para volver a su posición inicial a finales del año.

Al ser los modelos de techo plano y 72 caras los que muestran las mayores diferencias entre los modelos propuestos, se elige analizar a detalle las máximas diferencias de temperatura que pueden existir entre estos dos modelos.

#### 5.1.2. Máxima diferencia de temperaturas

Las diferencias mostradas en las Tablas 5.1 y 5.2 se calcularon al comparar los datos registrados entre ambos modelos de techo a las mismas horas, aplicando una diferencia absoluta entre las temperaturas y resaltando el tiempo en que sucedió esta diferencia, obteniendo así la máxima diferencia absoluta para cada mes del año.

Los resultados muestran que sí existe una diferencia en el comportamiento de los diferentes modelos de techo; esta diferencia se manifiesta en una variación de la temperatura al interior de la habitación a lo largo del año. Esta variación no es constante, es decir, la curva de temperatura del modelo de techo plano no siempre se mantiene por encima de los dem´as, sino que para los meses fríos y templados, los resultados se sobrestiman, mientras que para los meses cálidos, los resultados se subestiman, moviendo la curva gradualmente por debajo de las demás, principalmente para los días más cálidos.

| Mes        | Max. Dif. Absoluta $({}^{\circ}C)$ | Hr Max | Temp. FR $\circ C$ | Temp. 72FPR $(oC)$ |
|------------|------------------------------------|--------|--------------------|--------------------|
| Enero      | 1.484602                           | 12:00  | 17.76              | 16.27              |
| Febrero    | 0.421230                           | 22:00  | 25.13              | 25.56              |
| Marzo      | 0.842913                           | 13:00  | 26.32              | 25.47              |
| Abril      | 1.291559                           | 13:00  | 27.03              | 25.74              |
| Mayo       | 1.444039                           | 15:00  | 28.13              | 26.68              |
| Junio      | 1.458679                           | 24:00  | 24.25              | 25.71              |
| Julio      | 1.851217                           | 00:00  | 26.11              | 27.96              |
| Agosto     | 2.406141                           | 23:00  | 26.95              | 29.35              |
| Septiembre | 1.794634                           | 23:00  | 25.40              | 27.20              |
| Octubre    | 1.956459                           | 22:00  | 26.18              | 28.14              |
| Noviembre  | 1.205128                           | 21:00  | 25.62              | 26.82              |
| Diciembre  | 0.735841                           | 13:00  | 21.02              | 20.28              |

Tabla 5.1: Máximas diferencias de temperaturas para el día más cálido de cada mes

| Mes        | Max. Dif. Absoluta $({}^{\circ}C)$ | Hr Max | Temp. FR $(^{\circ}C)$ | Temp. 72FPR $(^{\circ}C)$ |
|------------|------------------------------------|--------|------------------------|---------------------------|
| Enero      | 1.425946                           | 23:00  | 18.81                  | 20.24                     |
| Febrero    | 1.375847                           | 22:00  | 20.50                  | 21.88                     |
| Marzo      | 2.339546                           | 22:00  | 21.41                  | 23.75                     |
| Abril      | 1.344273                           | 01:00  | 23.28                  | 24.63                     |
| Mayo       | 0.710808                           | 14:00  | 25.62                  | 24.91                     |
| Junio      | 2.403812                           | 22:00  | 25.44                  | 27.84                     |
| Julio      | 2.323447                           | 22:00  | 24.97                  | 27.29                     |
| Agosto     | 2.255981                           | 22:00  | 24.40                  | 26.65                     |
| Septiembre | 2.703218                           | 21:00  | 25.08                  | 27.78                     |
| Octubre    | 2.138602                           | 22:00  | 22.39                  | 24.53                     |
| Noviembre  | 1.880004                           | 23:00  | 21.16                  | 23.04                     |
| Diciembre  | 1.133775                           | 00:00  | 22.39                  | 23.45                     |

Tabla 5.2: Máximas diferencias de temperaturas para el día más frío de cada mes

Esto ocurre debido a lo expuesto en la subsección 2.2.3, tomando como referencia la Figura 2.11, la radiación solar que reciben los techos en la elipse del solsticio de junio es mayor a la radiación recibida en la línea del solsticio de diciembre, además, la forma semiesférica del modelo de 72 caras es el que mejor aproxima a la trayectoria aparente del sol en todas las épocas,mientras que el techo plano solo recibirá una porción menor de radiación solar a partir de la línea del equinoccio, concluyendo con las diferencias mostradas en las Tablas 5.1 y 5.2.

# 5.2. Análisis de Cargas térmicas

Una carga térmica se define como la energía térmica que debe ser añadida o retirada de una edificación, con el fin de mantener una temperatura de confort al interior de la misma. Esta temperatura de confort est´a definida por un intervalo cuyos extremos se conocen como set points. Un extremo define la temperatura máxima de confort, mientras que el otro define la temperatura mínima. Cuando la temperatura del nodo térmico cae por encima de la temperatura máxima de confort, la energía excedente se suma como una carga térmica de enfriamiento; mientras que si dicha temperatura cae por debajo de la temperatura mínima de confort, la energía faltante se suma como una carga térmica de enfriamiento.

Se consideró un coeficiente de infiltración de 0.5 partes por hora, mientras que los puntos de enfriamiento y calentamiento fueron calculados para cada mes mediante el modelo de confort de Nicol y Humphreys.

$$
T_{com} = 11.9 + 0.534 * T_{a,out}
$$
\n
$$
(5.1)
$$

donde  $T_{a,out}$  se consideró como la temperatura ambiente obtenida de la Tabla 4.1; y empleando este valor en la ecuación 5.1 se generó la Tabla 5.3.

|             |           | Temperatura de zona de confort (°C) |           |
|-------------|-----------|-------------------------------------|-----------|
| Mes         | Temp. Mìn | Temp. Óptima                        | Temp. Máx |
| Enero       | 19.6      | 21.8                                | 23.9      |
| Febrero     | 20.7      | 23.0                                | 25.3      |
| Marzo       | 21.2      | 23.6                                | 26.0      |
| Abril       | 22.8      | 25.3                                | 27.9      |
| Mayo        | 23.1      | 25.6                                | 28.2      |
| Junio       | 21.4      | 23.7                                | 26.1      |
| Julio       | 21.3      | 23.6                                | 26.0      |
| Agosto      | 21.2      | 23.6                                | 25.9      |
| Septiembre  | 21.0      | 23.3                                | 25.6      |
| Octubre     | 21.0      | 23.3                                | 25.7      |
| Noviembre   | 20.3      | 22.5                                | 24.8      |
| Diciembre   | 20.7      | 23.0                                | 25.3      |
| Prom. Anual | 21.2      | 23.5                                | 25.9      |

Tabla 5.3: Temperaturas de confort por mes

El cálculo de las cargas térmicas se realiza al correr la simulación y definiendo un intervalo de

temperatura de confort. Durante la simulación, las temperaturas al interior del nodo que caigan fuera de este intervalo, se van sumando como cargas térmicas de enfriamiento, mientras que las que caen por debajo del mismo, se suman como cargas térmicas de calentamiento. El cálculo de las cargas térmicas se puede realizar usando dos criterios: 1) considerar un intervalo fijo de temperatura durante todo el año, o 2) usar un modelo de confort en el que dicho intervalo cambia para cada mes de simulación. Se tomó la elección de realizar ambos análisis y comparar las diferencias que existen entre ambos puntos de vista.

#### 5.2.1. Set point Variable, Modelo de confort

De la Tabla 5.3, se tomó la temperatura mínima y la temperatura óptima para definir el intervalo de la temperatura de confort para cada mes (llamados 'Set Points'), Sin contar el promedio anual.

La razón por la que se tomó la temperatura óptima del modelo de confort para definir el set point, en lugar de la temperatura máxima, se debió a que la ventana de temperaturas se abre demasiado, dando lugar a pocas cargas térmicas de enfriamiento, dado que la mayor parte del día la temperatura al interior de la habitación cae dentro de este intervalo, siendo incluso, menores que las cargas de calentamiento, lo cual no resulta lógico para un clima cálido como el de Temixco. Este comportamiento se explica más a detalle en la siguiente sección. Considerando estos detalles, se realizó la suma de cargas térmicas de enfriamiento y calentamiento por mes y se muestran los resultados en las Tablas 5.4 a 5.8.

| Mes                                                                                          | Enero | Febrero | Marzo | Abril | Mayo | Junio  | Julio  |        | Agosto   Septiembre   Octubre   Noviembre   Diciembre |         |         |         | Total    |
|----------------------------------------------------------------------------------------------|-------|---------|-------|-------|------|--------|--------|--------|-------------------------------------------------------|---------|---------|---------|----------|
| Q_Heat (kWh)   260.774   156.703   155.533   73.541   46.834                                 |       |         |       |       |      | 56.845 | 56.993 | 57.271 | 66.640                                                | 76.953  | 147.321 | 146.502 | 1301.916 |
| Q_Cool (kWh)   101.528   147.383   209.193   262.700   244.062   171.687   189.354   155.779 |       |         |       |       |      |        |        |        | 116.829                                               | 165.201 | 131.453 | 143.750 | 2038.924 |

Tabla 5.4: Cargas Térmicas registradas para el modelo de techo plano (Set point variable)

| Mes                                                                                                    | Enero | Febrero | Marzo | Abril | Mayo | Junio | Julio |        | Agosto   Septiembre   Octubre   Noviembre   Diciembre |         |         |         | Total    |
|----------------------------------------------------------------------------------------------------|-------|---------|-------|-------|------|-------|-------|--------|-------------------------------------------------------|---------|---------|---------|----------|
| Q_Heat (kWh)   317.329   192.279   190.333   87.742   54.657   68.450   69.310                         |       |         |       |       |      |       |       | 69.229 | 81.029                                                | 94.386  | 180.279 | 176.266 | 1581.289 |
| $Q_{\text{Cool}}$ (kWh)   99.826   150.181   226.118   292.243   276.985   182.263   199.759   160.591 |       |         |       |       |      |       |       |        | 115.467                                               | 163.589 | 127.959 | 140.310 | 2135.290 |

Tabla 5.5: Cargas Térmicas registradas para el modelo de techo a dos aguas (Set point variable)

Las Tablas 5.4 a 5.8 muestran que solo los meses de enero y febrero, las cargas térmicas de

| Mes                                                                                          | Enero | Febrero | Marzo | Abril | Mayo   | Junio  | Julio  |        | Agosto   Septiembre   Octubre   Noviembre   Diciembre |         |         |         | Total    |
|----------------------------------------------------------------------------------------------|-------|---------|-------|-------|--------|--------|--------|--------|-------------------------------------------------------|---------|---------|---------|----------|
| Q_Heat (kWh)   306.737   191.950   187.847   114.207                                         |       |         |       |       | 82.629 | 71.948 | 66.094 | 70.357 | 85.068                                                | 87.524  | 161.066 | 171.973 | 1597.400 |
| Q_Cool (kWh)   105.559   133.097   181.590   176.901   159.863   171.555   202.398   178.006 |       |         |       |       |        |        |        |        | 137.194                                               | 199.811 | 157.828 | 153.170 | 1956.973 |

Tabla 5.6: Cargas Térmicas registradas para el modelo de techo de 8 caras (Set point variable)

| Mes                                                           | Enero | Febrero                                                                       | Marzo | Abril | Mayo | Junio  | Julio  |        | Agosto   Septiembre   Octubre   Noviembre   Diciembre |         |         |         | Total    |
|---------------------------------------------------------------|-------|-------------------------------------------------------------------------------|-------|-------|------|--------|--------|--------|-------------------------------------------------------|---------|---------|---------|----------|
| Q_Heat (kWh)   342.720   207.390   202.539   114.826   81.609 |       |                                                                               |       |       |      | 71.553 | 65.469 | 70.527 | 86.198                                                | 90.832  | 177.058 | 191.959 | 1702.679 |
| $\vert$ Q.Cool (kWh) $\vert$                                  |       | 138.129   188.248   252.461   264.072   248.556   249.409   293.349   254.927 |       |       |      |        |        |        | 195.975                                               | 272.560 | 207.504 | 196.304 | 2761.494 |

Tabla 5.7: Cargas Térmicas registradas para el modelo de techo de 32 caras (Set point variable)

| Mes                                                                                          | Enero | Febrero | Marzo | Abril | Mayo   | Junio  | Julio  |        | Agosto   Septiembre   Octubre   Noviembre |         |         | Diciembre | Total    |
|----------------------------------------------------------------------------------------------|-------|---------|-------|-------|--------|--------|--------|--------|-------------------------------------------|---------|---------|-----------|----------|
| Q_Heat (kWh)   390.226   233.329   225.186   121.837                                         |       |         |       |       | 85.826 | 76.167 | 69.390 | 75.140 | 91.951                                    | 99.602  | 200.832 | 218.573   | 1888.058 |
| Q_Cool (kWh)   161.702   229.108   316.773   343.293   328.870   317.739   373.747   324.412 |       |         |       |       |        |        |        |        | 249.081                                   | 331.942 | 244.245 | 228.054   | 3448.965 |

Tabla 5.8: Cargas Térmicas registradas para el modelo de techo de 72 caras (Set point variable)

calentamiento superan por muy poco a las de enfriamiento, mientras que el resto del año la situación es a la inversa, las cargas térmicas de enfriamiento son mayores que las de calentamiento, principalmente en los meses cálidos de abril a octubre. En general, la habitación modelo requiere de mayor cargas de enfriamiento que de calentamiento, debido a las condiciones climatológicas del lugar en que se encuentra.

Las Figuras  $5.25$  y  $5.26$  muestran el comportamiento de las cargas térmicas de calentamiento y enfriamiento respectivamente para todo el año, del modelo de techo plano y el modelo del poliedro de 72 caras. Como puede observarse, el modelo de techo plano arroja menores cargas tanto de enfriamiento como de calentamiento. Dicho comportamiento se debe a que el modelo de techo plano no considera el volumen de aire contenido en la bóveda, es decir, el modelo de techo de 72 caras tiene mayor volumen de aire debido a la bóveda que forma, y por lo tanto, es mayor la cantidad de energía térmica que debe removerse o agregarse al medio para mantener la temperatura de confort.

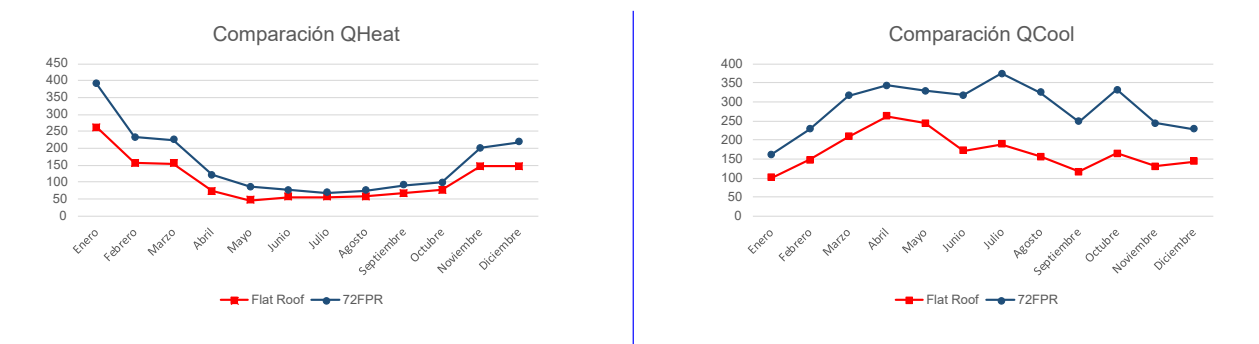

Figura 5.25: Comparación de cargas de calentamiento (Set point variable)

Figura 5.26: Comparación de cargas de enfriamiento (Set point variable)

En general, tanto las cargas térmicas de enfriamiento como las de calentamiento aumentan a medida que se le agrega mayor volumen al modelo de techo.

#### 5.2.2. Set point Fijo

A diferencia del set point variable, el set point fijo aplica una ventana de temperaturas constante para todo el a˜no. Los valores del set point fijo se obtuvieron mediante un promedio de las temperaturas de la Tabla 5.3 y se refleja en la columna 'Prom. Anual'.

Los resultados de las cargas térmicas definiendo un set point fijo, se muestran en las Tablas 5.9 a 5.13.

| Mes                                              | Enero  | Febrero | Marzo                                                               | Abril  | Mayo  | Junio  | Julio  |        | Agosto   Septiembre   Octubre   Noviembre   Diciembre |         |         |         | Total    |
|--------------------------------------------------|--------|---------|---------------------------------------------------------------------|--------|-------|--------|--------|--------|-------------------------------------------------------|---------|---------|---------|----------|
| Q_Heat (kWh)   $406.528$   $167.531$   $135.738$ |        |         |                                                                     | 16.081 | 1.054 | 29.908 | 33.163 | 38.628 | 58.047                                                | 67.669  | 187.663 | 159.717 | 1301.725 |
| $O_{\rm COol}$ (kWh)                             | 44.395 |         | 127.092   223.311   431.895   465.346   193.641   202.867   167.905 |        |       |        |        |        | 111.422                                               | 156.412 | 85.377  | 120.723 | 2330.386 |

Tabla 5.9: Cargas Térmicas registradas para el modelo de techo plano(Set point fijo)

| Mes                                                 | Enero | Febrero | Marzo                                                                        | Abril | Mayo  | Junio  | Julio |                     | Agosto   Septiembre   Octubre   Noviembre   Diciembre |         |         |         | Total    |
|-----------------------------------------------------|-------|---------|------------------------------------------------------------------------------|-------|-------|--------|-------|---------------------|-------------------------------------------------------|---------|---------|---------|----------|
| Q_Heat (kWh)   497.964   207.867   167.320   19.233 |       |         |                                                                              |       | 1.080 | 36.562 |       | $41.321$   $47.514$ | 71.934                                                | 84.820  | 233.077 | 194.370 | 1603.061 |
| $\vert$ Q_Cool (kWh) $\vert$                        |       |         | 37.553   126.589   241.591   493.061   541.588   207.041   214.687   173.516 |       |       |        |       |                     | 108.718                                               | 153.068 | 76.329  | 113.232 | 2486.972 |

Tabla 5.10: Cargas Térmicas registradas para el modelo de techo a dos aguas(Set point fijo)

| Mes                                        | Enero  | Febrero                                                             | Marzo | Abril  | Mayo  | Junio  | Julio  | Agosto 1 | Septiembre   Octubre   Noviembre |         |         | Diciembre | Total    |
|--------------------------------------------|--------|---------------------------------------------------------------------|-------|--------|-------|--------|--------|----------|----------------------------------|---------|---------|-----------|----------|
| Q_Heat (kWh)   452.778   202.399   164.830 |        |                                                                     |       | 30.073 | 7.995 | 41.027 | 38.704 | 48.701   | 73.586                           | 75.442  | 195.692 | 182.833   | 1514.059 |
| $\Omega$ Cool (kWh)                        | 49.541 | 114.332   195.281   320.967   345.919   192.912   218.242   191.697 |       |        |       |        |        |          | 133.041                          | 191.459 | 108.606 | 130.805   | 2192.802 |

Tabla 5.11: Cargas T´ermicas registradas para el modelo de techo de 8 caras (Set point fijo)

| Mes                                                 | Enero | Febrero                                                                      | Marzo | Abril | Mavo  | Junio  | Julio  |        | Agosto   Septiembre   Octubre   Noviembre |         |         | Diciembre | Total    |
|-----------------------------------------------------|-------|------------------------------------------------------------------------------|-------|-------|-------|--------|--------|--------|-------------------------------------------|---------|---------|-----------|----------|
| Q_Heat (kWh)   509.404   218.691   177.060   27.836 |       |                                                                              |       |       | 6.175 | 38.022 | 35.263 | 46.361 | 73.011                                    | 77.193  | 216.164 | 204.811   | 1629.992 |
| $\vert$ Q_Cool (kWh) $\vert$                        |       | 68.627   164.597   269.898   443.209   479.074   276.128   312.203   272.022 |       |       |       |        |        |        | 190.340                                   | 262.084 | 147.457 | 168.858   | 3054.497 |

Tabla 5.12: Cargas Térmicas registradas para el modelo de techo de 32 caras (Set point fijo)

| Mes                                                 | Enero  | Febrero | Marzo                                                               | Abril | Mayo  | Junio  | Julio  |        | Agosto   Septiembre   Octubre   Noviembre   Diciembre |         |         |         | Total    |
|-----------------------------------------------------|--------|---------|---------------------------------------------------------------------|-------|-------|--------|--------|--------|-------------------------------------------------------|---------|---------|---------|----------|
| Q_Heat (kWh)   581.474   246.757   196.914   28.494 |        |         |                                                                     |       | 5.577 | 39.221 | 35.761 | 48.132 | 77.121                                                | 84.592  | 246.452 | 234.240 | 1824.735 |
| $\vert$ Q_Cool (kWh) $\vert$                        | 80.496 |         | 200.790   336.719   556.191   602.795   348.838   395.556   344.549 |       |       |        |        |        | 241.730                                               | 319.449 | 174.140 | 195.684 | 3796.938 |

Tabla 5.13: Cargas Térmicas registradas para el modelo de techo de 72 caras (Set point fijo)

Como se observa en las tablas, las cargas térmicas de calentamiento superan las cargas térmicas de enfriamiento, no solo en los meses de enero y febrero, sino también en los meses de noviembre y diciembre, siendo incluso de mayor magnitud que las cargas térmicas obtenidas usando el set point variable. Para el resto de los meses, las cargas térmicas de enfriamiento fueron mayores que las cargas térmicas de calentamiento.

Este comportamiento obedece a que el set point fijo considera una ventana de temperaturas constantes para todos los meses del año y no se ajusta a los cambios en las variables meteorológicas del lugar, tal como lo hacen los modelos de confort, dando pie a una sobre estimación de las cargas térmicas tanto de enfriamiento como de calentamiento.

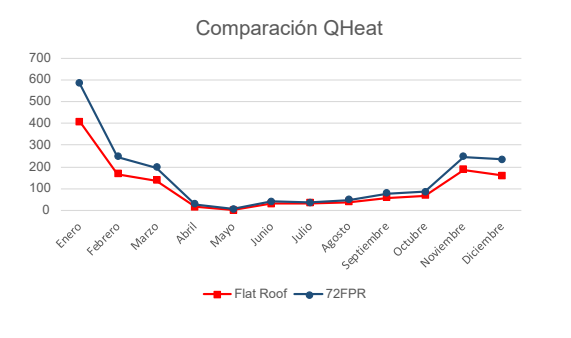

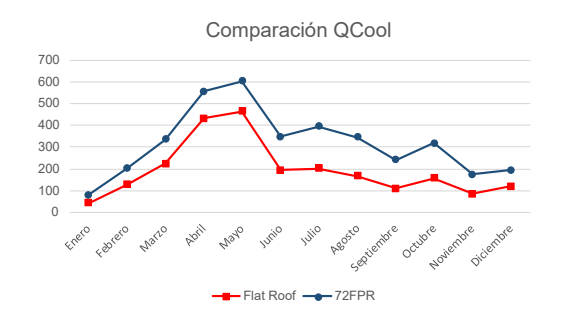

Figura 5.27: Comparación de cargas de calentamiento (Set point fijo)

Figura 5.28: Comparación de cargas de enfriamiento (Set point fijo)

Al igual que con los resultados obtenidos usando el set point variable (modelo de confort), las cargas térmicas de enfriamiento y calentamiento se ven subestimadas con el modelo de techo plano, la explicación sigue siendo la misma, y es debido al volumen de aire adicional que se tiene en el modelo de techo de 72 caras y que no se considera en el modelo de techo plano. Es entendible asumir que el set point juega un papel importante en el cálculo de las cargas térmicas, pero la verdadera causa de este comportamiento se debe a la proporcionalidad volumetrica que conlleva el cambio de modelos de techo en la habitación modelo.

# 5.2.3. Comparación de modelos

A manera de respuesta hacía la pregunta hecha en la sección 5.2 se comparó el comportamiento exhibido por la habitación modelo bajo las aproximaciones 'Set point Fijo' y 'Set point variable'.

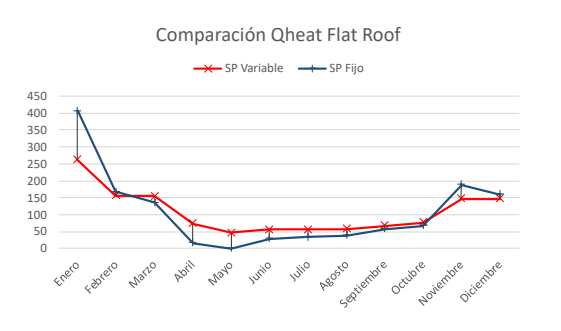

Figura 5.29: Comparación de las aproximaciones fija y variable en cargas de calentamiento(modelo de techo plano)

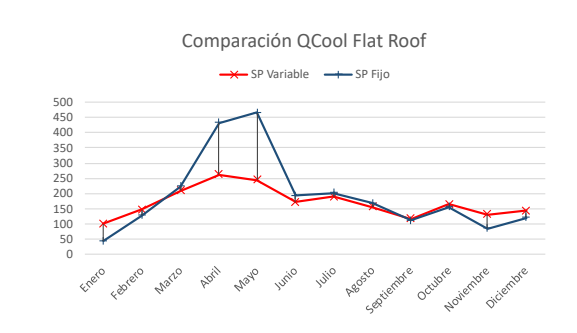

Figura 5.30: Comparación de las aproximaciones fija y variable en cargas de enfriamiento(modelo de techo plano)

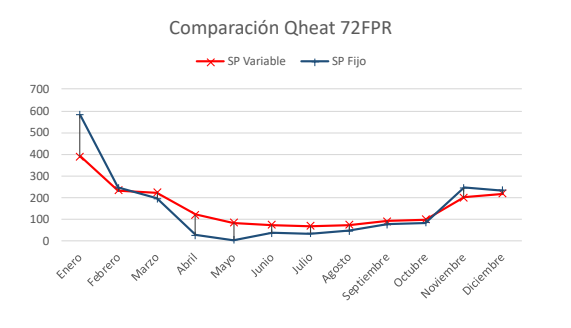

Figura 5.31: Comparación de las aproximaciones fija y variable en cargas de calentamiento(modelo de techo de 72 caras)

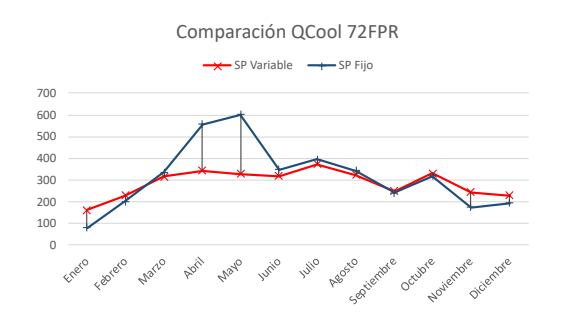

Figura 5.32: Comparación de las aproximaciones fija y variable en cargas de enfriamiento(modelo de techo de 72 caras)

Las gráficas anteriores dejan en evidencia las diferencias entre usar un set point fijo y un set point variable. Se resaltan las diferencias mostradas en los meses de marzo a junio; donde en la aproximación de set point fijo exhiben un 'pico' de cargas térmicas, pero al cambiar el set point a variable este pico se 'normaliza' y registra valores de cargas térmicas más 'acordes' a las registradas en los demás meses del año. Esta comparación refuerza la idea de que es necesario considerar una ventana de temperaturas conforme a la estación del año en que el sistema se encuentre.

## 5.2.4. Proporcionalidad

La importancia de considerar el cambio de un modelo de techo por otro se ve reflejada también en las diferencias de las cargas térmicas de calentamiento y enfriamiento que se observan en cada una de ellas; por ejemplo, en las Figuras 5.26 y 5.28 se aprecia una diferencia significativa entre ambos modelos, siendo mayor en las cargas de enfriamiento, que en las de calentamiento, como se observa en las Figuras 5.25 y 5.27. Este detalle se debe a que el volumen total de la habitación modelo es un factor importante en el cálculo de las cargas térmicas requeridas para mantener una temperatura de confort. Por esta raz´on, se propuso analizar la proporcionalidad de las cargas térmicas con respecto al volumen entre el modelo de techo plano y el modelo de techo de 72 caras.

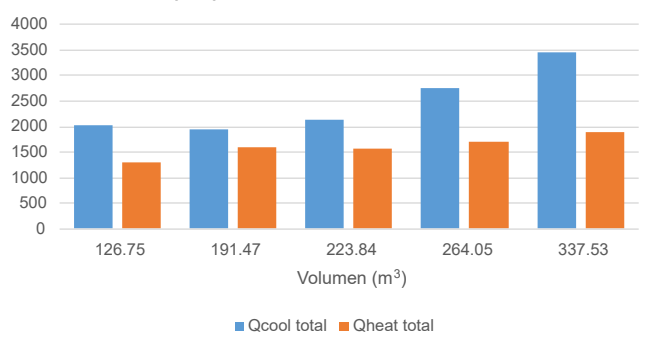

proporcionalidad volumétrica

Figura 5.33: Proporción de cargas térmicas con base en el volumen

La Figura 5.33 muestra la forma en que las cargas térmicas aumentan conforme aumenta el volumen de aire al interior de la habitación, siendo las cargas térmicas de enfriamiento las que muestran un mayor incremento proporcionalmente hablando. Como se mencionó anteriormente, el incremento del volumen de aire al interior de la habitación para los diferentes modelos, obedece a que conforme la geométrica del techo cambia, el volumen al interior se incrementa. Se puede apreciar como las cargas térmicas de calentamiento no muestra cambios muy significativos, no así las cargas térmicas de enfriamiento, ya que éstas muestra un mayor crecimiento.

Este comportamiento explica lo expuesto en las Figuras 5.26 a 5.27 y refuerza la idea de que incrementar el volumen de la habitación promedio conlleva a un aumento de las cargas térmicas necesarias para mantener la temperatura de confort.

# 5.3. Modelo de confort

El subcapítulo 5.2 hizo referencia a una función necesaria para calcular la 'temperatura óptima' en la que la habitación modelo basaría sus simulaciones. La ecuación 5.1 muestra el modelo base del cual se propone una ventana de temperaturas las cuales se consideran 'aceptables' para el desarrollo de actividades recreativas, siendo ésta la definición de modelo de confort.

#### 5.3.1. Modelo de confort de Nicol y Humphreys

Los autores explican que la aproximación adaptativa de su modelo de confort se basa en las conclusiones de una encuesta de confort térmico conducida en campo usando la escala de Bedford (J.F. Nicol, 2002). Mediante el uso de métodos estadísticos y análisis de datos se encontraría la combinación de variables que los autores consideran 'neutral' o 'agradable', este análisis dio como resultado la ecuación 5.1. Las conclusiones más importantes a las que llegaron Nícol y Humphreys son las siguientes:

- La aproximación adaptativa permite a los diseñadores de edificios determinar las temperaturas internas que se definen como más 'agradables' para los habitantes.
- El rango de temperaturas que se considera 'aceptable' en cualquier region es de  $\pm 2^{\circ}C$
- la ventana de temperaturas de confort es fuertemente influenciada por la temperatura variable al exterior.

## 5.3.2. Importancia del perfil de confort

La Tabla 5.3 consideró las temperaturas mínimas de cada mes como el 90 % de la temperatura óptima calculada por el modelo de confort y una diferencia entre las temperaturas mínima y óptima sumada a la temperatura óptima para determinar la temperatura máxima.

Inicialmente se utilizaron las temperaturas máxima y mínima para correr las simulaciones. sin embargo, al considerar este intervalo de temperaturas se encontró que la máxima diferencia de temperaturas en el año es de  $5,125^{\circ}C$  lo cual no respeta las conclusiones expuestas en la sección anterior, además las simulaciones arrojaron los siguientes resultados.

| Average Heat loads                                  |       | Flat Roof Model |        |                                              |       |       |       |                            |                                                       |        |         |         |          |
|-----------------------------------------------------|-------|-----------------|--------|----------------------------------------------|-------|-------|-------|----------------------------|-------------------------------------------------------|--------|---------|---------|----------|
| Mes                                                 | Enero | Febrero         | Marzo  | Abril                                        | Mavo  | Junio | Julio |                            | Agosto   Septiembre   Octubre   Noviembre   Diciembre |        |         |         | Total    |
| O_Heat (KWh)   392.679   142.739   119.029   10.891 |       |                 |        |                                              | 0.000 |       |       | $11.679$   12.714   21.094 | 38.119                                                | 42.586 | 166.639 | 128.045 | 1086.213 |
| $Q_{\rm}$ Cool (KWh)                                | 0.574 | 16.343          | 72.937 | 214.015   217.444   35.959   35.836   26.428 |       |       |       |                            | 5.730                                                 | 16.552 | 3.019   | 2.570   | 647.407  |

Tabla 5.14: Registro de cargas térmicas para modelo de techo plano (Temperaturas máximas y  $m\n$ nimas)

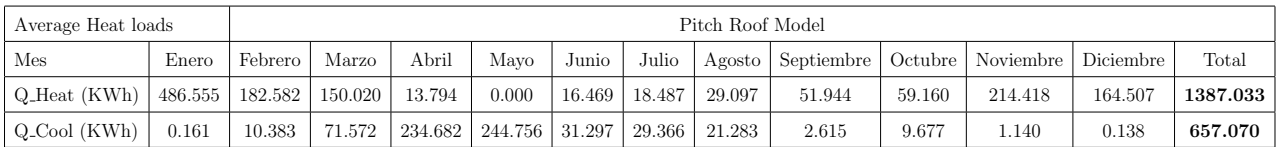

Tabla 5.15: Registro de cargas térmicas para modelo de techo a dos aguas (Temperaturas máximas  $y \text{ mínimas}$ 

| Average Heat loads     |       |                                      | 8FPR Model |       |                                                |                 |       |        |                                              |        |         |         |          |
|------------------------|-------|--------------------------------------|------------|-------|------------------------------------------------|-----------------|-------|--------|----------------------------------------------|--------|---------|---------|----------|
| Mes                    | Enero | Febrero                              | Marzo      | Abril | Mayo                                           | Junio           | Julio | Agosto | Septiembre   Octubre   Noviembre   Diciembre |        |         |         | Total    |
| Q_Heat(KWh)            |       | 435.133   173.724   138.020   16.788 |            |       | 0.600                                          | 16.874   12.420 |       | 26.600 | 47.067                                       | 41.773 | 166.469 | 144.454 | 1219.922 |
| $Q_{\text{}Cool(KWh)}$ | 0.234 | 9.056                                | 50.533     |       | $126.236$   126.768   34.444   42.131   38.216 |                 |       |        | 12.117                                       | 28.918 | 5.317   | 3.365   | 477.335  |

Tabla 5.16: Registro de cargas térmicas para modelo de techo poliédrico de 8 caras (Temperaturas  $m\acute{a}ximas y m\acute{u}nimas$ 

| Average Heat loads        |       | 32FPR Model                 |         |        |                     |        |        |          |            |        |                                 |         |          |
|---------------------------|-------|-----------------------------|---------|--------|---------------------|--------|--------|----------|------------|--------|---------------------------------|---------|----------|
| Mes                       | Enero | Febrero                     | Marzo   | Abril  | Mayo                | Junio  | Julio  | Agosto   | Septiembre |        | Octubre   Noviembre   Diciembre |         | Total    |
| $Q_{\text{Heat}}(KWh)$    |       | $486.594 \mid 182.449 \mid$ | 146.702 | 15.337 | 0.151               | 12.839 | 9.059  | 21.712   | 41.870     | 39.215 | 179.958                         | 159.012 | 1294.899 |
| $Q_{\rm \perp}$ Cool(KWh) |       | 23.497                      | 87.175  |        | $204.090$   211.803 | 72.607 | 87.551 | . 71.795 | 28.104     | 56.453 | 13.039                          | 8.806   | 866.092  |

Tabla 5.17: Registro de cargas térmicas para modelo de techo poliédrico de 32 caras (Temperaturas  $m\acute{a}ximas y m\acute{u}nimas$ 

| Average Heat loads     |         | 72FPR Model |         |         |         |         |         |          |            |        |                     |           |          |
|------------------------|---------|-------------|---------|---------|---------|---------|---------|----------|------------|--------|---------------------|-----------|----------|
| Mes                    | Enero   | Febrero     | Marzo   | Abril   | Mayo    | Junio   | Julio   | Agosto ' | Septiembre |        | Octubre   Noviembre | Diciembre | Total    |
| $O_{\text{Heat}}(KWh)$ | 555.679 | 205.239     | 163.214 | 15.841  | 0.044   | 12.747  | 8.833   | 21.082   | 42.218     | 42.424 | 205.589             | 182.978   | 1455.888 |
| $Q_{\text{}Cool(KWh)}$ | .590    | 33.135      | 119.708 | 273.897 | 287.531 | 106.958 | 128.598 | 102.838  | 43.468     | 76.984 | 17.394              | l 1.011   | 1203.112 |

Tabla 5.18: Registro de cargas térmicas para modelo de techo poliédrico de 72 caras (Temperaturas  $m\acute{a}ximas y m\acute{u}nimas$ 

Comparando las Tablas 5.14 a 5.18 con las obtenidas en la sección 5.2.1, se observa que cuando se modela la habitación usando la temperatura máxima del modelo de confort como set point, da lugar a que las cargas térmicas de enfriamiento sean menores que las cargas térmicas de calentamiento, debido a que el intervalo de temperaturas se abre, de manera tal que permite que más horas del día caigan dentro de la temperatura de confort, haciendo innecesario que se sumen mayores cargas térmicas de enfriamiento. Este resultado no es congruente con lo esperado en una habitación ubicada en un clima cálido tropical como el de Temixco. Por esta razón, se decidió usar la temperatura óptima para el límite máximo del intervalo de confort.

# Capítulo 6

# Capítulo 6(CONCLUSIONES)

A lo largo del desarrollo de este trabajo de investigación se revisaron, aprendieron y reforzaron diversos conceptos, los cuales; mediante la aplicación de una metodología entregaron resultados interesantes acorde a los objetivos planteados en esta tesis. Todo trabajo del área científica debe entregar una serié de conclusiones entendibles, para el enriquecimiento de la materia. De esta manera este capitulo hace una recopilación de la discusión de resultados más relevantes de esta investigación y las presenta a manera de conclusiones, además se redactan las recomendaciones generales a tomar en cuenta para futuros trabajos.

# 6.1. Acerca del sistema de domos

Se cumplió satisfactoriamente el objetivo de evaluar en TRNSYS el comportamiento térmico de un techo tipo cúpula, se aprendió que la herramienta de simulación es muy útil para configurar simulaciones sencillas y que el sistema modular es efectivo para organizar la simulación de manera clara y concisa.

Las conclusiones alcanzadas gracias a esta herramienta son los siguientes.

#### 6.1.1. Diferencias por evolución libre

El comportamiento térmico de un techo domo no es igual al de un techo plano. Las diferencias pudieron observarse en las gráficas de temperatura al interior de la habitación para cada uno de los modelos estudiados. Estas diferencias no mostraron ser constantes ni sistem´aticas a lo largo del año, donde se observó que para el día más cálido principalmente, la curva de temperaturas se desplazada de arriba en los meses fríos, hacia abajo en los meses cálidos.

Se observó que la mayor diferencia se obtuvo entre el modelo de techo plano y el modelo de techo de poliedro de 72 caras. Las diferencias muestran que realizar el cambio de un techo plano a un techo cúpula repercute de manera que la temperatura de la habitación es muy sensible al cambio entre los meses más calurosos hacia los meses más fríos.

- Entre más superficies contenga el techo más irradianza solar éste recibirá, lo que provoca que las diferencias de comportamiento no sean uniformes y sean más significativas para los meses más cálidos que para los meses más fríos.
- Según el análisis del sistema en evolución libre, las temperaturas registradas por los techos plano y de 72 caras son los que exhiben las mayores diferencias entre los modelos de techo propuestos.

#### 6.1.2. Comportamiento debido al entorno

- Las construcciones ubicadas en el municipio de Temixco, estado de Morelos tienden a requerir de mayores cantidades de cargas térmicas de enfriamiento que de calentamiento.
- Las diferencias entre los modelos de techo existen debido a que la irradianza solar varia a lo largo del año, pero el comportamiento no sistemático se debe a los factores espaciales y geométricos que determinan la radiación solar incidente sobre cada modelo, de forma tal que, comparando el techo plano con el poliedro de 72 caras, la temperatura al interior de la habitación algunas veces se ve subestimada y otras veces sobrestimada.

# 6.2. Acerca de las cargas térmicas

#### 6.2.1. Importancia del modelo de confort

- Se validan las conclusiones hechas por los autores  $(J.F. Nicol, 2002)$  la temperatura variable al exterior del sistema es un factor importante para la correcta estimación del intervalo de temperaturas de confort.
- La diferencia de temperaturas aceptable entre las temperaturas mínimas y óptimas de un perfil de confort no debe superar los 2◦C.

Ignorar la ventana de temperaturas recomendada afecta directamente al desempeño de las cargas térmicas necesarias para mantener la temperatura de confort dentro del sistema, además de extender o contraer la extensión de la zona de confort a lo largo del año.

### 6.2.2. Comportamiento de las cargas térmicas en general

- En general tanto las cargas térmicas de enfriamiento como las de calentamiento aumentan a medida que se le agrega mayor volumen al modelo de techo; y este es aún más notorio en las cargas térmicas de enfriamiento.
- A medida que se aumenta el volumen total del sistema, las cargas de enfriamiento aumentaran en mayor medida que las cargas de calentamiento; las cuales no presentan cambios significativos a partir de la introducción de los modelos de techos con formas poliédricas.

### 6.2.3. Set Point: Fijo vs variable

- El comportamiento del set point 'variable' entrega cargas térmicas más 'consistentes' que la aproximación con el set point 'fijo', tal como se aprecia en las Figuras 5.29 a 5.32.
- La conclusión anterior refuerza la idea de que es necesario considerar una ventana de temperaturas ´optimas conforme a la estaci´on del a˜no en que el sistema se encuentre.

# Referencias

- Agency, I. E. (2018). Mexico´s profile. Descargado de https://www.iea.org/countries/mexico
- Ahamed, S., Guo, H., y Tanino, K. (2020). Modeling heating demands in a chinese-style solar greenhouse using the transient building energy simulation model trnsys. , 29 , 101–114.
- Bansal, N. K., y Bhandari, M. S. (1996). Comparison of the periodic solution with trnsys and suncode for thermal building simulation. ,  $57(1)$ , 9–18.
- Bonell, C. (1999). La divina proporción (Vol. 2). Universidad Politécnica de Cataluña.
- Duffie, J. A., y Beckman, W. A. (2013). Solar engineering of thermal processes. John Wiley & Sons.
- Faghih, A. K., y Bahadori, M. N. (2009). Solar radiation on domed roofs. , 41 (11), 1238–1245.

Heino, E. (1997). Structure systems.

Hung, C. W. (2009). A comparative study of structural material for dome construction.

- Jayasinghe, M., Attalage, R., y Jayawardena, A. (2003). Roof orientation, roofing materials and roof surface colour: their influence on indoor thermal comfort in warm humid climates.  $7(1), 16-27.$
- J.F. Nicol, M. H. (2002). Adaptive thermal comfort and sutainable thermal standards for buildings.  $, 34(6), 563-572.$
- Kattoliitto. (2011). Roof systems manual. Rakennusalan Kustantajat.
- Klein, S. (2017). *Trnsys 17 vol.5 multizone building modeling with type56 and trnbuild.* Solar Energy Laboratory.
- Kolokotroni, M., Gowreesunker, B., y Giridharan, R. (2011). Cool roof technology in london: An experimental and modelling study. , 67 , 658–667.
- Lin, Y., y Yang, W. (2017). Solar energy model and thermal performance of an electrochromic dome-covered house., 39, 82–90.
- Loutzenhiser, P., Manz, H., Felsmann, C., Strachan, P., Frank, T., y Maxwell, G. (2007). Empirical validation of models to compute solar irradiance on inclined surfaces for building energy

simulation. ,  $81(2)$ ,  $254-267$ .

- Mazzeo, D., y Kontoleon, K. J. (2020). The role of inclination and orientation of different building roof typologies on indoor and outdoor environment thermal comfort in italy and greece.  $60, 102 - 111.$
- Moreno, J. M. (2000). Fórmulas generales para la determinación de áreas y volúmenes.
- Nikolaou, T., Skias, I., Kolokotsa, D., y Stavrakakis, G. (2009). Virtual building dataset for energy and indoor thermal comfort benchmarking of office buildings in greece. ,  $41(12)$ , 1409–1416.
- Ramanathan, V., y Feng, Y. (2009). Air pollution, greenhouse gases and climate change: Global and regional perspectives. ,  $43(1)$ , 37-50.
- Ricol, R. C. (2015). La esfera de campanus y otros poliedros. Descargado de http://www.matematicasvisuales.com/html/geometria/espacio/sphereCampanus.html
- Runsheng, T., Meir, I., y Etzion, Y. (2003). An analysis of absorbed radiation by domed and vaulted roofs as compared with flat roofs. ,  $35(6)$ , 539–548.
- Solaini, G., Rossi, G., Dall'O', G., y Drago, P. (1996). Energy and comfort: a new type for trnsys.  $, 8(1-5), 56-60+$ .
- Song, Y., y Wang, N. (2019). Exploring temporal and spatial evolution of global coal supply demand and flow structure. ,  $168$ , 1073-1080.
- Vergara, L. R. G. (2018). Cuantificación del ahorro energético de una vivienda de bajo consumo.

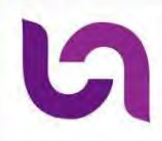

Universidad Politécnica Metropolitana de Hidalgo

ACADEMIA JOURNALS

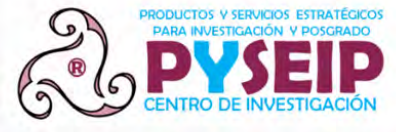

Congreso Internacional de Investigación de **Academia Journals Hidalgo 2021** 

# **CERTIFICADO**

#### otorgado a

**Ing. Gerson Marín Cabrera Dra. Yvonne Chávez Chena**

por su artículo titulado

#### **Evaluación del Comportamiento Térmico de Techos Tipo Cúpula mediante la Evolución de Poliedros en TRNSYS**

(Artículo No. HID010)

El artículo fue presentado en el congreso desarrollado los días 20 al 22 de octubre de 2021, teniendo como sede la Universidad Politécnica Metropolitana de Hidalgo. El artículo está incluido en las siguientes publicaciones: (1) en el portal de Internet academiajournals.com, con ISSN 1946-5351 online, Vol. 13, 2021, #9 e indexación en la base de datos Fuente Académica Plus de EBSCOHOST, Massachusetts, Estados Unidos y (2) en el libro digital ebook con titulado "Trabajos de Investigación en la Educación Superior - Hidalgo 2021", con ISBN 978-1-939982-88-9 online.

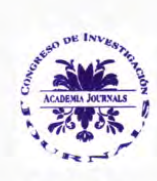

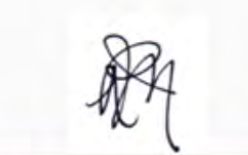

DR. RAFAEL MORAS, P.E. Editor, Academia Journals

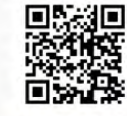

Congreso Academia Journals Hidalgo 2021 https://www.academiajournals.com/Hidalgo